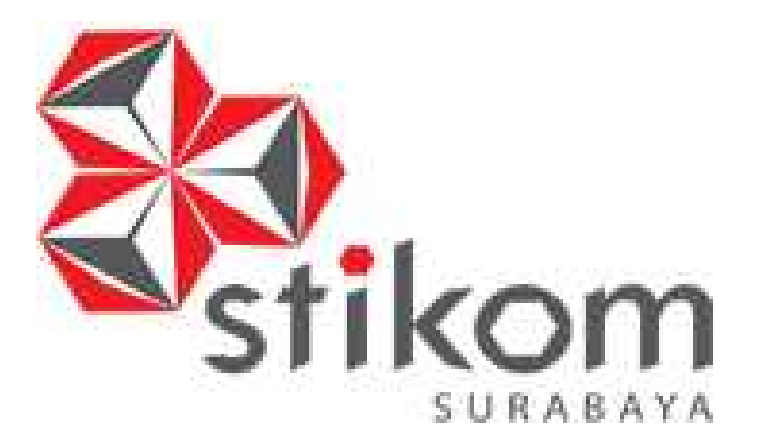

# **PEMBUATAN WARTA DAN COMPANY PROFILE GEREJA KRISTUS TUHAN HALELUYAH**

UNIVERSITAS

inamika

# **KERJA PRAKTIK**

#### **Program Studi**

**DIV Komputer Multimedia**

**Oleh :**

**Hani Indra Saputra**

**09510160004**

### **FAKULTAS TEKNOLOGI DAN INFORMATIKA INSTITUT BISNIS DAN INFORMATIKA STIKOM SURABAYA 2015**

#### **MOTTO**

**"**Menjadi yang lebih baik dari hari sebelumnya , jika tidak kita akan

stagnan"

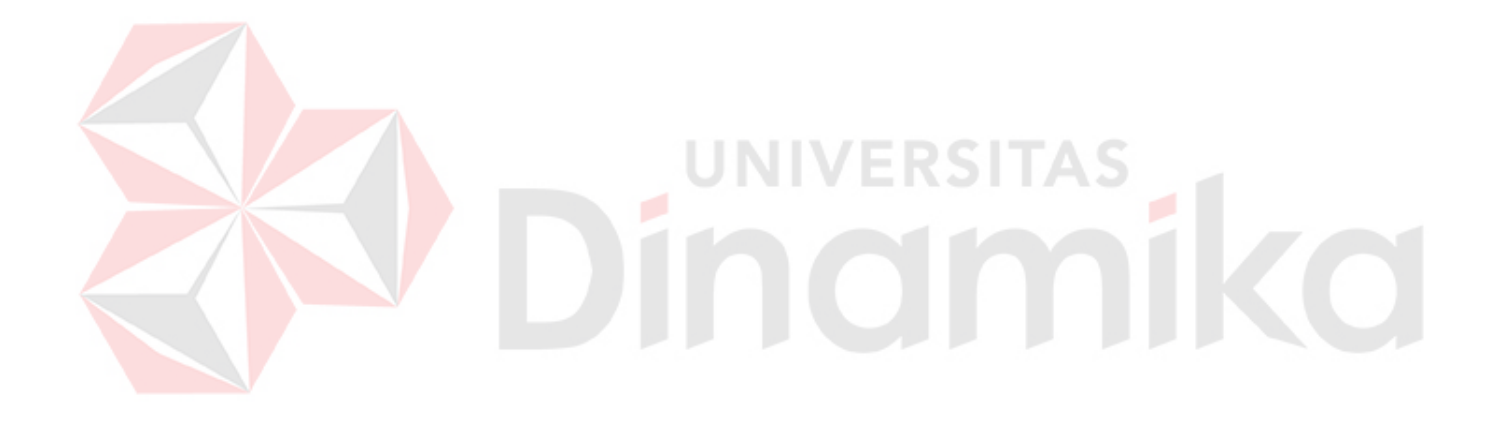

i

#### **HALAMAN PERSEMBAHAN**

**Laporan kerja praktek ini, Ku persembahkan untuk orang–orang teristimewah yang selalu memberiku inpirasi dan menjadi bagian dalam hidupku.**

- **Tuhan**
- **Keluarga**
- **Teman-teman baik ku yang ada di kos maupun di luar kos**
- **Pak Karsam dan Mas Guruh**

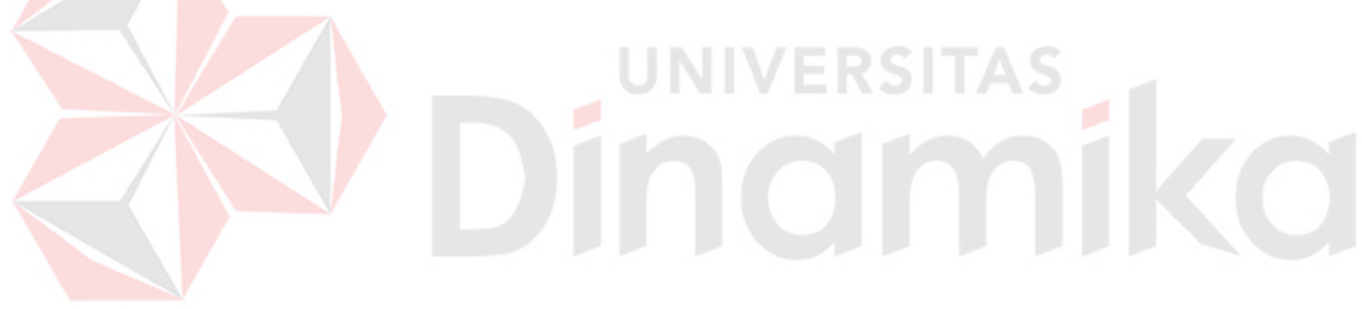

#### **Lembar Pengesahan**

## **PEMBUATAN COMPANY PROFILE GEREJA KRISTUS TUHAN**

Laporan Kerja Praktik oleh **Hani Indra Saputra** ini telah diperiksa,

diuji dan disetujui

Surabaya, 20 Juni 2015

Disetujui :

Guruh Nusantara, S.ST. Pdt. Yan Aran Mering. M.A

**ERSITAS** 

Pembimbing Penyelia

NIDN. 0709048103

Mengetahui

Ketua Program Studi DIV Komputer Multimedia

Karsam, MA., Ph.D. NIDN. 0705076802

#### **PERNYATAAN**

Dengan ini saya menyatakan dengan benar, bahwa Laporan Kerja Praktik ini adalah asli karya saya, bukan plagiat baik sebagian maupun apalagi keseluruhan. Karya atau pendapat orang lain yang ada dalam Laporan Kerja Praktik ini adalah semata hanya rujukan yang dicantumkan dalam Daftar Pustaka saya. Apabila dikemudian hari ditemukan adanya tindakan plagiat pada Laporan Kerja Praktik ini, maka saya bersedia untuk dilakukan pencabutan terhadap gelar kesarjanaan yang telah diberikan kepada saya.

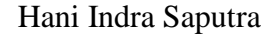

Surabaya, Juni 2015

#### **KATA PENGANTAR**

Hormat segala puji syukur kepada Tuhan atas selesainya penulisan Buku Pedoman Kerja Praktik (KP) untuk yang berlaku semua Program Studi. Kami berharap dengan terbitnya buku pedoman ini, dapat bermanfaat bagi mahasiswa maupun para dosen di dalam pelaksanaan proses kegiatan akademik yang terkait dengan KP sehingga berjalan dengan baik.

Buku Pedoman Umum KP ini memuat tentang proses pendaftaran, pembimbingan akademik, tujuan, manfaat waktu pembimbingan akademik, hak dan kewajiban mahasiswa dalam bimbingan, serta semua pihak yang terkait dalam proses pembimbingan akademik.

Kami menyadari bahwa buku pedoman ini masih belum sempurna. Kami menerima dengan senang hati untuk saran dan masukan dalam proses penyempurnaan materi isi buku ini. Saran dan masukan dapat disampaikan ke Bagian Program Studi atau ke Pusat Pelayanan Kerja Praktik (PPKP)

Kami mengucapkan terima kasih dan penghargaan kepada semua pihak yang terlibat, baik secara langsung maupun tidak langsung dalam penyusunan Pedoman Umum KPini. Sekali lagi, semoga pedoman ini dapat membantu mendorong terciptanya layanan bimbingan KP dan akademik yang optimal bagi mahasiswa

Surabaya, Juni 2015

# **DAFTAR ISI**

#### Halaman

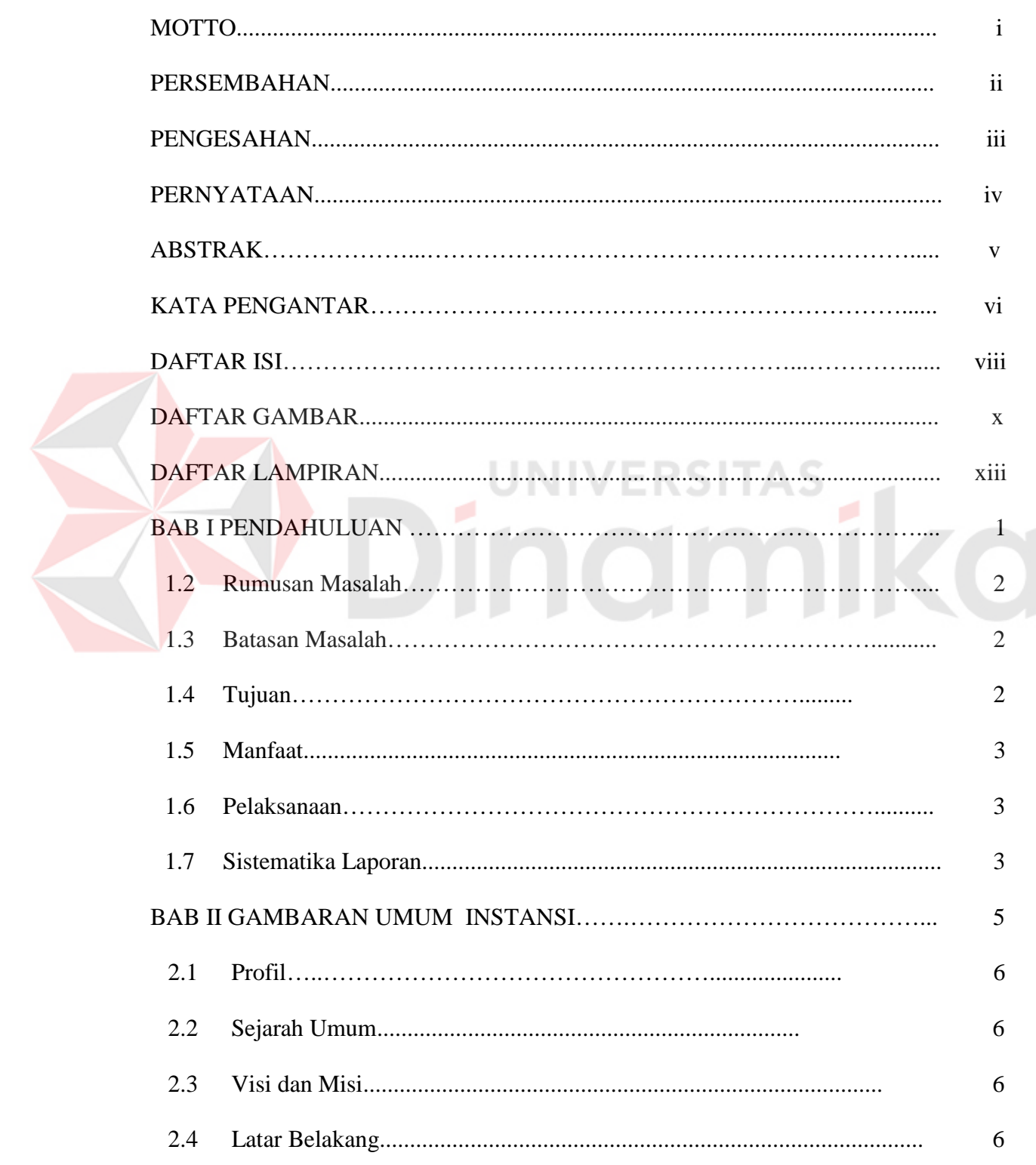

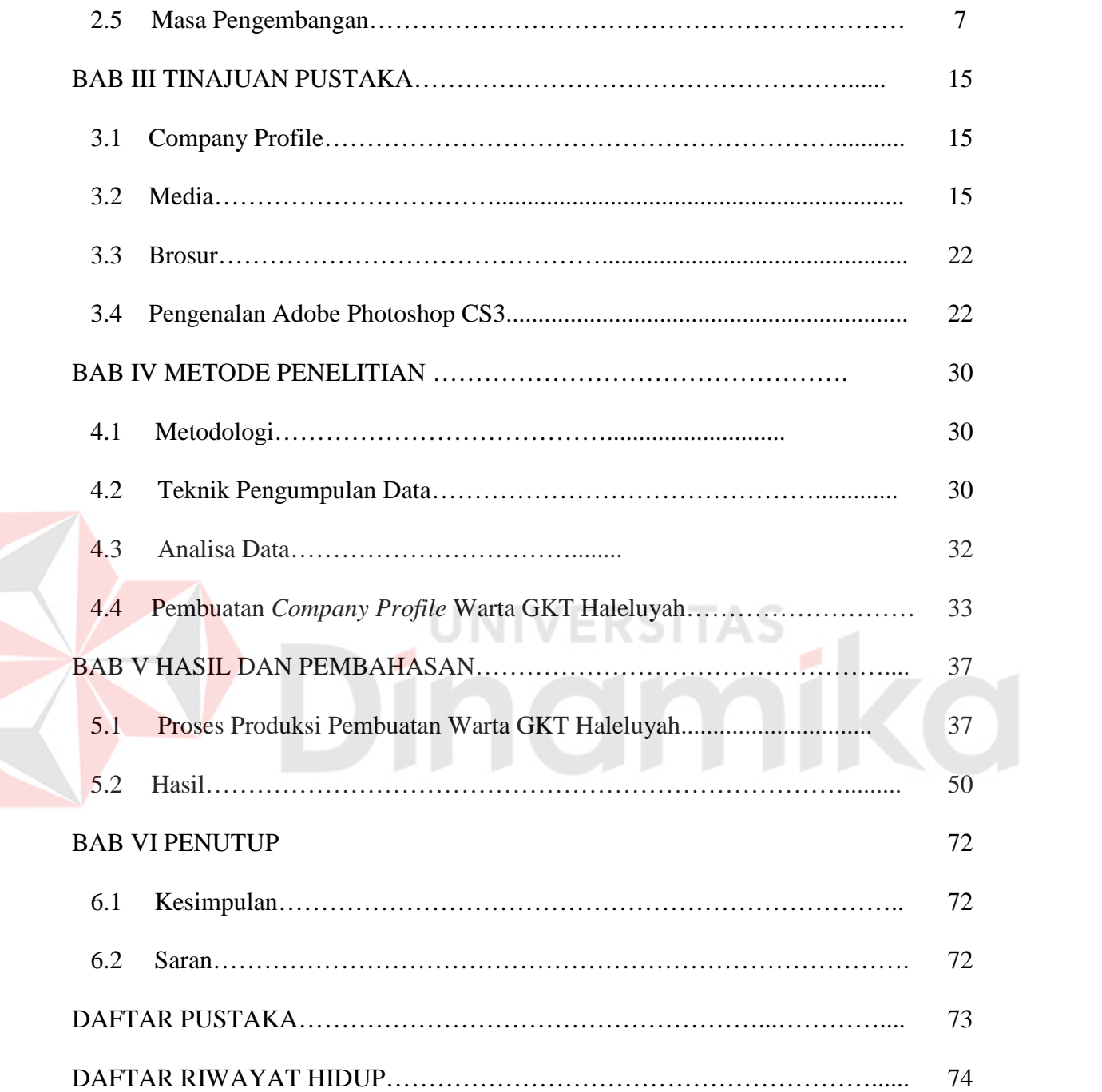

#### **DAFTAR GAMBAR**

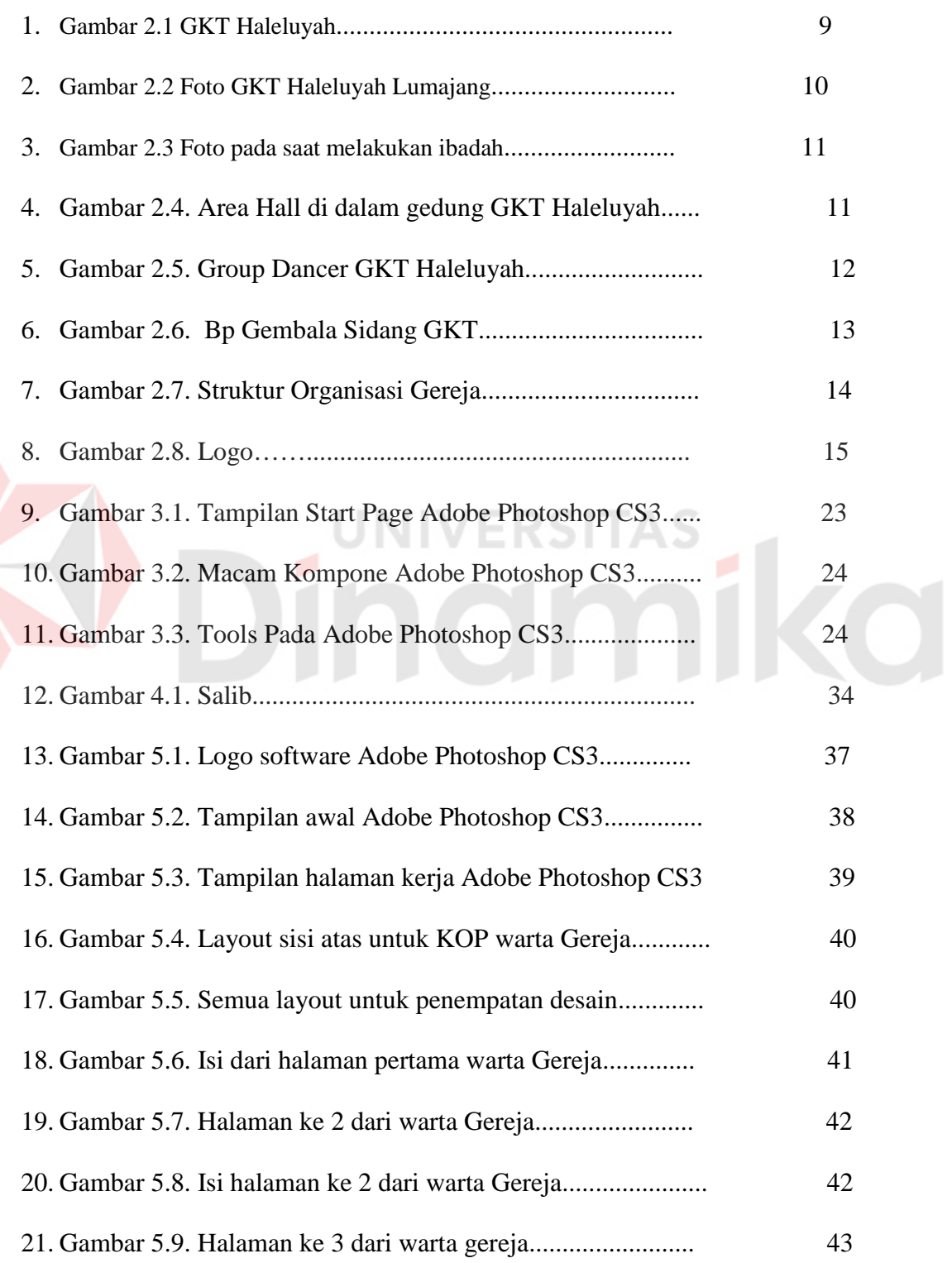

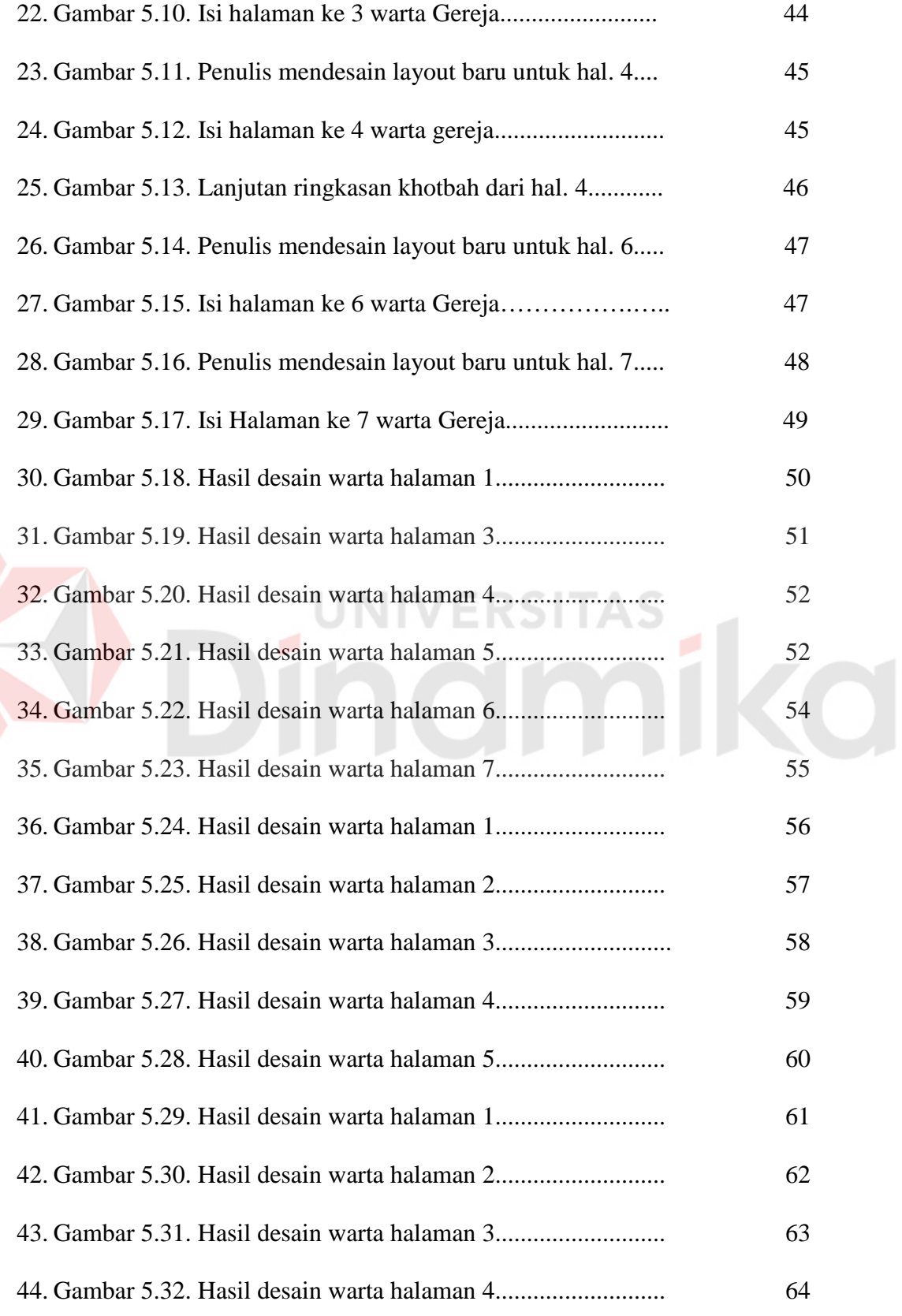

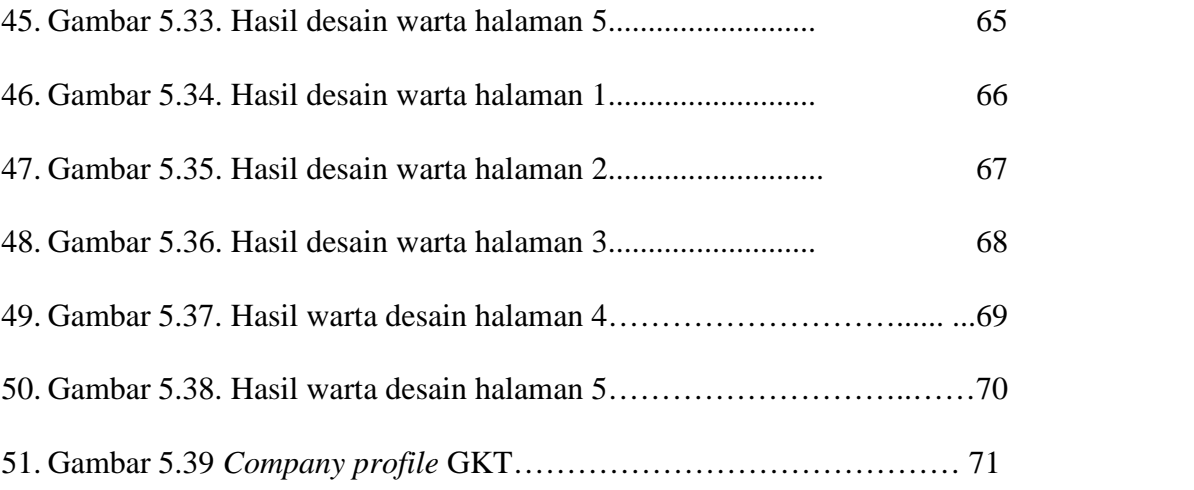

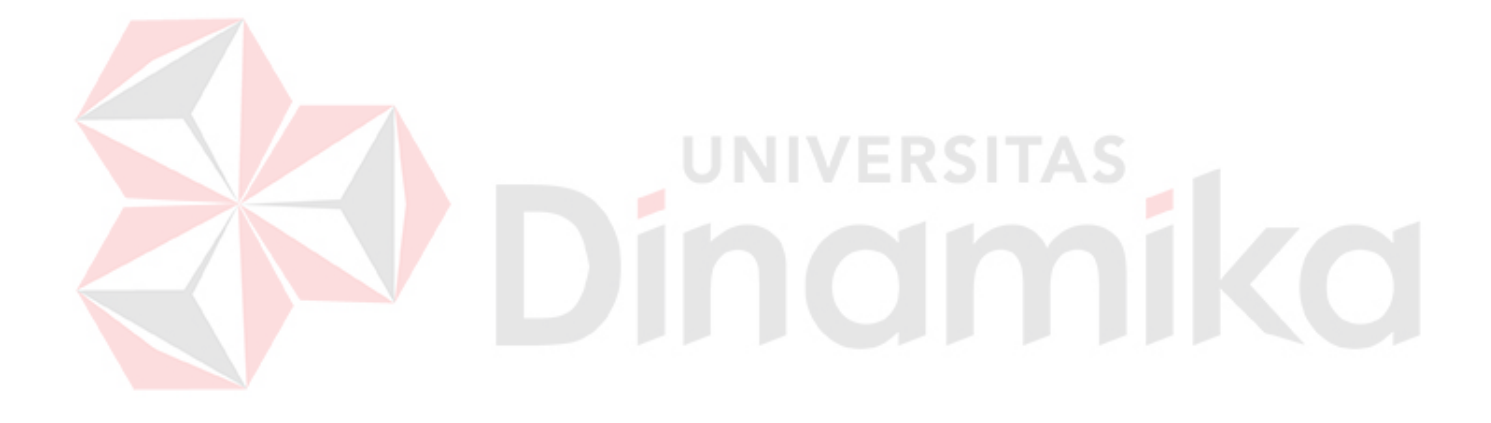

# **DAFTAR LAMPIRAN**

#### Halaman

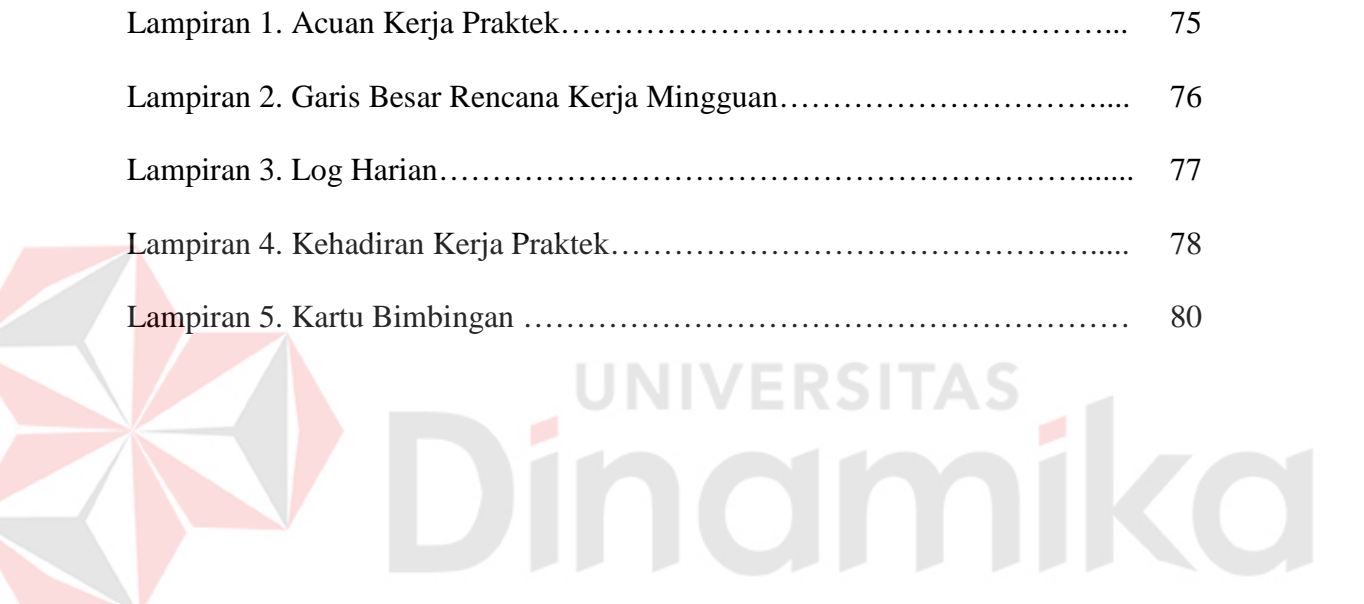

#### **BAB I**

#### **PENDAHULUAN**

#### **1.1 Latar Belakang**

Tujuan dalam Kerja Praktik ini adalah untuk melatih kerja secara langsung di dalam sebuah perusahaan atau lembaga lainya yang dapat menambah pengalaman sebelum bekerja secara nyata di dunia kerja nantinya. Kerja Praktik yang akan dilakukan saat ini yaitu berada di dalam lingkungan sebuah Gereja.

Pelaksanaan Kerja Praktik yang akan dilakukan di sini adalah pembuatan *company profile* untuk Gereja, yaitu di bagian pembuatan warta gereja melalui media. Di dalam gereja kegiatan kerja praktik yang dilakukan adalah belajar bagaimana membuat sebuah agenda warta untuk program kebaktian dengan tema bahasan yang berbeda setiap brosurnya,untuk membantu jema'at beribadah di dalam gereja.

Media yang akan dikerjakan di dalam gereja ini akan memberikan berbagai info dalam kegiatan beribadah di dalam gereja, pengumuman berita, rincian persembahan, agenda doa, renungan, ringkasan khotbah, susunan yang akan bertugas, dan lain sebagainya.

Gereja Kristus Tuhan (GKT) Haleluya adalah gereja yang berdiri di kota Lumajang sejak tahun 19, gereja ini belum mempunyai *company profile* mengenai agenda program ibadah gereja yang dilaksanakan setiap minggu nya. *Company profile* yang akan dibuat adalah berbentuk format brosur atau media cetak, yang

didalamnya memuat berbagai informasi, di dalam brosur akan terdapat teks dan gambar yang bervariasi menurut tema ibadah yang akan disampaikan setiap minggu pekan nya.

GKT Haleluya melaksanakan kebaktian pada hari minggu,sabtu,selasa dan terkadang ada di hari lain untuk komisi tertentu, maka dari itu perlu adanya agenda program jadwal ibadah yang secara jelas untuk memudahkan informasi jema'at dalam beribadah. Pembuatan *company profile* ini dikemas dalam bentuk brosur dan diharapkan dapat berguna bagi pihak Gereja maupun jema'at Gereja Kristus Tuhan.

Dengan adanya media pembuatan *company profile* gereja dan pembuatan warta melalui media cetak atau brosur ini diharapkan gereja nantinya akan semakin berkembang dan maju dalam melakukan kegiatan agenda beribadah jema'at GKT Haleluya yang ada di kota Lumajang tersebut.

#### **1.2 Rumusan Masalah**

Berdasarkan latar belakang di atas tersebut dapat dirumuskan permasalahan sebagai

berikut :

1. Bagaimana cara membuat brosur warta dan *company profile* gereja?

#### **1.3 Batasan Masalah**

Berdasarkan rumusan masalah di atas tersebut, batasan masalahnya adalah sebagai berikut ini :

1. Brosur yang dibuat adalah warta agenda gereja dan *company profile* gereja.

#### **1.4 Tujuan**

Tujuan yang ingin dicapai dalam Kerja Praktik ini adalah membuat sebuah media cetak atau brosur warta gereja dan company profile untuk menunjukan identitas GKT

#### **1.5 Manfaat**

Manfaat yang diharapkan dalam kerja praktik ini adalah:

- 1. Sebagai sumber referensi yang bisa digunakan untuk kegiatan akademik mahasiswa
- 2. Menambah wawasan pengetahuan tentang pembuatan warta dan *company* o u *profile* yang bisa menunjukan identitas GKT

#### **1.6 Pelaksanaan**

Pelaksanaan Kerja Praktik ini akan dilaksanakan dalam periode 15 Mei 2015 – 15 Juni 2015, di Gereja Kristus Tuhan (GKT) kota Lumajang, dengan jadwal kerja pada hari Senin – Jumat pada pukul 08.00 – 17.00 WIB.

#### **1.7 Sistematika Penulisan**

Laporan kerja praktik ini akan dilaporkan dengan tata susunan sebagai berikut :

#### **BAB I PENDAHULUAN**

Dalam bab ini diuraikan tentang latar belakang, rumusan masalah, batasan masalah, tujuan, manfaat, pelaksanaan, dan sistematika penulisan.

#### **BAB II GAMBARAN UMUM PERUSAHAAN**

Dalam bab ini akan dijelaskan mengenai sejarah singkat gereja, visi, dan misi, lokasi gereja, serta logo dan makna nya.

#### **BAB III TINJAUAN PUSTAKA**

Dalam bab ini akan dijelaskan mengenai teori yang menjadi acuan dasar dalam pembuatan warta dan company profile untuk GKT Lumajang

#### **BAB IV METODE PENELITIAN**

Dalam bab ini akan dijelaskan mengenai metodologi dan perancangan karya yang dikerjakan dalam kerja praktik ini.

#### **BAB V HASIL DAN PEMBAHASAN**

Dalam bab ini merupakan hasil karya yang telah dijelaskan pada bab sebelumnya

#### **BAB VI PENUTUP**

Dalam bab ini akan disampaikan mengenai kesimpulan serta saran sebagai akhir dari pengerjaan laporan Kerja Praktik ini..

#### **BAB II**

#### **GAMBARAN UMUM PERUSAHAAN**

#### **2.1 Profil**

Nama Instansi : Gereja Kristus Tuhan (GKT) Haleluyah

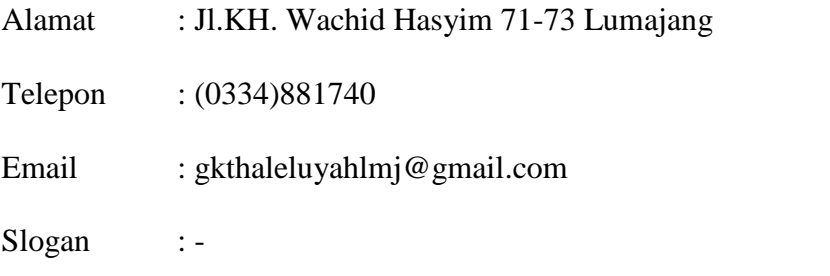

#### **2.2 Sejarah Umum Gereja Kristus Tuhan Haleluyah Lumajang**

Gereja Kristus Tuhan Haleluyah Lumajang berdiri sejak tahun 1962

**2.3 Visi dan Misi Gereja Kristus Tuhan (GKT) Haleluyah**

**1. Visi**

Gereja reformed yang berbuah melalui kehidupan bergereja yang sehat.

- **2. Misi**
	- a. Membangun sinode yang memahami dan mengembangkan tradisi reformed.
	- b. Membangun kehidupan sinode yang sehat.
	- c. Membangun sinode yang menghasilkan buah.

#### **2.4 Latar Belakang Gereja Kristus Tuhan**

Misi Belanda di Jawa Barat pada abad ke-19 tidak bekerja di antara orang orang keturunan Tionghoa. Kekristenan di kalangan orang Tionghoa di Jawa Timur memiliki asal usul dalam karya misi oleh orang Tionghoa sendiri dan dalam dekade pertama abad ke-20, dengan misi Amerika Methodis (1905-1928). Pada Tahun 1928 misi ini diambil alih oleh sebuah Gereja Calvinis kecil di Belanda. Pada waktu itu hanya ada satu jemaat Tionghoa di Surabaya, yang dibagi menjadi tiga bagian sesuai dengan pengucapan dialek Tionghoa. Misi mulai bekerja di antara orang Melayu berbahasa Tionghoa, dan pada tanggal 9 Agustus 1934, delapan kongres bergabung menjadi satu Majelis Umum. Pada tahun 1940 keanggotaan gabungan adalah 900,setengah di antaranya adalah berbahasa Melayu, keseluruhan penduduk Tionghoa Jawa Timur menjadi lebih sedikit dari 150.000. Namun gereja kecil tersebut terbagi oleh karena masalah bahasa. Bagian dari orang Kristen berbahasa Tionghoa mendirikan sebuah Gereja terpisah yakni Gereja Kristus Tuhan (GKT), yang sekarang ini menganggap dirinya sebagai Injili Calvinis. Gereja ini memiliki sebuah sekolah teologia yakni "Institut Theologia Aletheia:. GKT mengakui dirinya berdiri pada tanggal 7 Desember 1939.

#### **2.5 Masa Pengembangan**

Semangat untuk mengabarkan Injil terus berkobar, banyak gereja telah didirikan, antara lain di Malang, kecuali Gereja di belakang pasar (sekarang GKT I) telah didirikan Jemaat berbahasa Hok Tjiu (sekarang GKT III) , GKT Genteng (1944), GKT Jember (1948), GKT Kediri (1950), GKT Probolinggo (1956), GKT Lumajang (1962). Gereja di Denpasar dan Semarang juga bergabung dengan Tiong Hoa Khie Tok Kauw Hwee (THKTKKH) klasis Jawa Timur. Pada tahun 1956 gereja Tionghoa berbahasa Melayu (Indonesia) memisahkan diri menjadi Gereja Kristen Indonesia Jawa Timur, dengan keluarnya Gereja Tionghoa berbahasa Melayu maka nama TKKTKKH sepenuhnya menjadi nama Gereja Tionghoa berbahasa Mandarin. Waktu berjalan terus, pelayanan semakin luas, gereja anggota

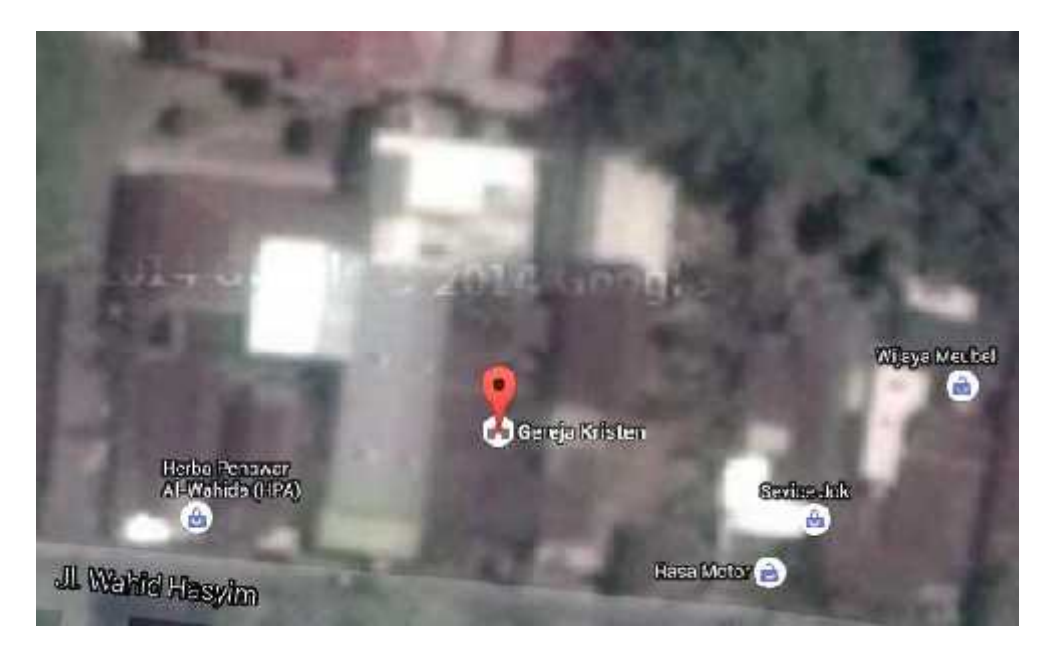

Gambar 2.1 GKT Haleluyah

(Sumber: *Google Earth*)

Gambar yang ditandai dengan pin point merah di atas adalah lokasi Gereja Kristus

Tuhan (GKT) Haleluyah berada via satelit Google yaitu JL. Wachid Hasyim 71-

73 Lumajang.

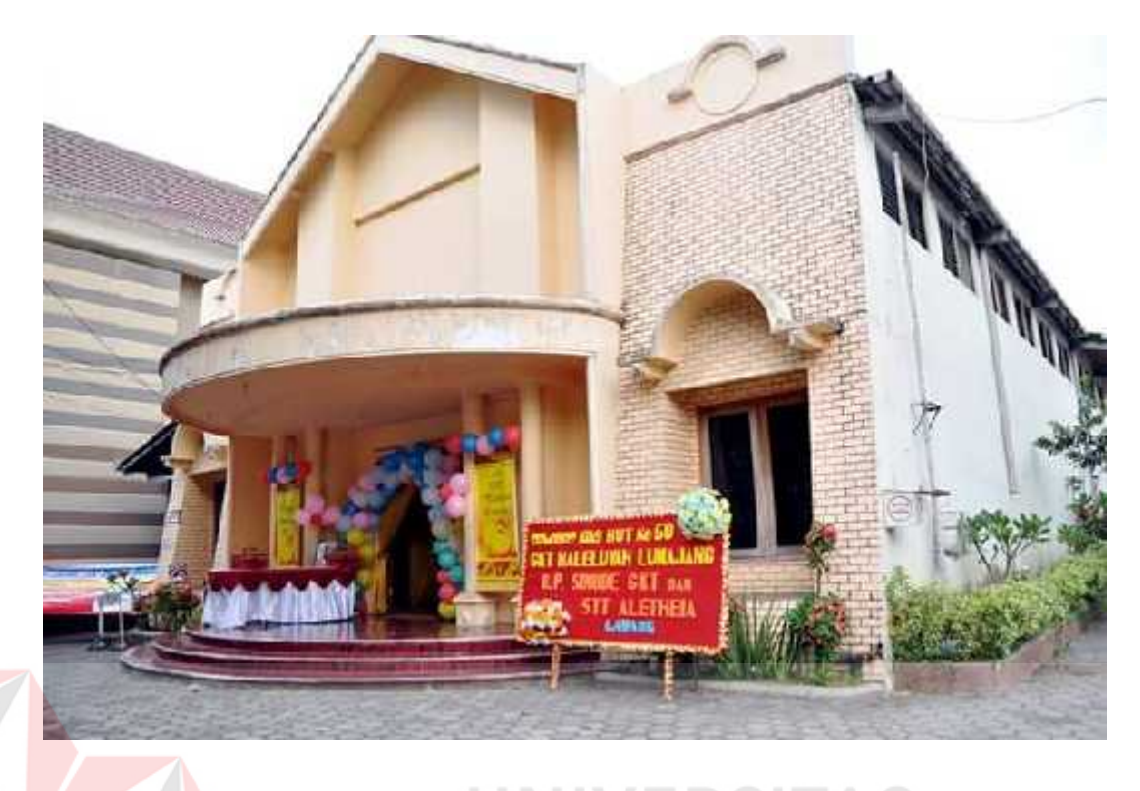

#### 91 s

Gambar 2.2 Foto Gereja Kristus Tuhan (GKT) Haleluyah Lumajang (Sumber: *Website Facebook Group* GKT Haleluyah Lumajang) Pada gambar 2.2 menunjukan bahwa halaman depan di Gereja Kristus Tuhan (GKT) Haleluyah

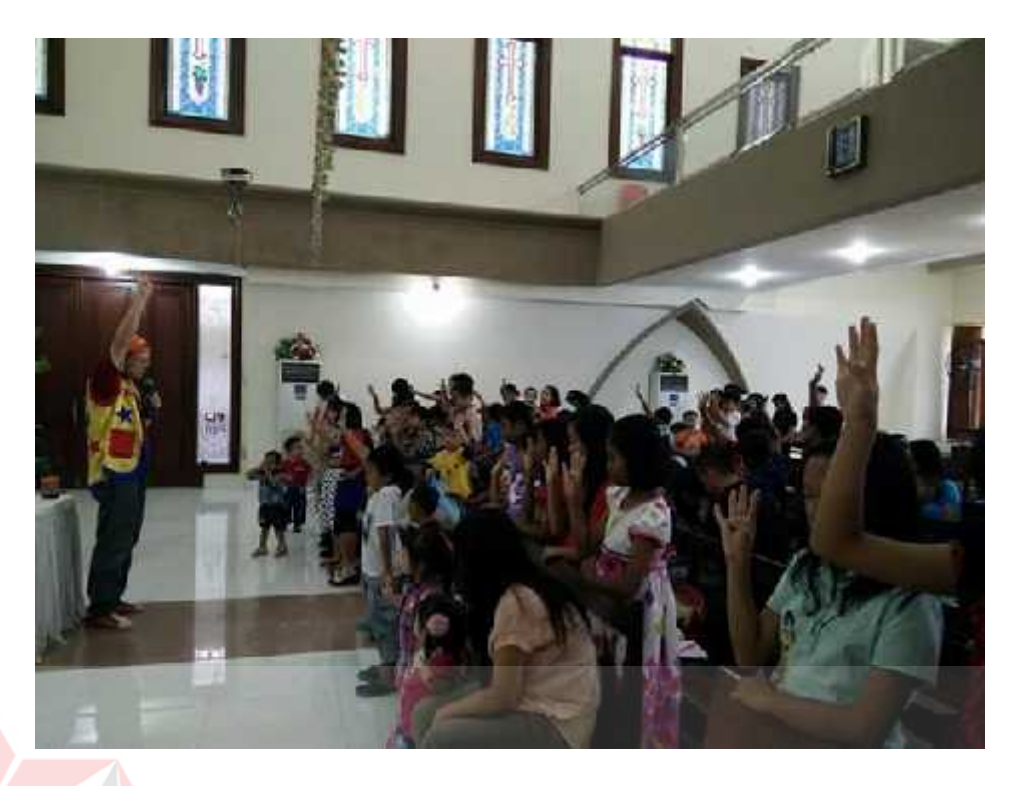

Gambar 2.3 Foto pada saat melakukan ibadah di dalam gedung gereja

(Sumber: *Website Facebook Group* GKT Haleluyah Lumajang)

Pada gambar 2.3 merupakan lokasi dimana para jemaat sedang melakukan kegiatan ibadah kebaktian di dalam gereja.

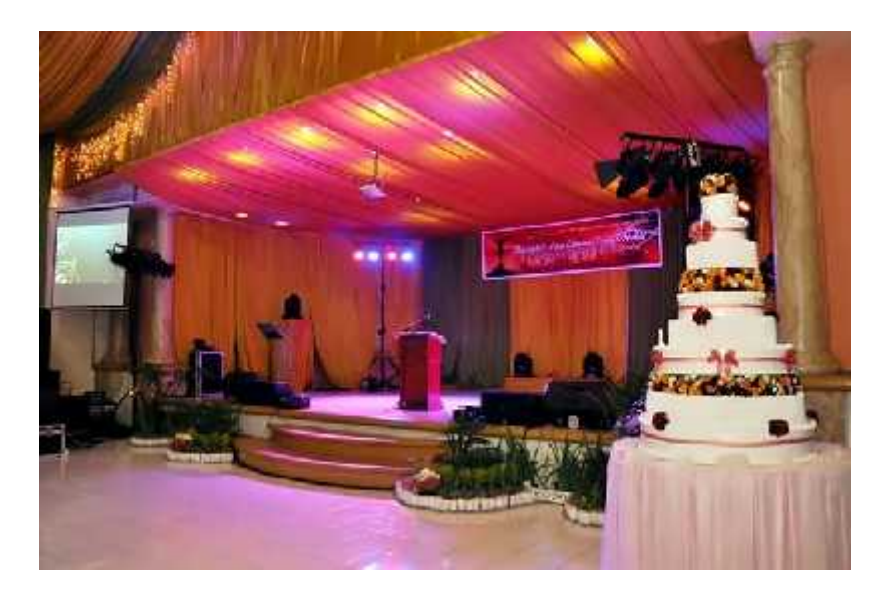

Gambar 2.4 *Area Hall* di dalam gedung GKT Haleluyah (Sumber: *Website Facebook Group* GKT Haleluyah Lumajang)

Gambar 2.4 itu adalah ruangan gedung gereja yang khusus dibuat acara-acara hari spesial, seperti hari ulang tahun gereja, hari natal, hari ibadah paskah, hari ibadah perayaan valentine, hari perayaan ibadah imlek, dan hari perayaan lainya.

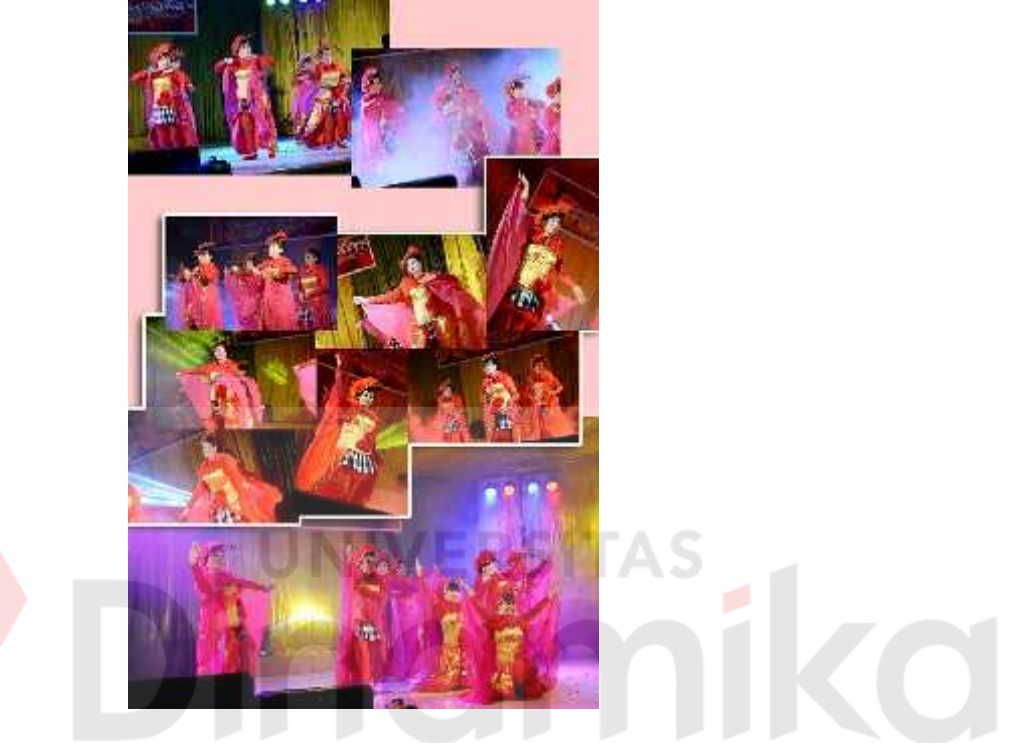

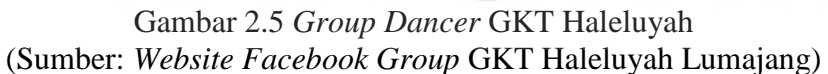

Pada gambar 2.5 ini adalah para grup dancer dari GKT Haleluyah yang sedang

pelayanan di hari perayaan ulang tahun gereja.

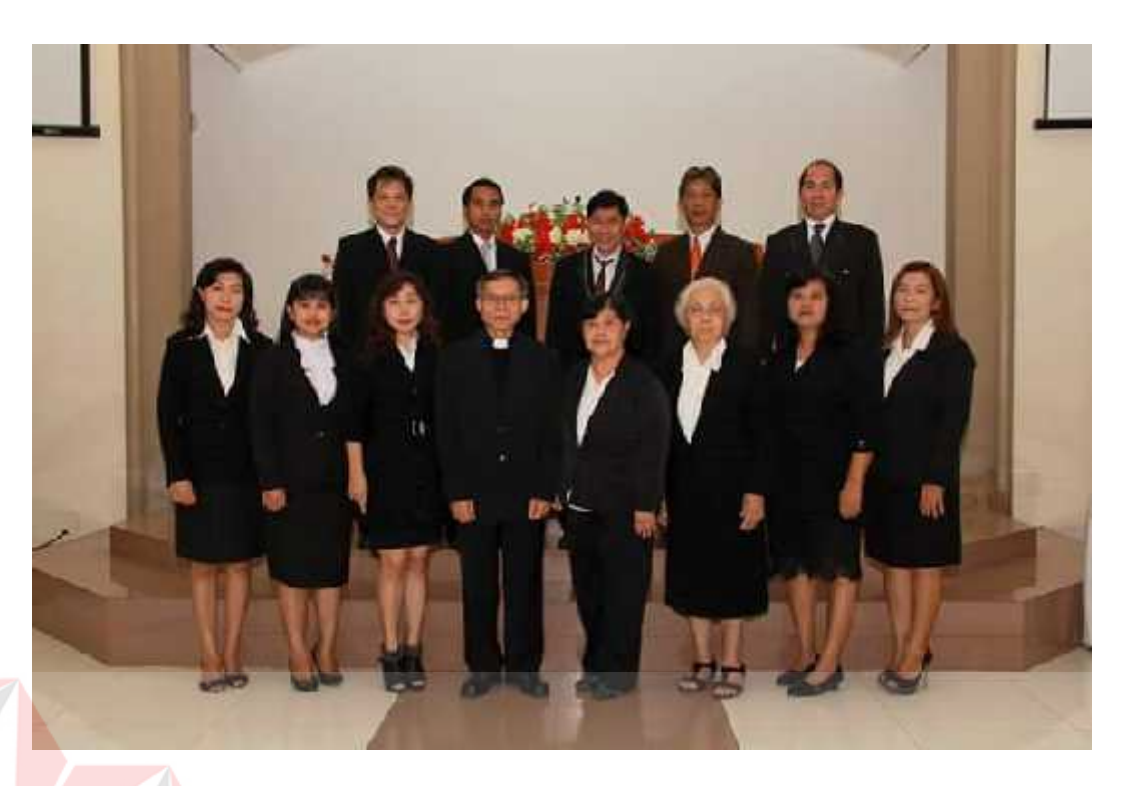

Gambar 2.6 Bp Gembala Sidang GKT, Evangelis dan para anggota majelis (Sumber: *Website Facebook Group* GKT Haleluyah Lumajang)

Pada gambar 2.6 ini adalah para aktivis dan pemimpin GKT yang melayani dan

memajukan GKT Haleluyah.

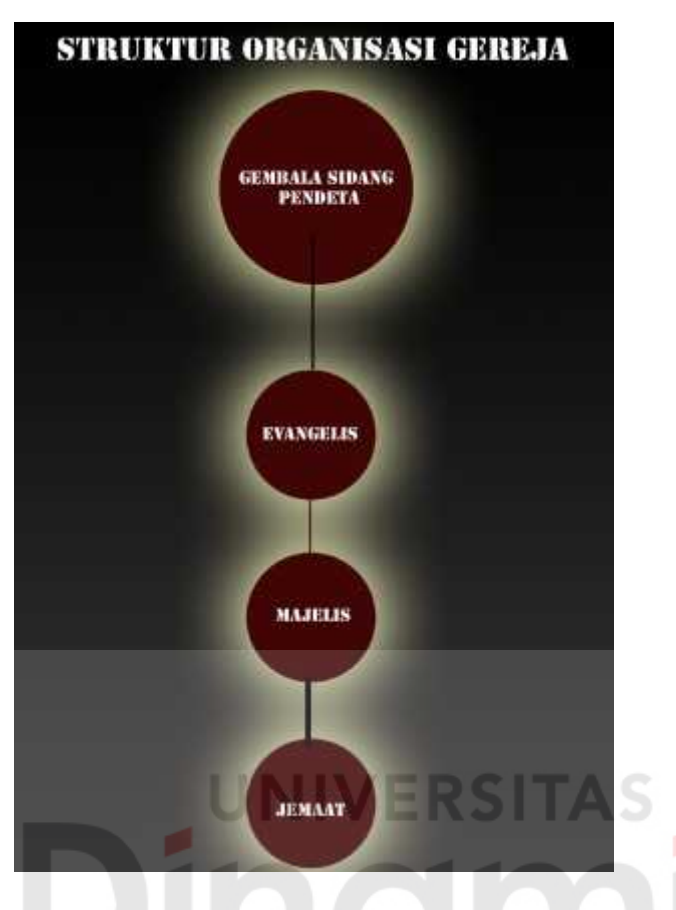

Gambar 2.7 Struktur Organisasi Gereja (Sumber Dokumen GKT Haleluyah Lumajang)

Pada gambar 2.6 adalah struktur organisasi kepemimpinan dalam GKT Haleluyah. Yang berada pada tingkat atas adalah Gembala Sidang Pendeta lalu dilanjutkan dengan Evangelis yang bertugas sebagai pendamping pendeta di dalam kebaktian atau disebut juga sebagai penginjil *missionaris*. Para Majelis yang bertugas mengatur program, mengemukakan ide baru untuk kemajuan gereja dengan membahas melalui rapat dan minta persetujuan dari pendeta, serta membantu tugas pendeta dalam kegiatan-kegiatan penting, contohnya: Perjamuan Kudus. Jemaat ini adalah anggota gereja.

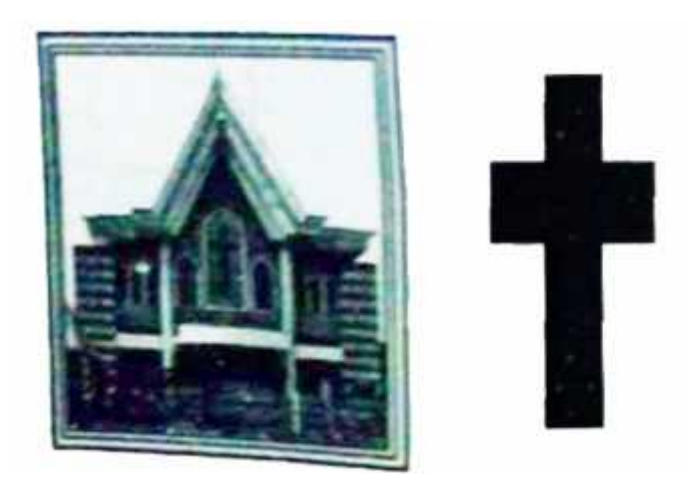

Gambar 2.8 Logo

(Sumber Dokumen GKT Haleluyah)

Makna dari Logo salib dan sebuah gereja itu adalah bahwa gereja merupakan sebuah rumah Tuhan yang kudus, dan salib melambangkan kemenangan dan harus Б fokus pada kehidupan ajaran Yesus.

#### **BAB III**

#### **TINJAUAN PUSTAKA**

#### **3.1** *Company Profile*

Suatu perusahaan atau lembaga pada umumnya menginginkan setiap media informasi, baik cetak maupun digital yang dapat membantu dalam mempromosikan produk atau jasa yang ia tawarkan kepada masyarakat, sehingga masyarakat dapat mengetahui bahkan menggunakan produk dan jasa tersebut. Akan tetapi dalam mempromosikan produk atau jasa itu tidak harus selalu berbentuk iklan yang menjajakan dan membujuk masyarakat umum agar memakainya, cara lain yang digunakan oleh perusahaan adalah dengan membuat *company profile,* pada buku berjudul periklanan yang ditulis oleh Jefkins (1997) mengatakan bahwa company profile adalah suatu cara atau suatu hal yang memungkinkan suatu perusahaan dikenal dan dibedakan dari perusahaan perusahaan lainya. Identitas perusahaan tersebut harus diciptakan melalui suatu rancangan desain khusus yang meliputi segala hal ciri khas/unik berkaitan dengan perusahaan yang bersangkutan secara fisik.

#### **3.2 Media**

#### **1. Pengertian Media Pembelajaran**

Media berasal dari kata medium yang secara harfiah berarti perantara atau pengantar pesan dari pengirim pesan ke penerima pesan (Arief S. Sadiman dkk, 2009: 6). Dalam bahasa arab media adalah perantara atau pengantar pesan dan pengirim pesan kepada penerima pesan (Azhar Arsyad, 2009: 3). Pengertian media menurut Atwi Suparman (2001:187) adalah alat yang digunakan untuk menyalurkan pesan atau informasi dari pengirim kepada penerima pesan. Pengirim dan penerima pesan itu dapat berbentuk orang atau lembaga, sedangkan media tersebut dapat berupa alat-alat elektronik, gambar, buku, dan sebagainya.

Agnew, Kellerman & Meyer (1996: 09) mengatakan bahwa media terdiri dari teks, grafik, gambar, audio, video, dan animasi. Sedangkan Gerlach & Ely dalam (Azhar Arsyad, 2009: 3) mengatakan bahwa media apabila dipahami secara garis besar adalah manusia, materi, atau kejadian yang membangun kondisi yang membuat siswa mampu memperoleh pengetahuan, keterampilan atau sikap. Selanjutnya Yusufhadi Miarso (2005: 458), juga menyatakan bahwa media pembelajaran adalah segala sesuatu yang digunakan untuk menyalurkan pesan serta dapat merangsang pikiran, perasaan, perhatian, dan kemauan si belajar sehingga dapat mendorong terjadinya proses belajar yang disengaja, bertujuan, dan terkendali

Smaldino, Lowther, & Russell (2008: 372) menyatakan bahwa:"medium, a means of communication. Derived from the latin medium ("between"), the term refers to anything that carries information between a source and a receiver. Media merupakan sebuah komunikasi. Yang melibatkan antara sumber dan penerima. Beberapa pengertian yang telah dikemukakan di atas dapat dinyatakan bahwa media merupakan bentuk peralatan yang berfungsi merangsang pemikiran, pengantar pesan kepada sasaran dan dapat membangkitkan perasaan. Jika media

tersebut tidak dapat berfungsi sebagai penyalur pesan berarti media tersebut tidak

mampu mengkomunikasikan isi pesan yang ingin disampaikan sumber ke penerima. Televisi, film, foto, radio, rekaman audio, gambar yang diproyeksikan, bahan-bahan cetakan, dan sejenisnya adalah media komunikasi. Apabila media itu membawa pesan-pesan atau informasi yang bertujuan instruksional atau mengandung maksud-maksud pengajaran maka media itu disebut media pembelajaran.

#### **2. Manfaat Media Pembelajaran**

Dalam suatu proses pembelajaran, ada dua unsur yang sangat penting yaitu metode mengajar dan media pembelajaran. Media berfungsi untuk tujuan instruksi di mana informasi yang terdapat dalam media harus melibatkan siswa dalam benak atau mental maupun dalam bentuk yang nyata sehingga pembelajaran dapat teriadi.

Azhar Arsyad (2009: 17-18) menyatakan bahawa manfaat media pembelajaran di dalam proses pembelajaran adalah sebagai berikut:

a. Memperjelas penyajian pesan agar tidak terlalu bersifat verbalistis.

b. Media pembelajaran dapat mengatasi keterbatasan ruang, waktu dan daya indera seperti:

1) Objek yang terlalu besar untuk ditampilkan langsung di ruang kelas dapat diganti dengan gambar, foto, slide, realita, film, radio, atau model.

2) Objek yang terlalu kecil, dibantu dengan proyektormikro, film, atau gambar.

- 3) Kejadian atau peristiwa yang terjadi di masa lalu dapat ditampilkan kembali melalui rekaman film, video, film bingkai, foto, maupun secara verbal.
- 4) Objek atau proses yang amat rumit seperti peredaran darah dapat ditampilkan secara konkret melalui film, gambar, slide, atau simulasi komputer.
- 5) Objek yang terlalu kompleks (misalnya mesin-mesin) dapat disajikakan dengan model, diagram, dll.
- 6) Konsep yang terlalu luas seperti Peristiwa alam seperti terjadinya letusan gunung berapi, gempa bumi, iklim, dll, dapat divisualkan dalam bentuk film, filem bingkai, gambar, dll.

c. Penggunaan media pembelajaran dapat meningkatkan dan mengarahkan perhatian anak sehingga dapat menimbulkan motivasi belajar, interaksi yang lebih langsung antara siswa dan lingkungannya, dan memungkinkan siswa untuk belajar sendiri sesuai dengan kemampuan dan minatnya.

d. Media pembelajaran dapat memberikan kesamaan pengalaman kepada siswa tentang peristiwa-peristiwa di lingkungan mereka, serta memungkinkan terjadinya interaksi langsung dengan guru, masyarakat, dan lingkungan.

Yusufhadi Miarso (2007: 458-460) mengemukakan kegunaan media dalam pembelajaran adalah:

1) Media mampu memberikan rangsangan yang bervariasi kepada otak, sehingga otak dapat berfungsi secara optimal.

- 2) Media dapat mengatasi keterbatasan pengalaman yang dimiliki oleh siswa.
- 3) Media dapat melampaui batas ruang kelas
- 4) Media memungkinkan adanya interaksi langsung antara siswa dan lingkungannya.
- 5) Media menghasilkan keseragaman pengamatan.
- 6) Media membangkitkan keinginan dan minat baru.
- 7) Media membangkitkan motivasi dan merangsang untuk belajar.
- 8) Media memberikan pengalaman yang integral/meyeluruh dari sesuatu yang konkret maupun abstrak.

9) Media memberikan kesempatan kepada siswa untuk belajar mandiri, pada tempat dan waktu serta kecepatan yang ditentukan sendiri.

- 10) Media mampu meningkatkan kemampuan new literacy yaitu kemampuan untuk membedakan dan menafsirkan objek, tindakan, dan lambing yang tampak, baik yang alami maupun buatan manusia, yang terdapat dalam lingkungannya.
- 11) Media mampu meningkatkan efek sosialisasi.
- 12) Media dapat menigkatkan kemampuan ekspresi diri pengajar maupun siswa.

Kondisi di lapangan saat ini guru paling banyak memanfaatkan buku atau media cetak dalam melaksanakan proses pembelajaran. Keadaan ini diperparah lagi dengan pemilihan strategi dan media pembelajaran yang kurang tepat. Sebagian besar guru menerapkan proses pembelajaran ekspositori, sehingga interaksi antar guru dan siswa tidak dinamis. Peran guru lebih dominan sehingga partisipasi siswa dalam proses pembelajaran rendah, dan siswa kurang tertarik untuk mendengarkan penjelasan-penjelasan yang monoton.

Dengan adanya media pembelajaran yang bervariasi, diharapkan dapat menumbuhkan minat dan motivasi belajar siswa. Dengan melihat manfaat yang ada, tentunya dapat meningkatkan hasil belajar maupun kualitas pembelajaran di sekolah. Guru sebagai penyalur pesan hendaknya dapat memanfaatkan media pembelajaran yang tersedia guna menunjang proses pembelajaran yang lebih efektif dan efisien.

Proses pembelajaran memang tidak dapat terpisahkan dari pemanfaatan media. Menurut Levie dan Levie dalam Azhar Arzad (2009: 9) yang membaca kembali hasil-hasil penelitian tentang :

#### **c. Jenis-jenis Media Pembelajaran**

Robert Heinich et.al. (1996: 8) menyebutkan ada beberapa media yang dapat digunakan dalam kegiatan pembelajaran, yaitu:

a. Media non proyeksi (non projected media) seperti: gambar/foto, diagram, pameran, dan model.

b. Media yang diproyeksikan (Projected media) seperti: slide, filimstrips, OHP, dan komputer yang diproyeksikan.

c. Media audio (Audio media) , seperti: kaset dan CD

- d. Media yang bergerak (Motion audio) seperti: video dan film.
- e. Pembelajaran berbantuan komputer (Computer-mediated instruction).
- f. Multimedia berbasis komputer dan hypermedia (Computer-based multimedia and hypermedia).
- g. Media, seperti radio dan televisi digunakan dalam pembelajaran jarak jauh.

Adapun klasifikasi dan jenis media, adalah sebagai berikut:

- 1) Media yang tidak diproyeksikan
- 1) Realita: Benda nyata yang digunakan sebagai bahan belajar
- 2) Model: Benda tiga dimensi yang merupakan representasi dari benda sesungguhnya
- 3) Grafis: Gambar atau visual yang penampilannya tidak diproyeksikan (grafik, chart, poster, kartun)
- 4) Display: Medium yang penggunaannya dipasang di tempat tertentu sehingga dapat dilihat informasi dan pengetahuan di dalamnya.
- 2) Media Video
- 1) Kelebihan
- (a) Dapat menstimulir efek gerak
- (b) Dapat diberi suara maupun warna
- (c) Tidak memerlukan keahlian khusus dalam penyajiannya.
- (d) Tidak memerlukan ruangan gelap dalam penyajiannya
- 2) Kekurangan
- (a) Memerlukan peralatan khusus dalam penyajiannya
- (b) Memerlukan tenaga listrik

(c) Memerlukan keterampilan khusus dan kerja tim dalam pembuatannya

c. Media berbasiskan komputer

Bentuk interaksi yang dapat diaplikasikan

1) Praktek dan latihan (drill & practice)

2) Tutorial

- 3) Permainan (games)
- 4) Simulasi (simulation)
- 5) Penemuan (discovery)
- 6) Pemecahan Masalah (Problem Solving)

#### **3.3 Brosur**

# Brosur adalah terbitan tidak berkala yang dapat terdiri dari satu hingga sejumlah kecil halaman, tidak terkait dengan terbitan lain, dan selesai dalam sekali terbit. Halamannya sering dijadikan satu (antara lain dengan stapler, benang, atau kawat), biasanya memiliki sampul, tapi tidak menggunakan jilid keras. Menurut UNESCO, brosur adalah terbitan tidak berkala yang tidak dijilid keras, lengkap (dalam satu kali terbitan), memiliki paling sedikit 5 halaman tetapi tidak lebih dari 48 halaman.

UNIVERSITAS

#### **3.4 Pengenalan** *Adobe Photoshop CS3*

*Adobe Photoshop* Merupakan Software / Perangkat Lunak Editor yang dibuat oleh *Adobe System* , yang dikhususkan untuk Pengeditan Gambar , Foto , dan Pembuatan Efek. Software ini dianggap sebagai produk yang terbaik yang di buat oleh *Adobe System***.**

1. Halaman Awal

| <b>Additional August St Extended</b>                                                                                |                           |                |                   |                     | 同春図                                                                                                    |
|----------------------------------------------------------------------------------------------------|---------------------------|----------------|-------------------|---------------------|----------------------------------------------------------------------------------------------------|
| mode high key cancel. He made any Arcan that                                                                        |                           |                |                   |                     |                                                                                                    |
| $\overline{\varphi} = \overline{\psi} \left[ \left  \begin{array}{cc} \Delta \psi \psi \end{array} \right. \right]$ | $\mathbf{u}$ (i.e.<br>画都. |                | PHONE 7 8 8 5 1 8 | <b>BEN PROPERTY</b> |                                                                                                    |
| 国际、国人古名(武武東京区西京大き口) しゃぶろひんい■ <br>Ħ<br>$\mathcal{T}_\alpha$                                                          |                           | <b>BERTHER</b> | OUTREAS           | ш                   | rij<br>18<br>Louis<br>91<br>Ohio (Susma 1956)<br>ä<br><b>Semilina</b><br>isti.<br>官<br>$-10$<br>WHI.T.<br>$-1$<br>$\mathcal{C}_{\mathcal{D}}$<br><b>IT WATER</b><br>311.36<br>™.<br><b>WELLOW</b><br>$\overline{A}$<br>۰<br>同<br>M.5.11.5.41<br>$-1 - 22 - 4 - 9$ |

Gambar 3.1 Tampilan Start Page Adobe Photoshop CS3

Sumber: (*Screenshot* pribadi)

Halaman awal ini adalah tampilan yang pertama kali muncul saat kita mengakses Adobe Photoshop CS3. Cara mengakses Adobe Photoshop CS3 ini adalah dengan mengklik dua kali pada icon Adobe Photoshop CS3 yang ada di desktop. Tampilan start page pertama kali membuka Adobe Photoshop CS3 adalah :

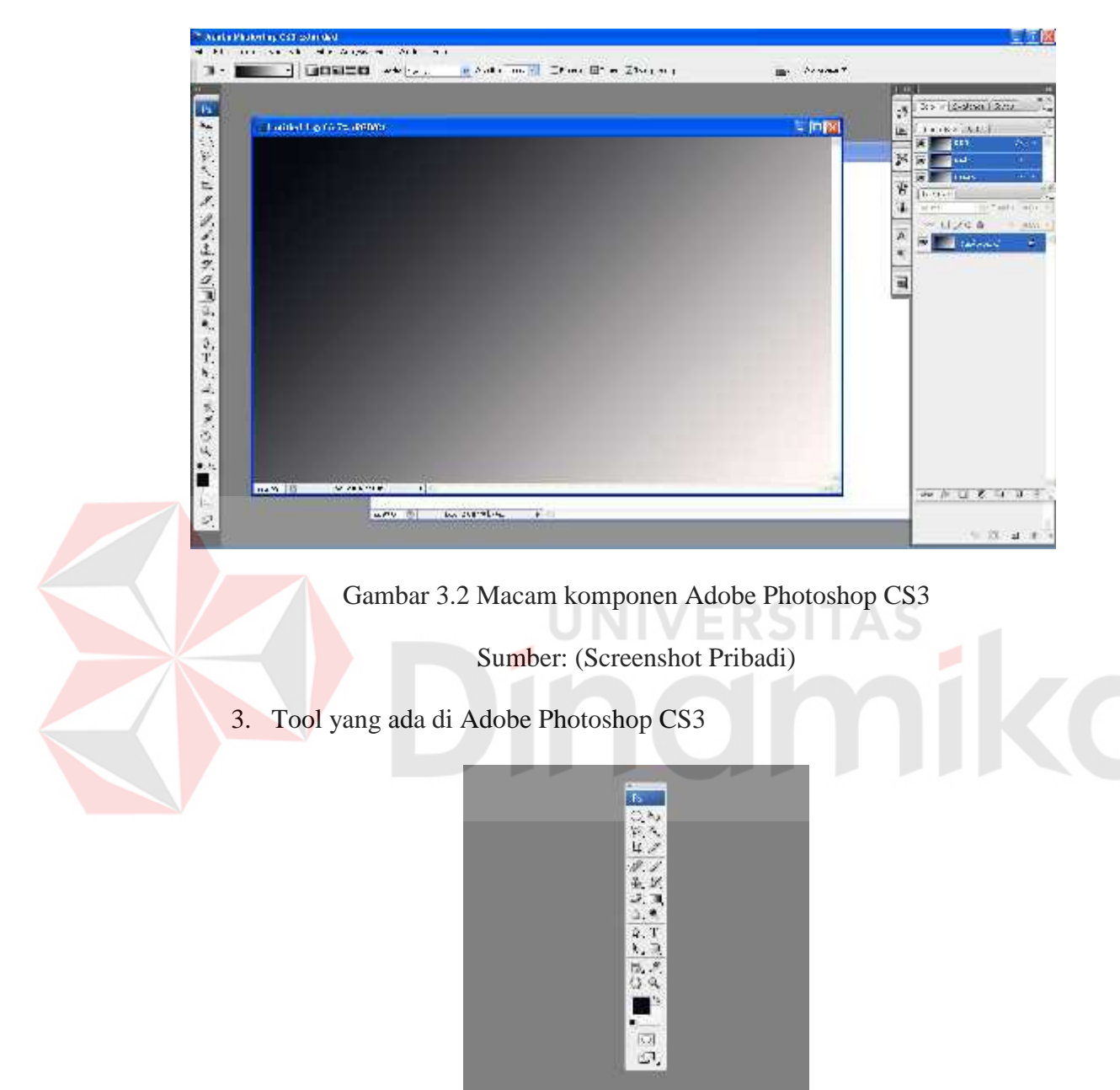

2. Lingkungan Kerja Adobe Photoshop CS3

Gambar 3.3 Tools pada Adobe Photoshop CS3

Sumber : (Screenshot Pribadi)

Di dalam Photoshop CS3 terdapat Tool Box yang terletak di sebelah kiri canvas yang biasanya digunakan untuk membantu dalam mengedit atau membuat objek gambar yang di inginkan.

Disini kami akan membahas fungsi dan kegunaan dari masing-masing tool tersebut. Adapun tanda segitiga kecil hitam yang terletak di sebelah kanan tool memberi arti masih ada lagi tool yang lain di dalamnya. Untuk melihatnya klik dan tahan tool tersebut (Alt + klik tool tsb). Tapi tidak semua tool memiliki tanda ini.

1. Move Tool (V), Untuk memindahkan objek gambar

Prakteknya : Aktifkan tombol ini dengan cara menekan tombol V pada keyboard.

Saat di canvas, move tool digunakan untuk memindahkan objek, dan menyeleksi layer-layer (klik kanan pada objek) juga meng-copy dan memindahkan objek secara bersamaan (alt+layer yang bersangkutan).

Kombinasi lain, move tool dipakai saat melakukan perputaran objek, klik dan tekan tombol ctrl untuk mendapatkan putaran per 45 derajat. Saat di window layers, move tool digunakan untuk menyeleksi objek (ctrl+klik layer).

2. Rectangular Marquee Tool (M), Untuk membuat seleksi berbentuk kotak persegi empat

Prakteknya : Pilih menu Select -> Transform Selection untuk mengubah seleksi dan menu Select -> Feather untuk mengatur ketajaman pinggiran potongan.

3. Polygonal Lasso Tool (L), Untuk membuat seleksi lurus

Prakteknya : Digunakan untuk menyeleksi bagian dari suatu objek. Jika tombol Alt ditekan maka Polygonal Lasso Tool akan berfungsi seperti Lasso Tool biasa.
4. Crop Tool (C), Untuk memotong gambar

Prakteknya : Crop tool juga bisa digunakan untuk menghilangkan bagian yang tidak diseleksi. Contoh yang sering dilakukan adalah untuk memperbaiki hasil scan yang miring.

5. Slice Tool (K), Untuk membuat pembagian gambar

6. Brush Tool (B), Untuk menggambar atau mewarnai dengan bentuk kuas

Prakteknya : Brush Tool digunakan sebagai kuas dalam mengambar dengan mouse. Atur besar kecilnya brush, hardness, opacity, dan flow dalam Option.

7. Spot Healing Brush Tool (J), Untuk memperbaiki kerusakan gambar.

Prakteknya : Di sini Anda tidak perlu menentukan area yang akan digunakan sebagai patokan, karena akan secara otomatis terpilih dari area di sekitarnya.

8. Clone Stamp Tool (S), Untuk melakukan duplikasi/copy area tertentu pada sebuah gambar atau biasa disebut cloning.

Prakteknya : Tekan ALT pada objek yang akan dikloning, kemudian gerakkan mouse pada area tempat objek baru mau diletakkan.

9. Magic Wand Tool (W), Untuk menyeleksi gambar yang memiliki warna sama.

10. Gradient Tool (G), Untuk menghasilkan warna gradasi.

Prakteknya : Saat ingin memberikan warna gradasi sebaiknya lakukan seleksi terlebih dahulu bagian mana yang akan diisi warna gradasi. Jika tidak, maka seluruh kanvas terisi dengan gradasi.

11. Eraser Tool (E), Untuk menghapus gambar yang tidak kita inginkan.

12. Blur Tool (R), Untuk mengaburkan area atau memburamkan gambar.

Prakteknya : Klik atau klik + drag untuk mendapatkan hasil blur yang di inginkan. Contoh :dapat di gunakan untuk menghilangkan bintik-bintik pada wajah.

13. Dodge tool (O), Untuk membuat area menjadi lebih terang.

14. Horizontal Type Tool (T), untuk membuat teks secar horisontal.

Prakteknya :Buat area (klik + drag) agar tulisan tidak terus memanjang ke kanan. Hasil teks dapat diatur alignment-nya juga dapat dipindahkan dengan Move Tool.

15. Pen Tool (P), Untuk membuat gambar (garis lurus dan lengkung) dalam bentuk path/vektor. IINIVERSITAS

Prakteknya : Klik sekali untuk membuat anchor point, kemudian jika kurva telah terbentuk, drag anchor point untuk membuat direction point. Path yang dibuat oleh Pen Tool dapat diubah menjadi selection.

16. Custom Shape Tool (U), Untuk membentuk bebas

Prakteknya : Pilih di bagian Option bentuk-bentuk shape yang di inginkan. Untuk menambah bentuk lain, klik segitiga kecil hitam di sebelah kanan.

17. Direct Selection Tool (A), Untuk merapikan alur path

18. Eyedropper Tool (I), Untuk memilih warna dari sebuah objek.

19. Notes Tool (N), Untuk membuat catatan pada image seperti copyright.

Prakteknya : Klik sekali saja untuk membuat notes. Notes tidak akan terlihat di layer. Jadi untuk menggagalkannya lakukan undo  $(\text{ctrl} + \text{alt} + Z)$ 

20. Hand Tool (PH), Untuk menggeser tampilan (canvas) pada layar

Prakteknya : Ada shortcut lain yang bisa digunakan selain PH yaitu tombol spasi pada keyboard. Tekan spasi lalu gerak-gerakkan dengan mouse untuk menggeser tampilan canvas.

21. Zoom Tool (Z), Untuk memperbesar tampilan gambar

Prakteknya : Klik objek yang akan diperbesar. Zoom juga bisa di gunakan untuk memperkecil gambar. Gambar yang akan di perbesar secara terus-menerus dapat di lakukan sambil meng-klik shift sebaliknya jika ingin memperkecil gambar lakukan klik + alt

22.Set Background Color, Untuk merubah warna baik depan maupun belakang

Prakteknya : Isi warna pada area yang tersedia dengan cara, pilih Edit >  $Fill > Use$  pilih Background Color atau shift + F5 > Use pilih Background Color atau aktifkan tool ini dengan memilih tool Move Tool terlebih dahulu lalu klik ctrl + del. Jika anda ingin mengisi warna pada suatu area itu saja tanpa mempengaruhi area lain lakukan dengan cara menekan tombol shift + ctrl + del bersamaan.

23. Set Forefround Color, Untuk merubah warna baik depan maupun belakang

Prakteknya : Isi warna pada area yang tersedia dengan cara, pilih Edit >  $Fill > Use$  pilih Foreground Color atau shift + F5 > Use pilih Foreground Color atau aktifkan tool ini dengan memilih tool Move Tool terlebih dahulu lalu klik alt + del. Jika anda ingin mengisi warna pada suatu area itu saja tanpa mempengaruhi area lain lakukan dengan cara menekan tombol shift + alt + del bersamaan.

Supaya default tekan tombol D maka warna foreground dan background menjadi putih dan hitam. Untuk menukar warna background dan foreground tekan tombol X.

24. Edit in Quick Mask Mode (Q), Untuk pengeditan menggunakan efek mask

Prakteknya : Digunakan untuk menyeleksi dengan menggunakan Brush Tool. Aktifkan tool ini dengan menekan tombol Q pada keyboard.

25. Change Screen Mode (F), Untuk merubah tampilan layar.

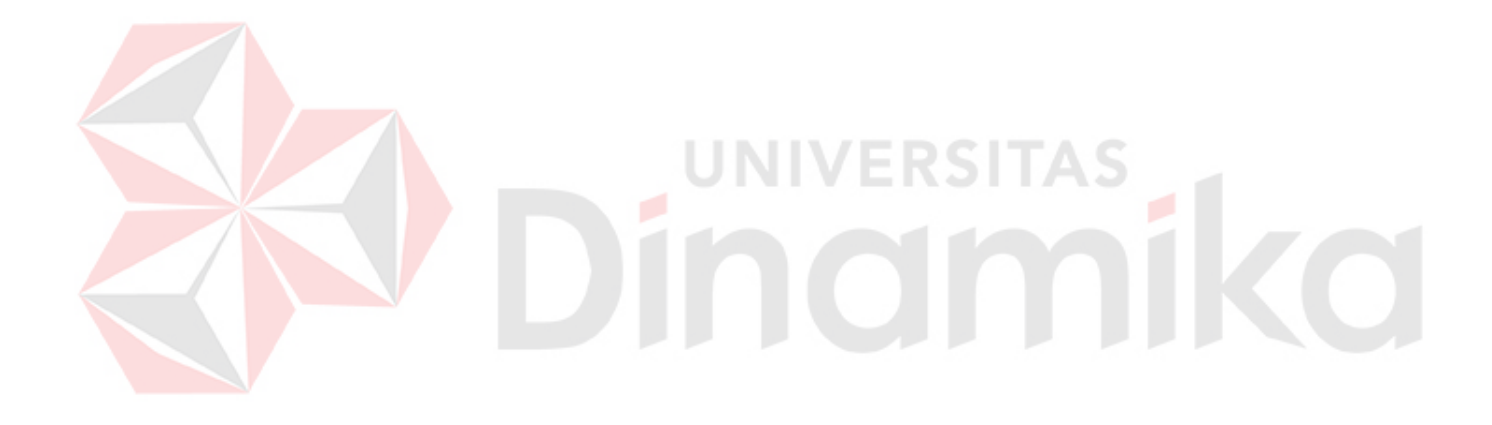

# **BAB IV**

# **METODE PENELITIAN**

Dalam bab ini, membahas mengenai langkah-langkah metodologi dan perancangan karya yang digunakan dalam menyelesaikan karya.

#### **4.1 Metodologi**

Metode yang digunakan di dalam menyelesaikan karya ini adalah dengan metode deskriptif. Metode deskriptif ini adalah metode yang digunakan untuk penelitian suatu objek, suatu sistem pemikiran, suatu set kondisi, maupun suatu kelas peristiwa. Tujuan dari metode deskriptif ini adalah untuk menggambarkan secara sistematif fakta dan karakteristik objek yang diteliti secara akurat.

#### **4.2 Teknik Pengumpulan Data**

Teknik pengumpulan data adalah sekumpulan cara untuk mendapatkan informasi atau suatu data mengenai masalah atau objek yang sedang diteliti. Dalam teknik pengumpulan data ini digunakan metode sebagai berikut:

#### **1. Observasi**

Metode observasi merupakan pengumpulan informasi dan data dengan cara mempelajari dan menelaah berbagai sumber berupa buku,materi kuliah dan referensi lainya yang berkaitan dengan masalah yang akan diteliti. Di dalam tahap

ini dilakukan penelitian langsung mengenai semua hal yang berhubungan dengan pembuatan warta dan *company profile* GKT Haleluyah.

Observasi yang sudah dilakukan adalah observasi yang ada dalam lingkungan Gereja. Pertama, pada waktu kerja praktik yang bertugas sebagai majelis di GKT sering mengadakan rapat bersama anggota majelis GKT lainya dengan Pendeta untuk evaluasi dalam hal pelayanan dalam Gereja, program acara,dan pembenahan lainya yang perlu dilakukan untuk kemajuan Gereja Kristus Tuhan ini.

Penelitian selanjutnya di GKT banyak sekali artikel renungan yang terpampar di majalah dinding yang nantinya dapat juga dapat meringkas renungan dan di setiap ibadah kebaktian Gereja ini. NIMEPSI

Penelitian berikutnya di GKT adalah ada berbagai macam komisi yang berbeda dalam setiap ibadah, contohnya adalah kaum remaja, kaum usiawan, kaum umum, kaum pemuda, dan kaum anak sekolah minggu, jadi bisa mendata dan memasukan ke dalam warta gereja yang dapat mengetahui jumlah perkembangan jemaat di setiap ibadah kebaktian nya.

Sehingga dari observasi telah dapat mengetahui:

a. GKT lebih kompak, saling membangun, dan mendukung pada setiap kegiatan yang akan dilakukan untuk perkembangan dan kemajuan Gereja ini.

b. Dengan adanya berbagai renungan setiap minggunya yang dapat menambah berkat, dan pelajaran baru bagi jemaat GKT.

c. Pendataan yang tepat dapat mengetahui bahwa Jumlah jemaat GKT sedang menurun atau meningkat pada setiap ibadah kebaktian nya

Hasil dari observasi tersebut dapat diterapkan sebagai isi dari pembuatan warta kebaktian gereja.

#### **2. Wawancara**

Wawancara dilengkapi untuk melengkapi informasi dan data yang digunakan sebagai informasi yang disampaikan dalam warta gereja. Dalam tahap ini dilakukan tanya jawab kepada berbagai pihak yang terkait yaitu Majelis, Evangelis, dan Pendeta GKT yang mengetahui berbagai macam informasi yang dibutuhkan dalam pembuatan warta GKT. Pelaksanaan wawancara tersebut dilakukan di hari kerja, di kantor GKT Haleluyah. Hasil wawancara tersebut dapat diketahui mengenai visi dan misi gereja, sejarah berdiri, dan pengembangan gereja. Seluruh data-data tersebut akan dijelaskan pada BAB V

# **4.3 Analisa Data**

Analisa data dilakukan agar informasi dan data yang terkumpulkan dapat ditarik kesimpulan untuk dapat menjawab permasalahan yang diteliti.

Pada laporan kerja praktik ini, dilakukan 3 langkah. Langkah yang pertama adalah reduksi data, yaitu melakukan pemilihan terhadap hal-hal yang berhubungan dengan proses pembuatan warta. Di dalam tahap ini dilakukan pengumpulan data seperti referensi artikel renungan untuk warta, perincian jumlah persembahan, yang bertugas, dan data jumlah jemaat GKT yang hadir dan tidak hadir. Kemudian data yang dianggap penting dan menunjang untuk penelitian dikumpulkan, dan membuang data-data yang tidak diperlukan.

Langkah kedua, di dalam langkah kedua ini diikuti oleh pengumpulan data dan informasi dari hasil observasi dan wawancara. Data yang dikumpulkan berupa data mengenai sejarah GKT Haleluyah, visi misi, dan struktur organisasi. Data tentang sejarah GKT Haleluyah Lumajang tidak digunakan karena tidak adanya pendokumentasian secara visual.

Langkah yang terakhir adalah pengambilan kesimpulan sebagai pendukung di dalam pembuatan warta gereja. Kemudian data yang telah melalui berbagai langkah tersebut dipahami dan dipelajari kembali nantinya. Dari data dan informasi yang sudah terkumpul dapat diambil kesimpulan bahwa pada pembuatan warta gereja ini akan menampilkan informasi mengenai visi misi gereja, struktur organisasi kepemimpinan gereja, renungan berkat, foto, hasil warta gereja dan jadwal program ibadah kebaktian gereja menurut komisi jemaat nya.

#### **4.4 Pembuatan** *Company Profile* **Warta GKT Haleluyah**

Pada langkah pembuatan *company profile* in ada 2 langkah, yaitu: langkah pra produksi, dan langkah produksi. Dalam pembuatan *company profile* warta tersebut menggunakan *software* Adobe Photoshop CS3.

### **4.4.1 Pra Produksi Pembuatan Company Profile untuk GKT Haleluyah**

Dalam langkah ini, dilakukan diskusi dan rapat dengan seluruh organisasi kepemimpinan yang ada di GKT Haleluyah, baik itu para Majelis, Pendeta, dan Evangelis untuk isi warta gereja yang akan disampaikan di ibadah kebaktian selanjutnya, yang mana isi dalam warta tersebut mengenai ringkasan khotbah yang akan dibagikan kepada jemaat, pengumuman, jumlah data persembahan dari jemaat GKT, jumlah kehadiran jemaat, renungan, dan sebagainya. Dari hasil rapat menghasilkan:

1. Konsep

Konsep yang diajukan kepada pihak GKT Haleluyah menghasilkan suatu hasil karya *company*

*Profile* yang berbentuk warta.

2. Konten

Isi dalam warta yang akan ada di dalamnya adalah ringkasan khotbah yang akan dibagikan kepada jemaat, pengumuman, Logo, jumlah data persembahan, jumlah kehadiran jemaat, renungan, dan sebagainya.

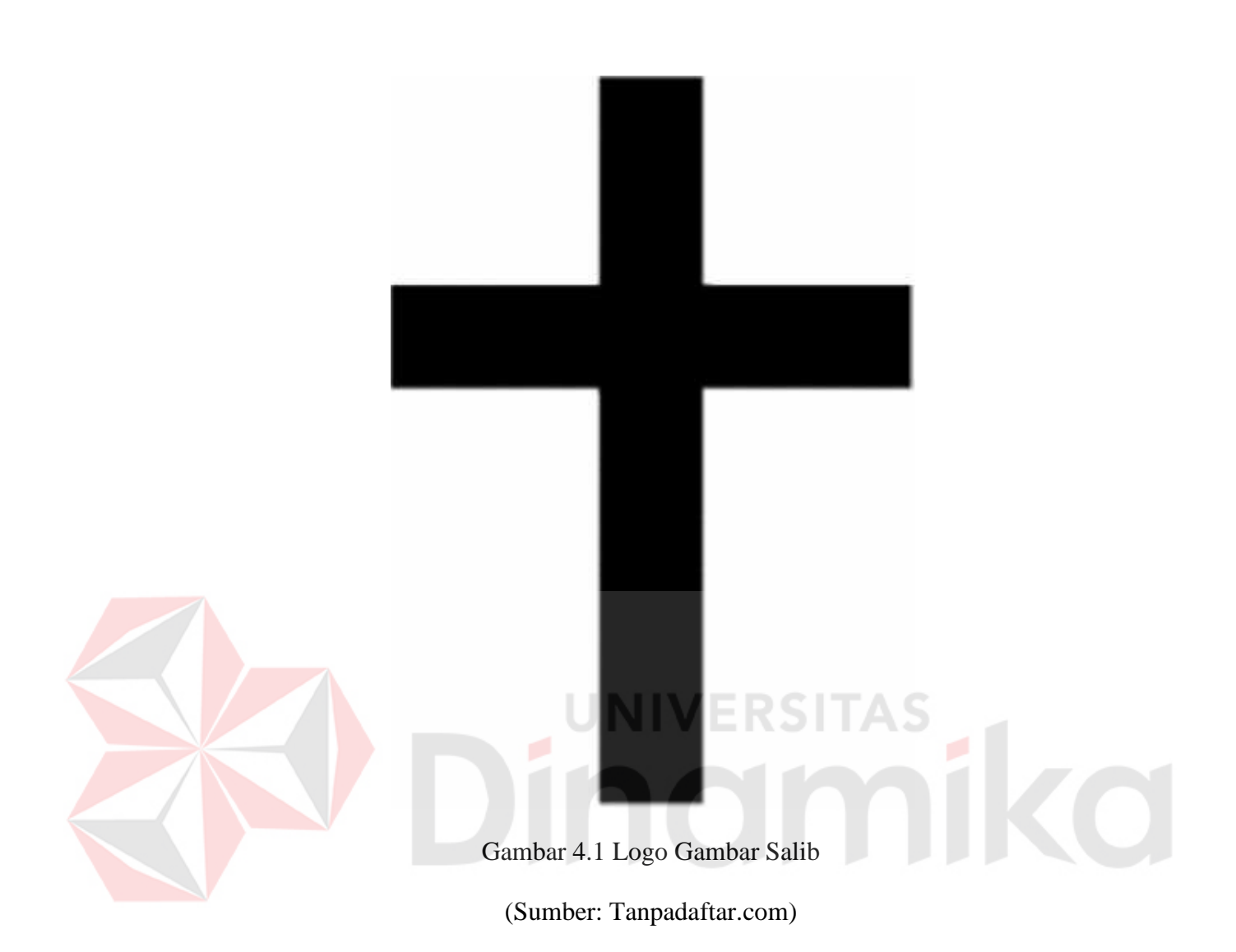

Di gambar 4.1 Menunjukan bahwa logo salib pada gereja yang makna artinya adalah :

a. Dilihat dari pihak Allah

Allah menggantikan kita dengan memberikan Yesus untuk menanggung hukuman akibat dosa (2 Kor 5:21)

Alkitab mencatat bahwa Yesus dihina, dicemooh, dihujat, dinista, direndahkan, dijadikan terkutuk, dibuat jadi dosa kita harus melihat diri kita disitu. Ada juga makna lain yang berarti Allah mengampuni kita (Ef 1:7), Allah menebus kita (Kol 1:14), Allah membenarkan kita (Rom 3:24). Dengan kata lain bahwa Allah adalah Allah yang maha kudus, Ia rela menjadi dosa agar kita dikuduskan, Allah yang maha mulia rela menjadi hina, agar kita jadi mulia, ia rela jadi kutuk agar kita diberkati, Ia Allah yang maha tinggi rela jadi rendah agar kita ditinggikan.

#### b. Dilihat Dari Pihak Manusia

Salib adalah persekutuan dalam penderitaan dan kematianya (Fil 3:10-11). Kalimat ini senada dengan pernyataan Tuhan Yesus yaitu menyangkal diri dan memikul salib.

Menyangkal diri ini dimulai dari kesadaran bahwa hidupku ini bukanlah hidupku lagi, tetapi Kristus yang hidup di dalam aku (Gal 2:20). Dari sinilah kita harus aktif menyangkali gairah naluriah kemanusiaan kita. Memadamkan segala ambisi, Kita semua adalah orang yang telah salah asuh, mewarisi cara hidup nenek moyang dengan filosofinya yang salah (1 Pet 1:18-19). Mematikan segala hal yang duniawi, mematikan segala keinginan daging, mematikan cara hidup yang sia-sia (Kol 3:5-10, Gal 5:19-21).

Memikul salib artinya bukan salib yang kita cari, Tetapi Tuhan yang memberikan kita salib untuk dipikul. Salib adalah menanggung penderitaan bukan karena kesalahan sendiri, tetapi menanggung penderitaan karena nama Tuhan. Salib adalah jalan kematian, tidak ada jalan balik. Jadi ketika Tuhan memanggil kita dan kita mau mengikut Dia, sejak saat itu kita sedang berada di jalan kematian.

Jadi dengan memahami salib Kristus ini, kita semakin menghargai pengorbanan Nya dengan hidup benar di hadapan Tuhan, dengan cara menyangkal diri dan memikul salib. Dengan rela masuk ke dalam penderitaan dan kematian bersama Kristus, dengan sendirinya kita akan mengalami kebangkitan, kehidupan yang berkualitas, berkemenangan, dan memiliki hidup seperti Bapa yang kehendaki sejak semula dalam rancangan Nya, yaitu seperti Yesus.

Menyangkal diri dan Memikul salib inilah pelayanan yang sejati kepada Tuhan.

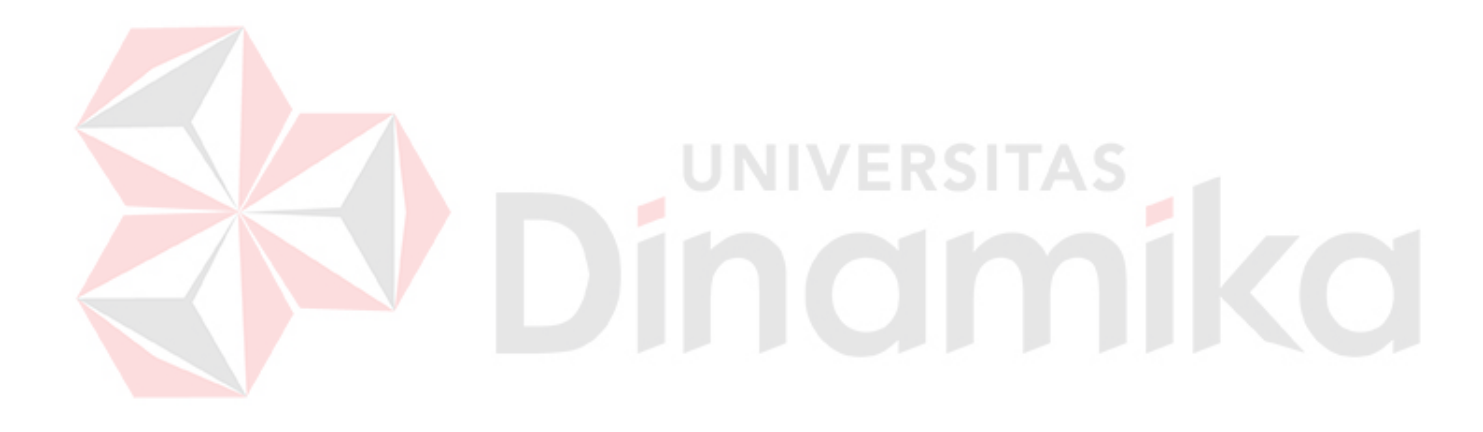

# **BAB V**

# **HASIL DAN PEMBAHASAN**

Dalam bab ini akan dijelaskan dari bab sebelumnya tentang pra produksi dan produksi. Dalam bab ini akan dijelaskan lebih detail lagi dari setiap *screen shoot* kegiatan dalam produksi pembuatan warta Gereja Kristus Tuhan (GKT) Haleluyah.

# **5.1 Proses Produksi Pembuatan Warta GKT Haleluyah**

Berikut ini akan ditampilkan beberapa gambar proses pengerjaan warta GKT Haleluyah.

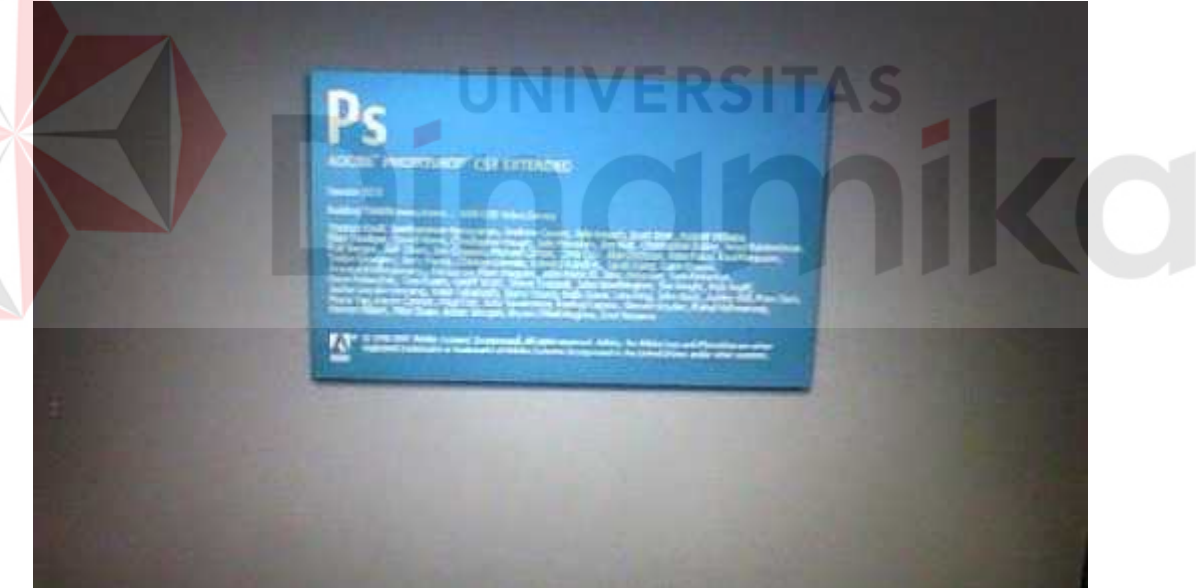

Gambar 5.1 Logo Software Adobe Photoshop CS3

### (Sumber: *Screenshoot* pribadi)

Di dalam gambar 5.1 menunjukan logo software yang digunakan untuk membuat warta gereja yaitu Adobe Photoshop CS 3. *Software* ini sudah biasa dikenal dan sering digunakan untuk proses *editing* foto, *digital painting, digital imaging,*

pembuatan poster,brosur,*banner* dan sebagainya. Untuk dapat menggunakan *software* ini sangat dibutuhkan sebuah *laptop* atau *PC (Personal Computer)* dengan spesifikasi yang tinggi karena dibutuhkan proses RAM dan tenaga yang cukup besar untuk dapat membuat berbagai karya dengan hasil kualitas yang sangat bagus. *Software* ini tersedia di dalam satu paket *Creative Suite* yang dapat diinstall bersamaan dengan *software* Adobe yang lain, dan ada juga yang bersifat tunggal yaitu hanya menginstall *software* Adobe Photoshop CS3 saja.

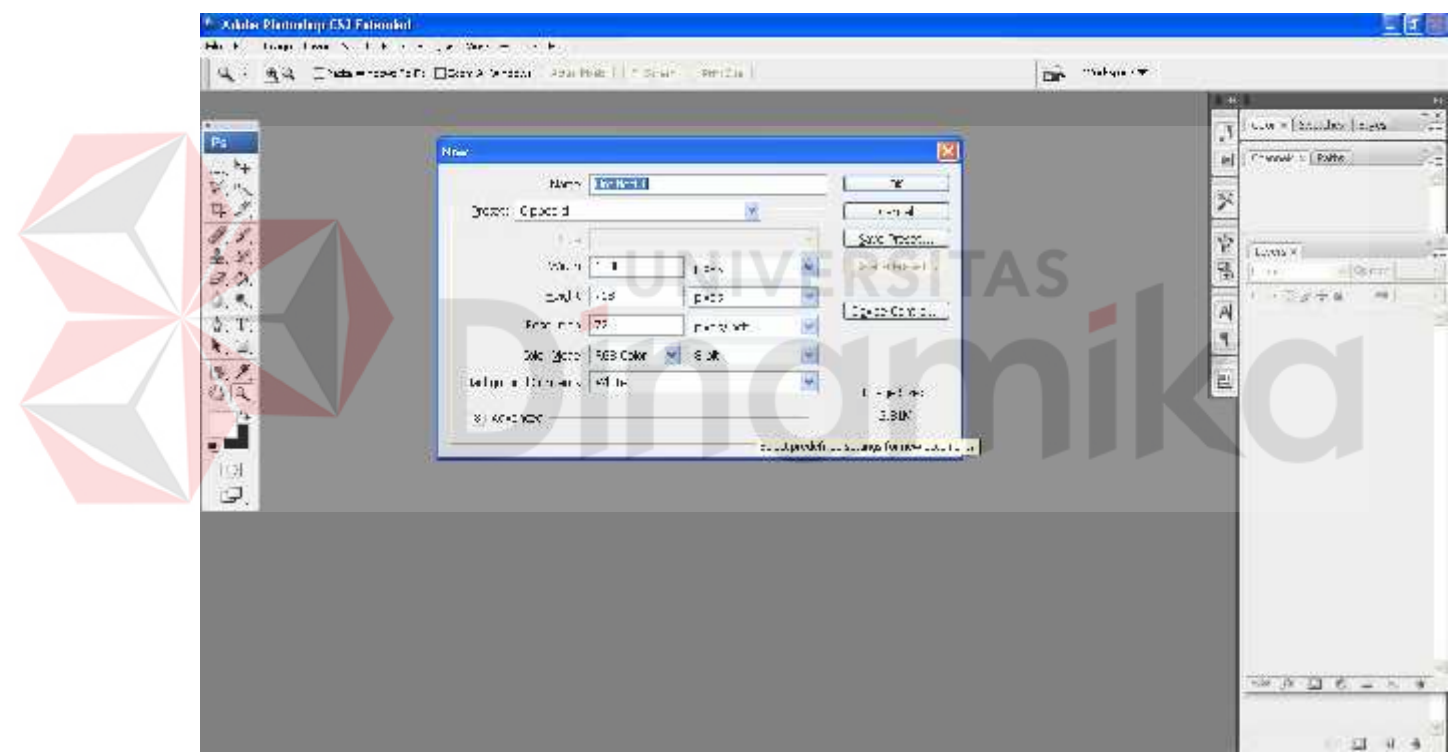

Gambar 5.2 Tampilan Awal Adobe Photoshop CS3

#### (Sumber: *Screenshot* pribadi)

Pada tampilan awal Adobe Photoshop CS3 akan meminta pengguna untuk melakukan sebuah setting awal, seperti nama proyek karya yang akan dibuat,ukuran kertas, ukuran kertas, resolusi, dan lain sebagainya.

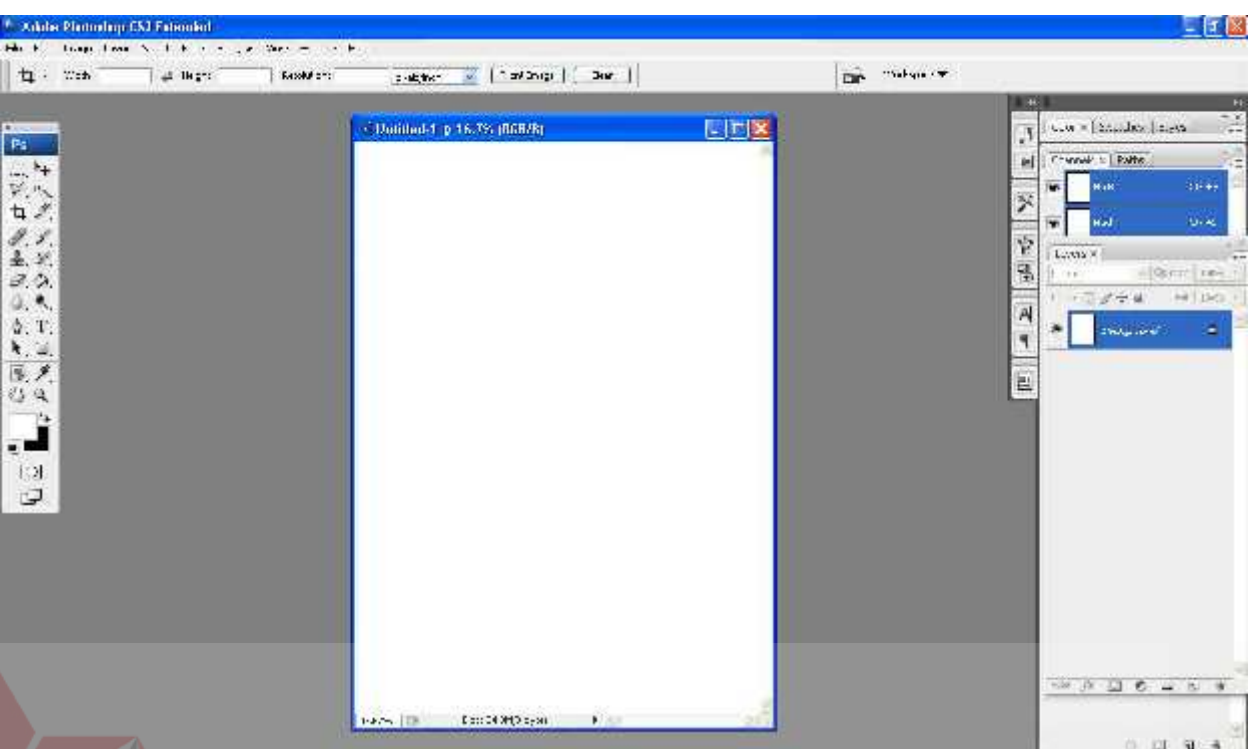

Gambar 5.3 Tampilan halaman kerja Adobe Photoshop CS3

(Sumber: *Screenshot* pribadi)

Gambar 5.3 di atas adalah area dimana tempat proses pengerjaan warta berlangsung. Untuk melakukan proses pembuatan warta gereja tersebut, langkah pertama yang harus dilakukan adalah membuat penataan sketsa desain atau layout dahulu melalui *Rectangle Tool.* Agar memudahkan proses pengerjaan, sebaiknya dilakukan pemilahan layout sendiri-sendiri.

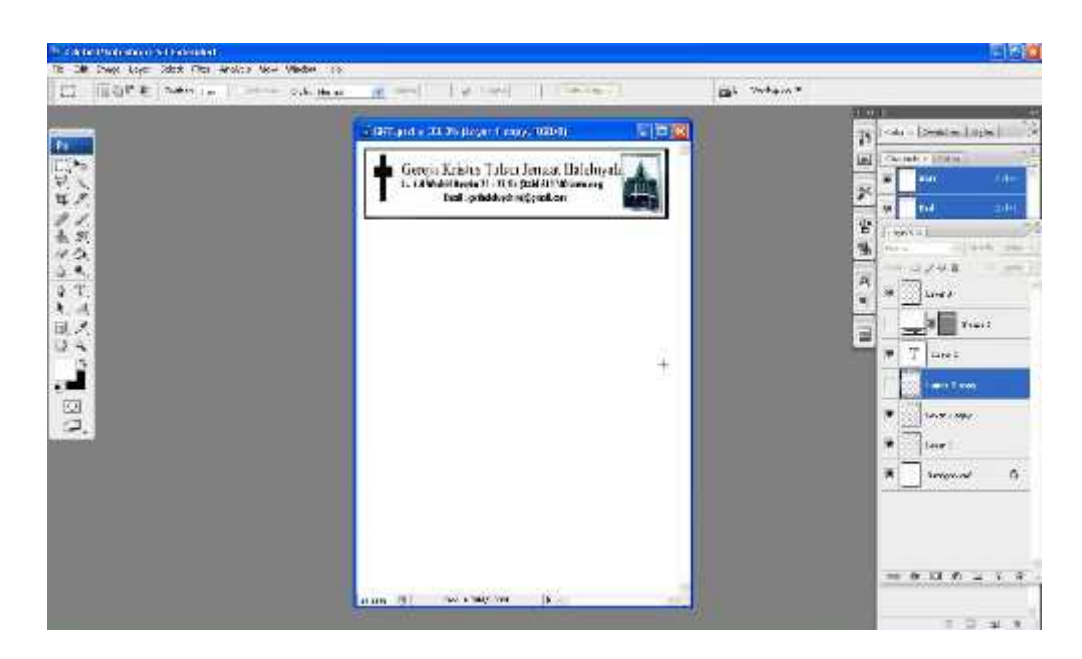

Gambar 5.4 Layout sisi atas untuk KOP warta gereja

(Sumber: Screenshot pribadi)

**TTV** ľ Pada gambar 5.4 buat Layout baru untuk penempatan KOP warta dan tempatkan di

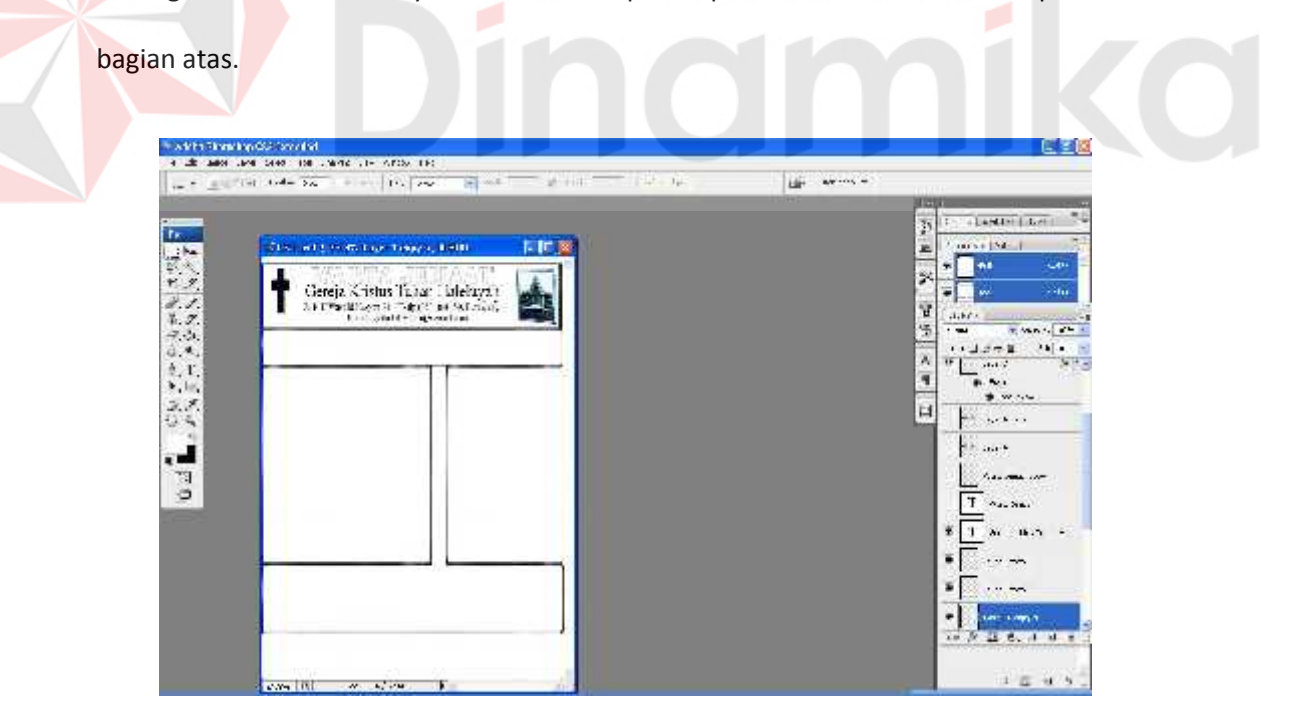

Gambar 5.5 Semua *layout* untuk penempatan desain

(Sumber: *Screenshot* pribadi)

Pada gambar 5.5 semua layout dibuat dengan *rectangle tool* lalu digandakan menjadi banyak dengan cara *duplicate layer* untuk mempermudah penempatan desain menurut isi masing-masing.

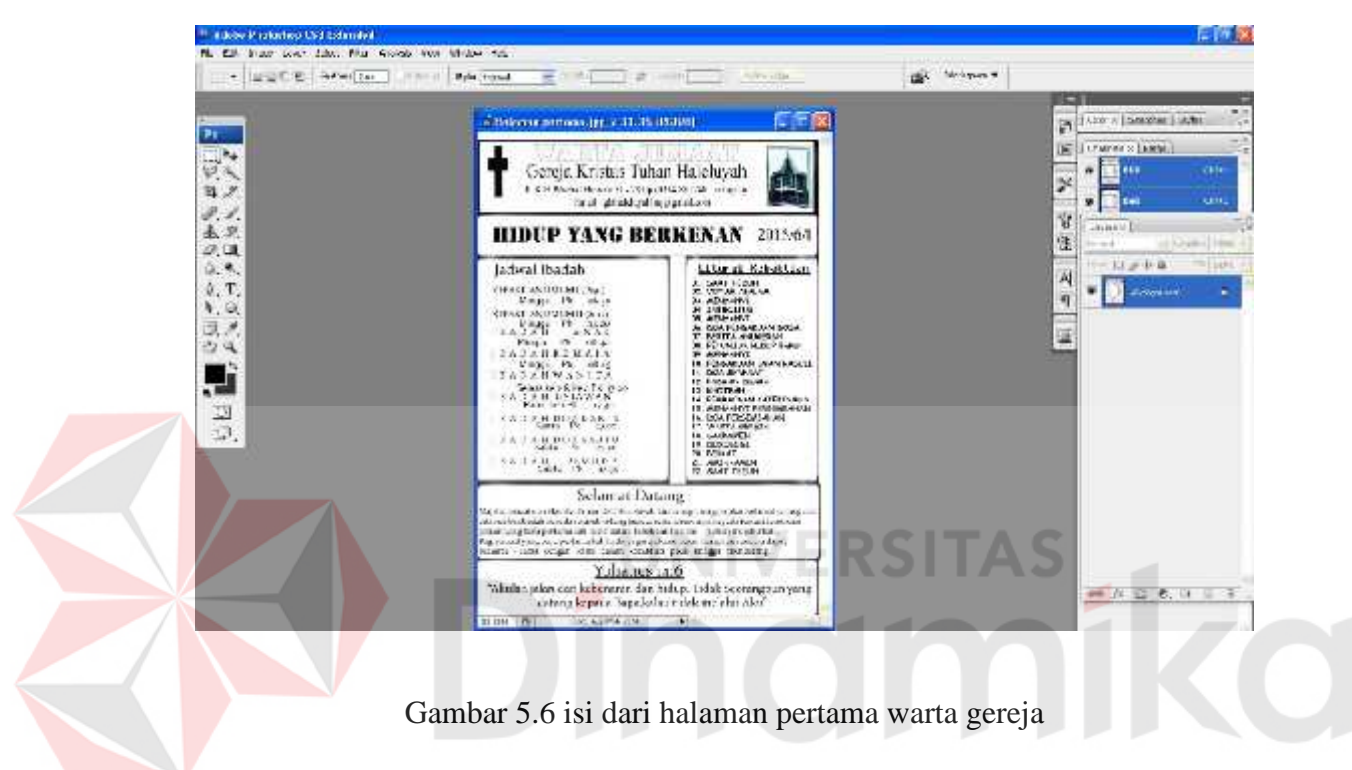

(Sumber: *Screenshot* Pribadi)

Pada gambar 5.6 setelah melayout di posisi masing-masing, buat semua text pada warta sesuai dengan karakter tulisan, ukuran, jenis, dan lain sebagainya, lalu setelah text selesai dibuat langkah selanjutnya adalah menempatkan di setiap layout yang telah didesain. Halaman pertama ini berisi mengenai susunan program jadwal ibadah kebaktian gereja dan susunan rangkaian kegiatan kebaktian di dalam gereja.

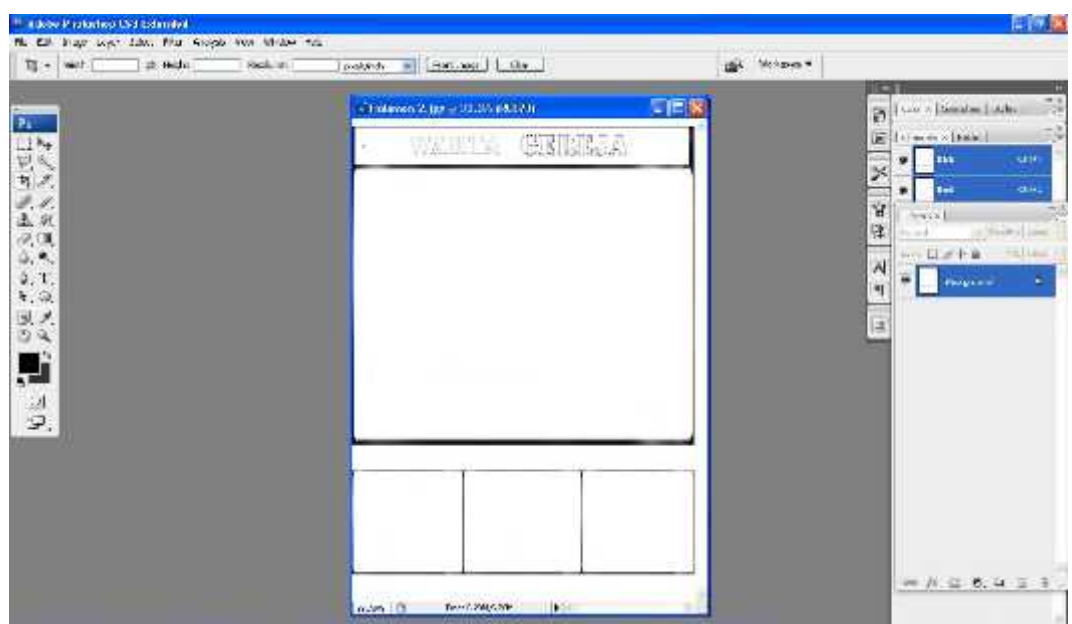

Gambar 5.7 Halaman ke 2 pada warta gereja

(Sumber: *Screenshot* pribadi)

Pada gambar 5.7 ini, penulis mendesain layout baru untuk halaman 2 pada warta

gereja.

| in all keep lege we. An including there was<br>(3) 日本社会 (Tai Line School)                                                                                                    | $\bullet$ with $\bullet$ the set of $\bullet$<br><b>Ellison Sat Livra</b><br>Mixed and<br><b>UNK</b>                                                                                                    | To come in                                       |
|----------------------------------------------------------------------------------------------------|----------------------------------------------------------------------------------------------------|--------------------------------------------------|
| P.                                                                                                    | 丁目叉<br>Chalchard, as +38 distances.                                                                                                    | <b>T 100</b><br>Link Links<br>ь<br>Sheld city of |
|                                                                                                    | 長川野沢の<br>Ŧ.                                                                                                    | ıн<br><b>ABY</b><br>$\alpha-$                    |
| $\frac{1}{1}$ $\frac{1}{2}$ $\frac{1}{2}$ $\frac{1}{2}$ $\frac{1}{2}$ $\frac{1}{2}$ $\frac{1}{2}$ $\frac{1}{2}$ $\frac{1}{2}$ $\frac{1}{2}$ $\frac{1}{2}$ $\frac{1}{2}$ $\frac{1}{2}$ $\frac{1}{2}$ $\frac{1}{2}$ $\frac{1}{2}$ $\frac{1}{2}$ $\frac{1}{2}$ $\frac{1}{2}$ $\frac{1}{2}$ $\frac{1}{2}$ $\frac{1}{2}$ | 3 februarien zu eine Gregorianung der Latin Latin erwähnten der Stadt der Stadt<br>der in Abstrag der Erste der Antike Stadte Stadten zu erkünnte der Latin und<br>in tensor Agent (C) pubb for a 1 minute of maintain province. We also                                                                                                    | ×<br>$10-1$<br>in,<br>Ÿ.<br>Distance of          |
| 2.3<br>0.4                                                                                                    | The Constitution of the Control of the Constitution of the Constitution of the Constitution (2010). The Constitution of the Constitution of the Constitution of the Constitution of the Constitution of the Constitution of th<br>14 Suite 01 and 01 W1020 also W201 and on a GC2 handless.                                                                                                    | 隿<br>T. DHULL MA<br>$-1847.11$<br>日記書集           |
| 4.7.                                                                                                    | 10 Seine 1923: 1176: 200 il Seguri de la difficile Versions geologici coltanti.<br>Seine coltate                                                                                                    | A,<br><b>MTKCK AP</b><br>ïŋ                      |
| 5.9<br>15.7<br>5 Q                                                                                                    | 20. Santa 1999, a magharan a sguair amhánach ann an Choisig an Choisig ann an Choisig ann an Choisig an choisi<br>Bhaile Choisig an Choisig a bha an Choisig Bhaile a' bha an Choisig a bha a bha a bha a' chuid an Choisig a bh<br>                                                                                                    | Е                                                |
| л                                                                                                    | a Light and ensure or make in this company cannot collected.<br>User supercolumns to ensure or the Villa<br>$\label{eq:3} \begin{array}{ll} \text{The solution of the model of the model} \\ \text{for the model of the model} \\ \text{for the model$ |                                                  |
| 일.                                                                                                    | Laserer<br><b>PO 4024 MPGP</b>                                                                                                    |                                                  |
|                                                                                                    | to Peakker<br><b>Employments</b><br>forcements in Four car<br>Tegline of 10, 1996, 209<br>$01 - 10$<br>120,000<br>Well, Lyt(7.35)                                                                                                    |                                                  |
|                                                                                                    | 0817.<br>$-45000$<br>$-110122$<br><b>Fould in a</b><br>New application from the<br>IC GLAB-TOWN<br>2014-12-13 12:5:20:2<br>Leibrat Selter<br>Assistant of<br><b>UNIT IN A</b><br>12:20:00                                                                                                    |                                                  |
|                                                                                                    | 49203071742015                                                                                                    | 功成自我主义                                           |
|                                                                                                    | Security of the<br>÷.<br>$\cdots$<br>$-106$                                                                                                    | $-1$ $-1$                                        |

Gambar 5.8 Isi halaman ke 2 warta gereja (Sumber: *Screenshot* pribadi)

Pada gambar 5.8 setelah melayout di posisi masing-masing, buat semua text pada warta sesuai dengan karakter tulisan, ukuran, jenis, dan lain sebagainya, lalu setelah text selesai dibuat langkah selanjutnya adalah menempatkan di setiap layout yang telah didesain. Halaman ke 2 ini berisi mengenai pengumuman, dan laporan persembahan dari para jemaat.

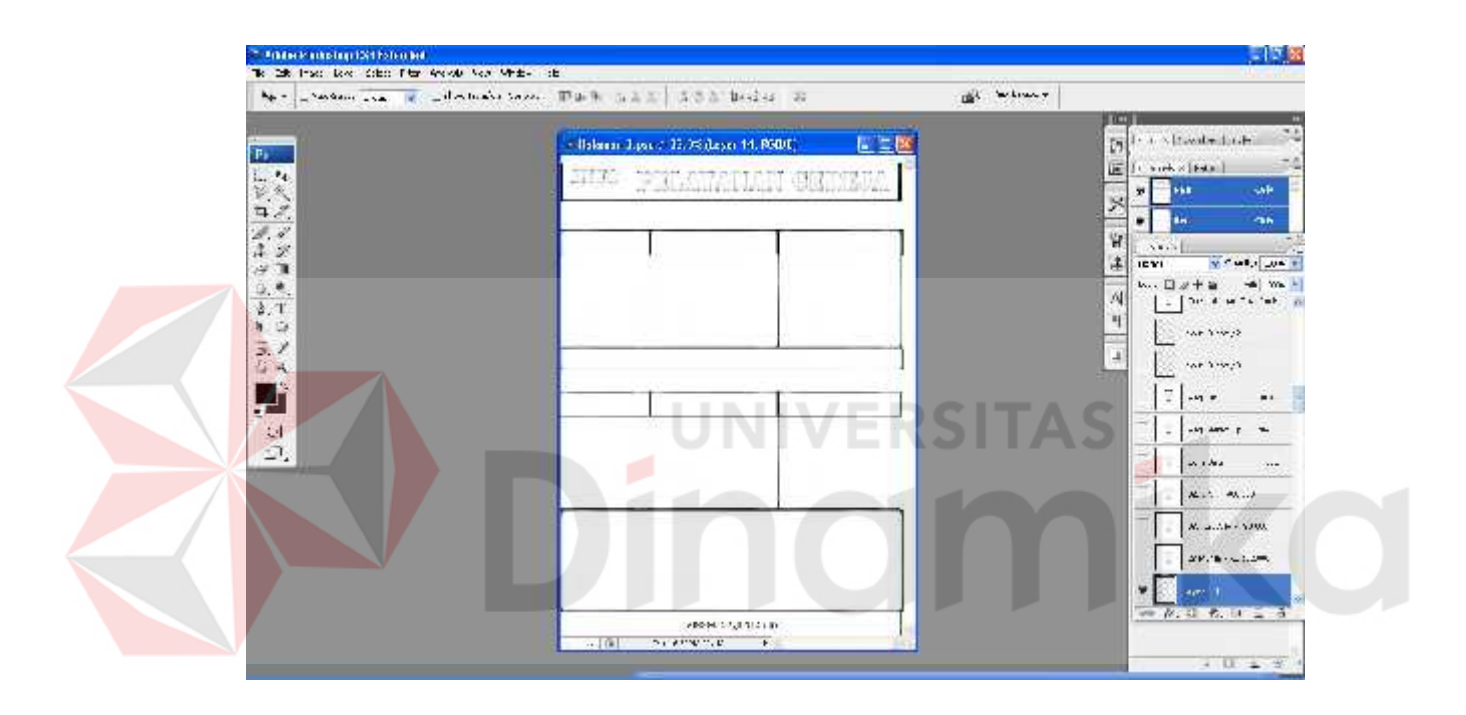

Gambar 5.9 Halaman ke 3 dari warta gereja (Sumber: *Screenshot* pribadi)

Pada gambar 5.9 ini, penulis mendesain layout baru untuk halaman 3 pada warta gereja.

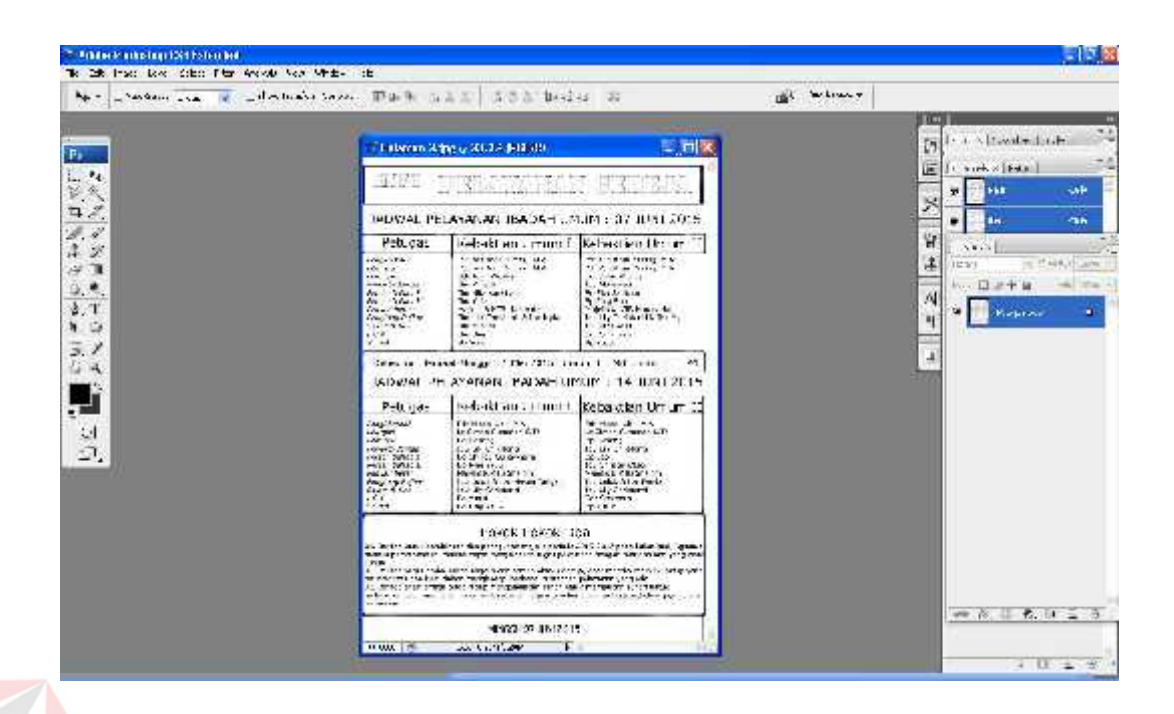

Gambar 5.10 Isi halaman ke 3 warta gereja (Sumber: *Screenshot* pribadi)

Pada gambar 5.10 setelah melayout di posisi masing-masing, buat semua text pada warta sesuai dengan karakter tulisan, ukuran, jenis, dan lain sebagainya, lalu setelah text selesai dibuat langkah selanjutnya adalah menempatkan di setiap layout yang telah didesain. Halaman ke 3 ini berisi mengenai jadwal pelayanan yang bertugas di gereja dan Pokok-pokok doa di setiap minggu pekan nya.

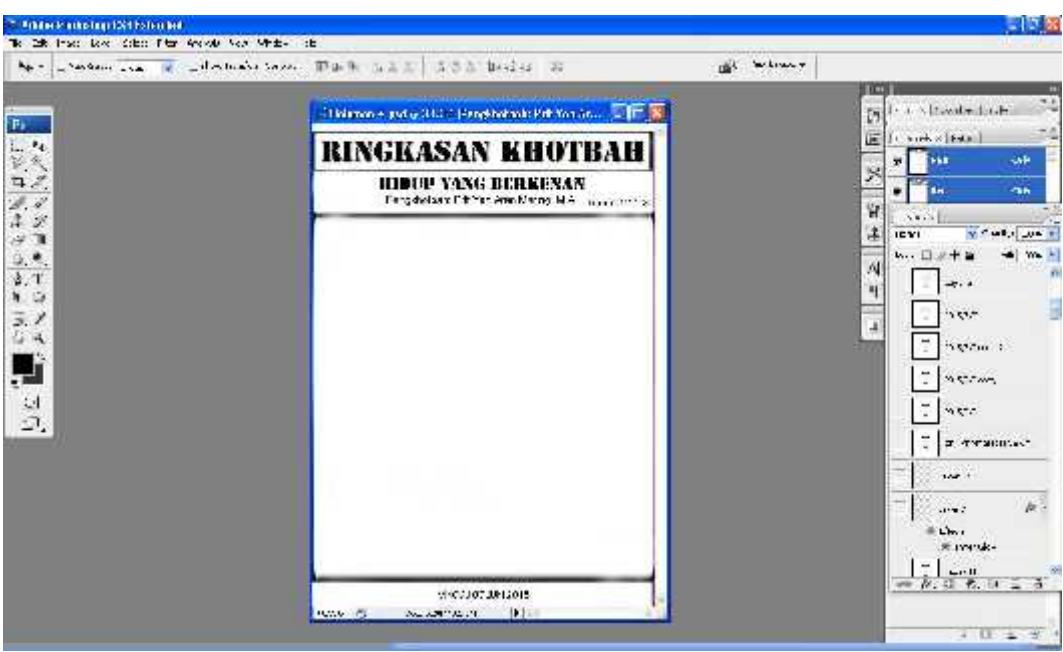

Gambar 5.11 Penulis mendesain layout baru untuk halaman 4 pada warta gereja (Sumber: *Screenshot* pribadi)

Pada gambar 5.11 ini, penulis mendesain layout baru untuk halaman 4 pada warta gereja.

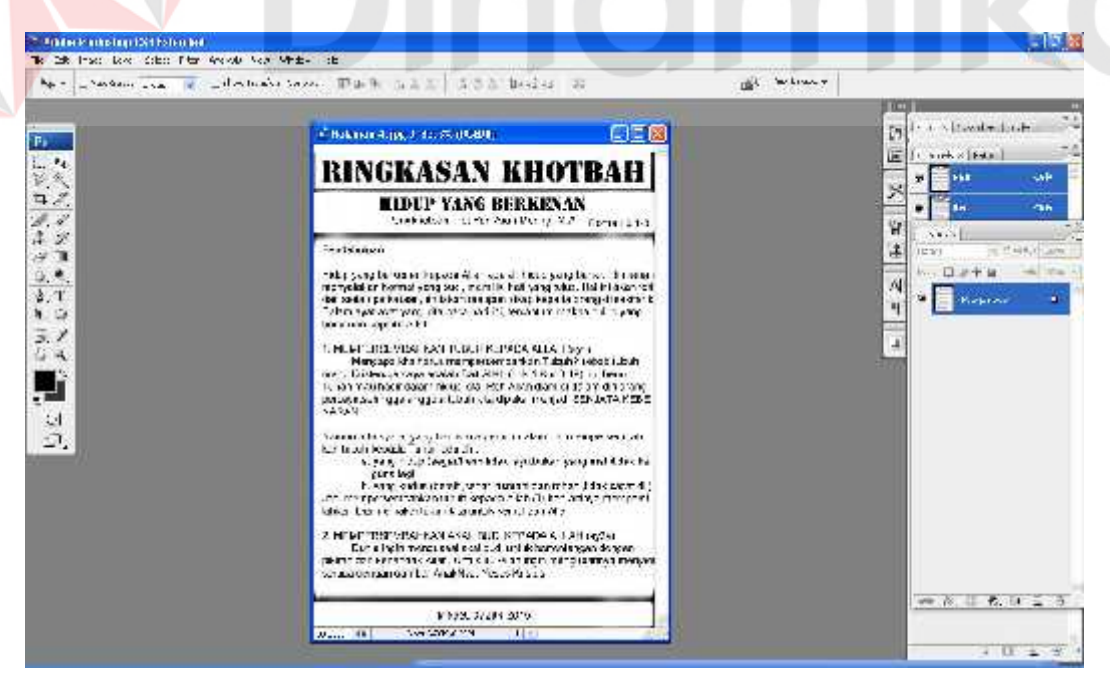

Gambar 5.12 isi halaman ke 4 warta gereja (Sumber: *Screenshot* pribadi)

Pada gambar 5.10 setelah melayout di posisi masing-masing, buat semua text pada warta sesuai dengan karakter tulisan, ukuran, jenis, dan lain sebagainya, lalu setelah text selesai dibuat langkah selanjutnya adalah menempatkan di setiap layout yang telah didesain. Halaman ke 4 ini berisi mengenai Firman Tuhan yang disampaikan melalui ringkasan khotbah dengan berkat dan pelajaran yang baru setiap minggu nya yang dapat berguna untuk makanan rohani para jemaat untuk diresapi dan dilakukan dalam kehidupan sehari-hari.

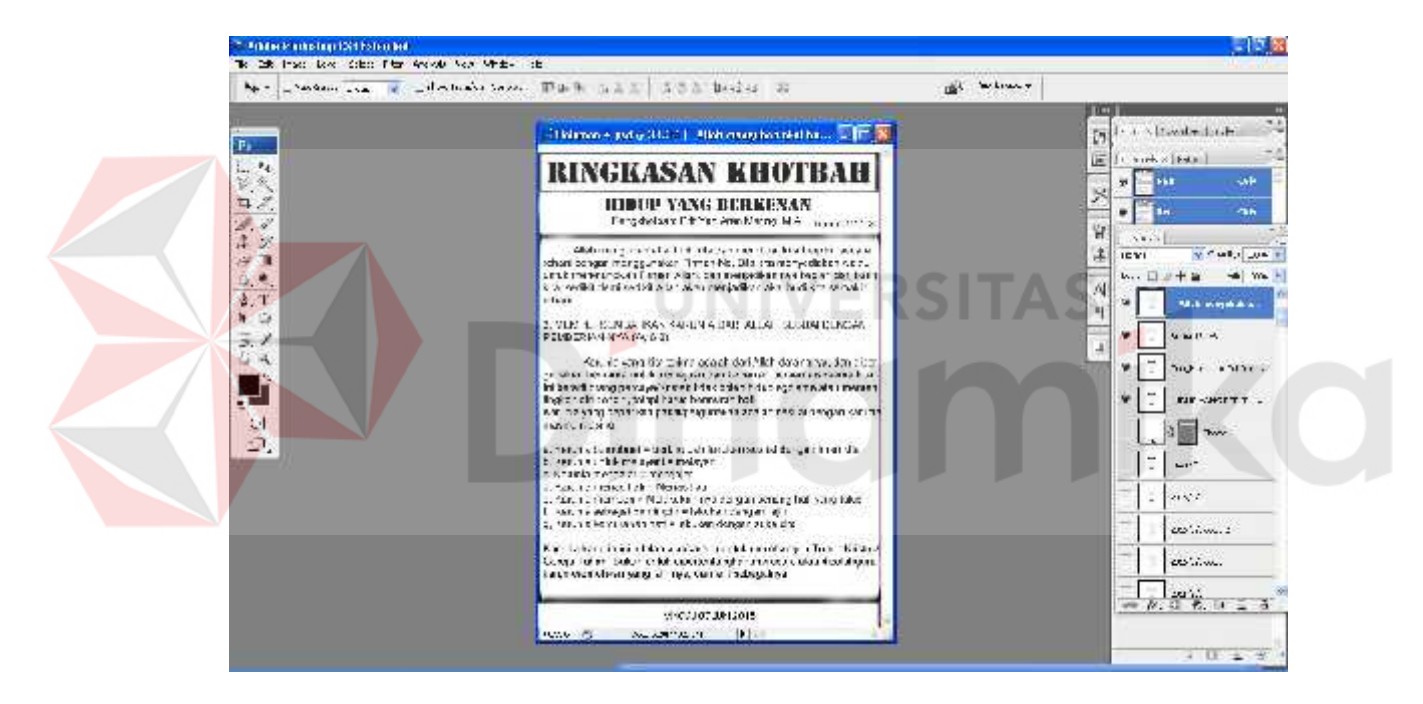

Gambar 5.13 Lanjutan ringkasan khotbah dari halaman 4 (Sumber: *Screenshot* pribadi)

Gambar 5.13 merupakan lanjutan isi ringkasan khotbah dari halaman 4.

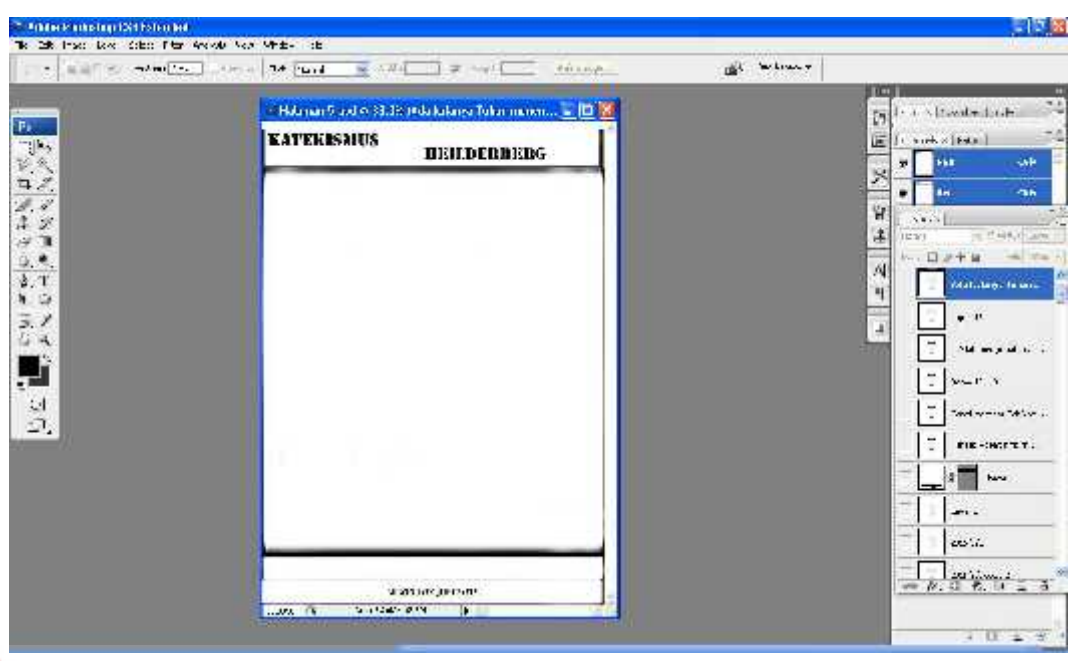

Gambar 5.14 Penulis mendesain layout baru untuk halaman 6 pada warta gereja (Sumber: *Screenshot* pribadi)

Pada gambar 5.14 ini, penulis mendesain layout baru untuk halaman 3 pada warta

gereja.

|                                | . Elither works if the top band.<br>THE LEADER<br>$\equiv$ $\equiv$<br>ALIMAL.                                                                                                    | the coders of<br><b>NETTA</b>                                   |
|--------------------------------|----------------------------------------------------------------------------------------------------|-----------------------------------------------------------------|
|                                | of the bound can be a lattle to back to pose the saids, such that the set                                                                                                    | the Engineer Light<br>Ŀ١                                        |
| $\mathcal{N}$<br>经风            | <b>KATEKISMIN</b><br>наплеквени:                                                                                                    | <b>Designate</b><br>. .<br>s                                    |
| $\frac{1}{\theta}$             | bet a grant of a city sign and a basis inger a good a good.                                                                                                    | $\mathbf{r}$                                                    |
| $1 \times$<br>法国               | The similar and construction of the first start in<br>this work stops your board.                                                                                                    | 火<br>Alberta<br>Revers<br>10                                    |
| ۰.                             | Chapter to the Most transit as a final data.                                                                                                    | $-1.04$<br>$\mathbf{b}$ . $\mathbf{v}$<br>A                     |
| 镱<br>$\frac{3}{3} \frac{3}{9}$ | This was a has proben analytical fun-<br>leitmag vierkärun wer unweit ausgesicht gestatte kalenderen<br>and to stay and individuals are the trade of the first and<br>Department of the common demonstration of a<br>Mala amancha da Unua de Artes de Este amancha i                                                                                                    | Ŧ<br>Trade also<br>Ξ                                            |
| c.                             | tetest personalität kant von de Alex sold allen mengangseistken.<br>he interests in also interests that the bank was constant to<br>ediments for levels before the control of state of the states<br>within experiments of the competent books of the fills manifest and<br>INSTARTION WITH ART FART INCLUDING WITHOUT A REPORT THAT A TITLE OF RET<br>THE OTHER STATES<br>the most of the advanced of any times a Marine<br>Price Million of Hinter | $\Gamma \rightarrow \infty$<br>$71.25 \times 11$<br>т.<br>$-11$ |
|                                | dynamics and so battle within the demand of this should<br><b>Block for all</b>                                                                                                    | when the art<br><b>CONTROL</b>                                  |
|                                | (1941): A Jan Province and the first cars are a simple also.<br>refered tenecismus, have terms on definition about any def-<br>who is such as a company of advance measurable and the target<br>Statistics with about the books of development of<br>adding to high coming the same.                                                                                                    | 1.111<br><b>U</b> and                                           |
|                                | compared allow to describe the fundamental of the artist<br><b>Indiana</b> Common                                                                                                    | 1.50                                                            |

Gambar 5.15 isi halaman ke 6 warta gereja

(Sumber: *Screenshot* pribadi)

Pada gambar 5.15 setelah melayout di posisi masing-masing, buat semua text pada warta sesuai dengan karakter tulisan, ukuran, jenis, dan lain sebagainya, lalu setelah text selesai dibuat langkah selanjutnya adalah menempatkan di setiap layout yang telah didesain. Halaman ke 6 ini berisi mengenai pembacaan Katekismus Heildeberg tanya jawab secara bergantian antara jemaat dengan pendeta.

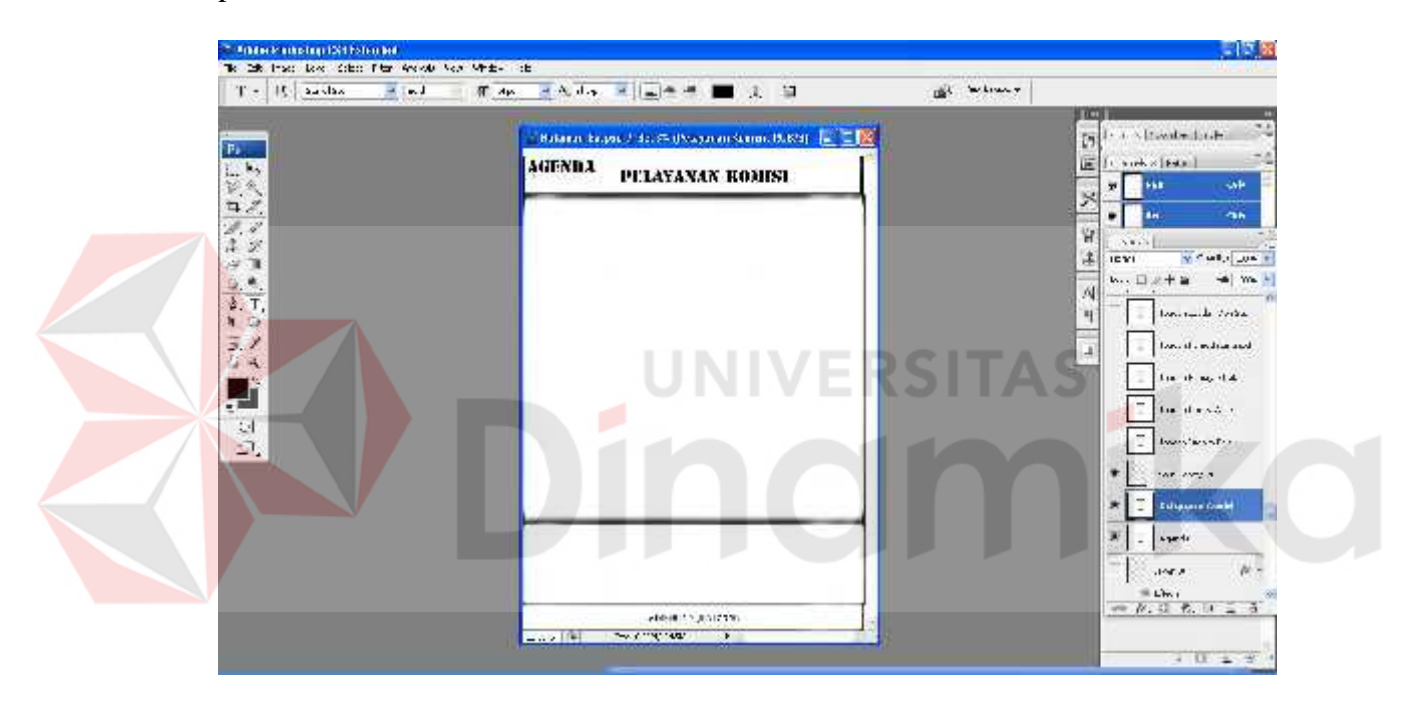

Gambar 5.16 Penulis mendesain layout baru untuk halaman 7 pada warta gereja (Sumber: *Screenshot* pribadi)

Pada gambar 5.16 ini, penulis mendesain layout baru untuk halaman 7 pada warta gereja.

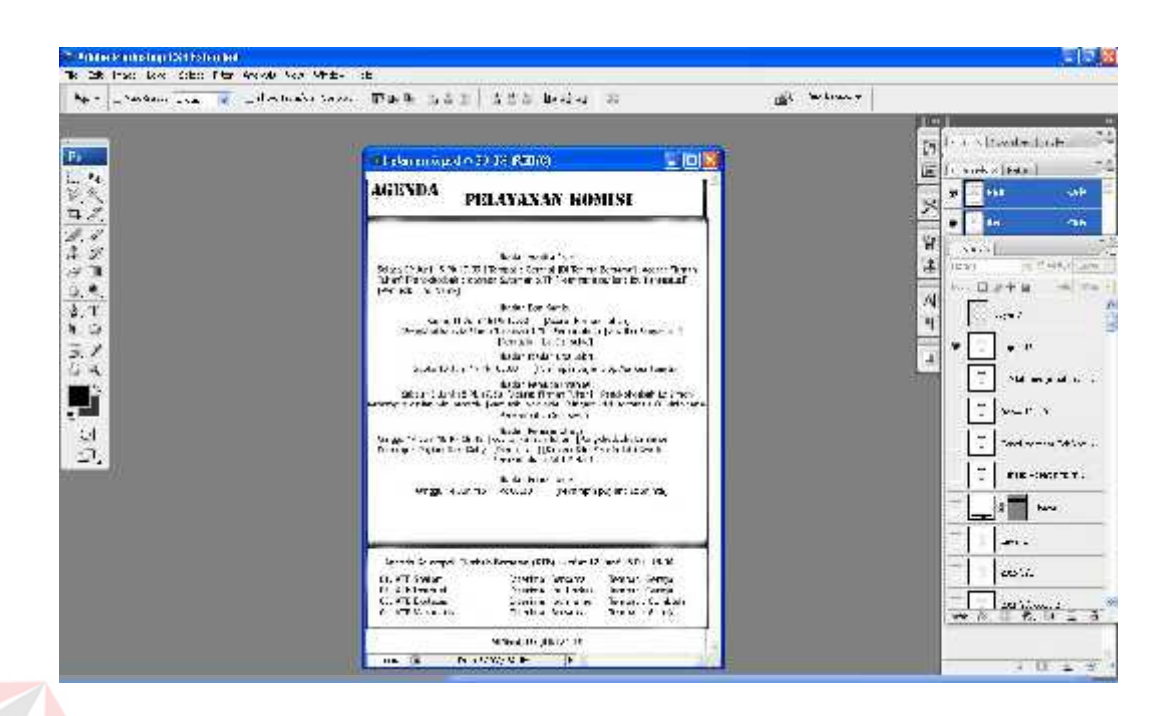

Gambar 5.17 isi halaman ke 7 warta gereja (Sumber: *Screenshot* pribadi)

Pada gambar 5.15 setelah melayout di posisi masing-masing, buat semua text pada warta sesuai dengan karakter tulisan, ukuran, jenis, dan lain sebagainya, lalu setelah text selesai dibuat langkah selanjutnya adalah menempatkan di setiap layout yang telah didesain. Halaman ke 7 ini berisi mengenai agenda Kelompok Tumbuh Bersama (KTB) yang terdiri dari kumpulan berbagai jemaat untuk mempertebal dan memperkuat kehidupan kerohanian jemaat dan beberapa agenda jadwal ibadah, contohnya adalah Ibadah Wanita Ester, Ibadah Doa Kamis, Ibadah Doa Sabtu, Ibadah Pemuda Imanuel, Ibadah Remaja Efrata, dan Ibadah Komisi Anak

Setelah semua proses selesai, Save project warta tersebut ke dalam bentuk format *PSD* dan bentuk *JPEG*.

#### **5.2 Hasil**

Berikut ini adalah hasil warta dan company profile yang telah dibuat :

### **1. HIDUP YANG BERKENAN**

Hasil Kerja Praktik pada proyek mingguan ke 1

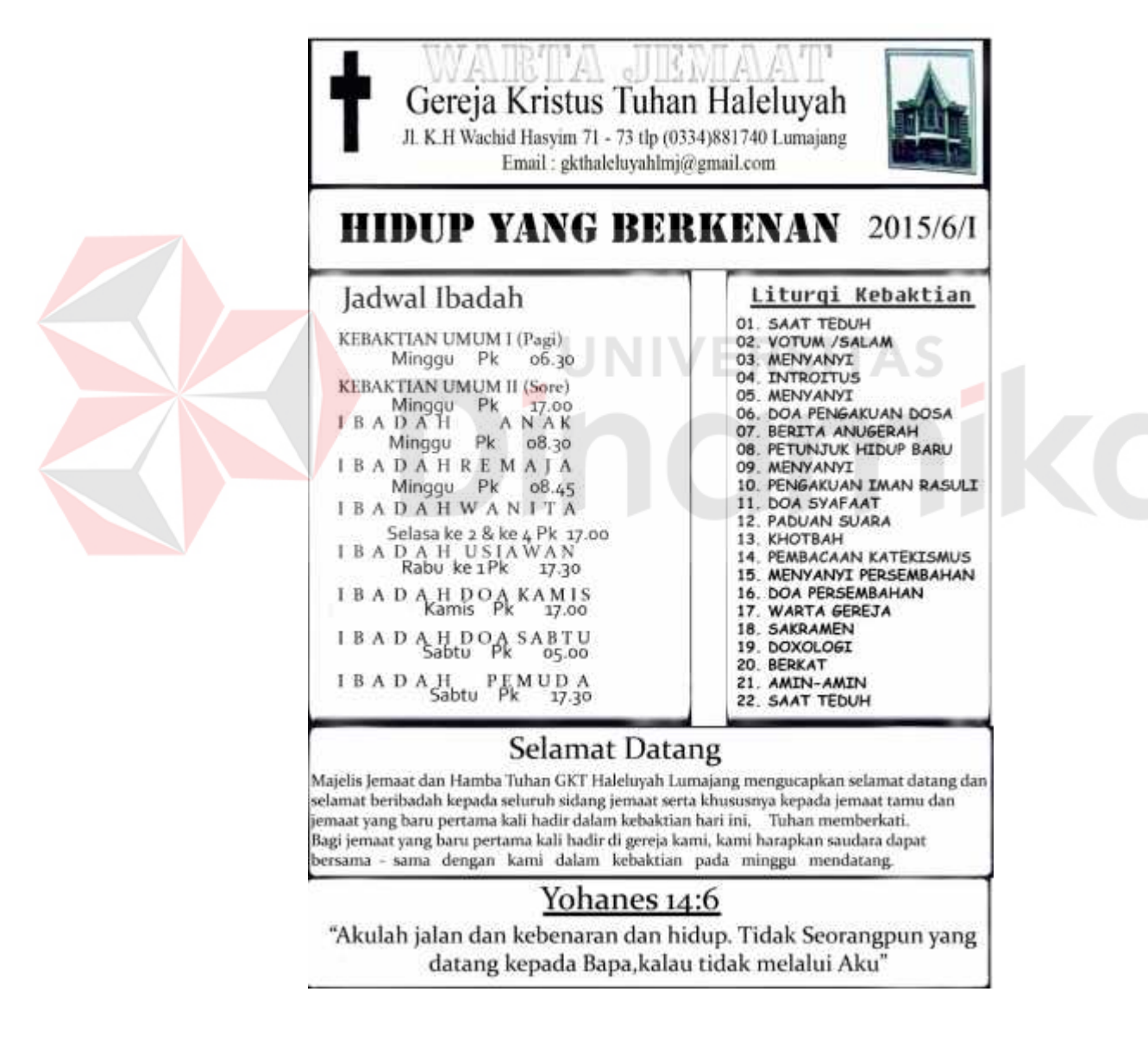

Gambar 5.18 Hasil warta halaman 1 (Sumber: Olahan Peneliti)

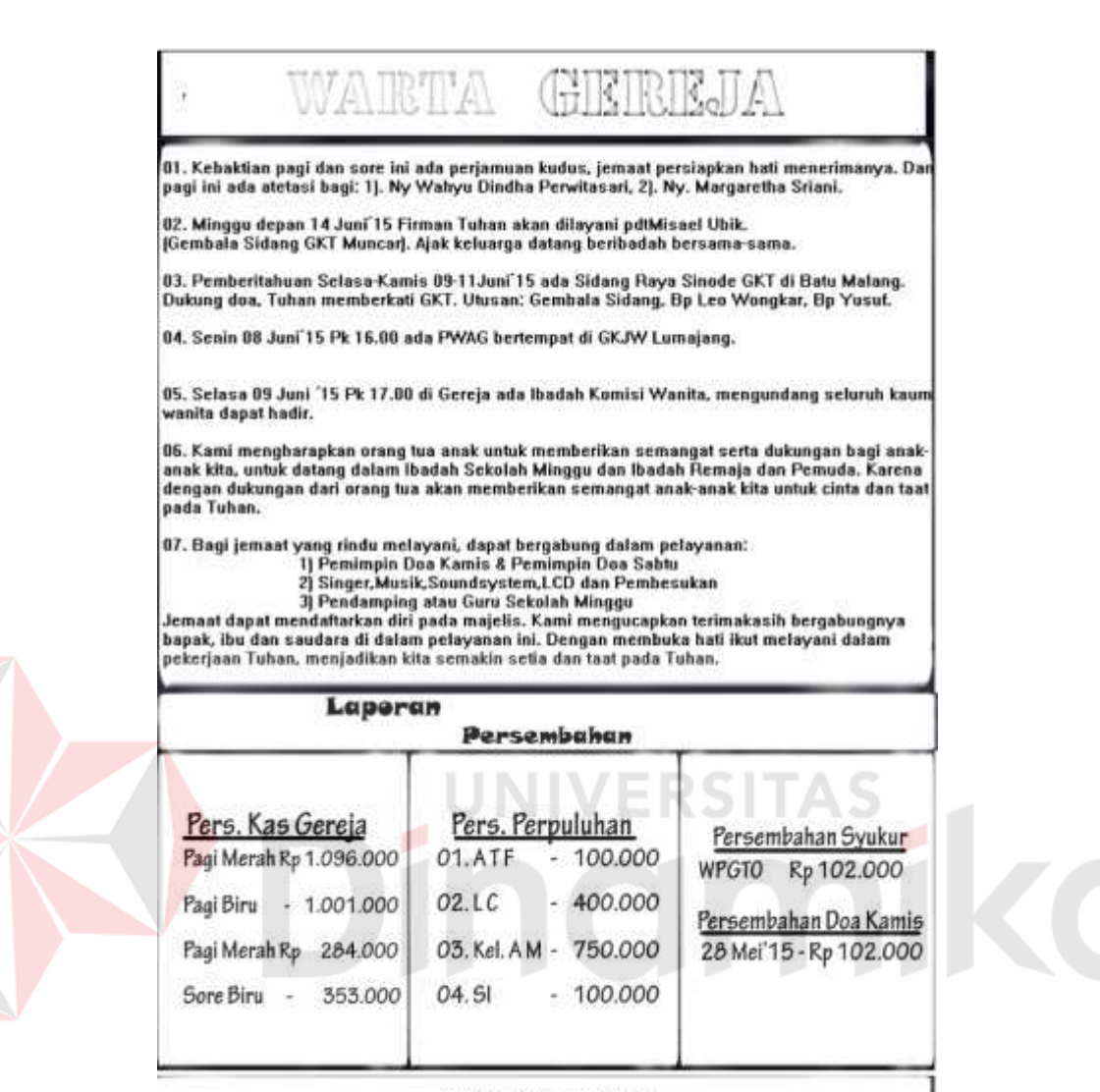

MINGGU 07 JUNI 2015

Gambar 5.19 Hasil desain warta halaman 2 (Sumber: Olahan Peneliti)

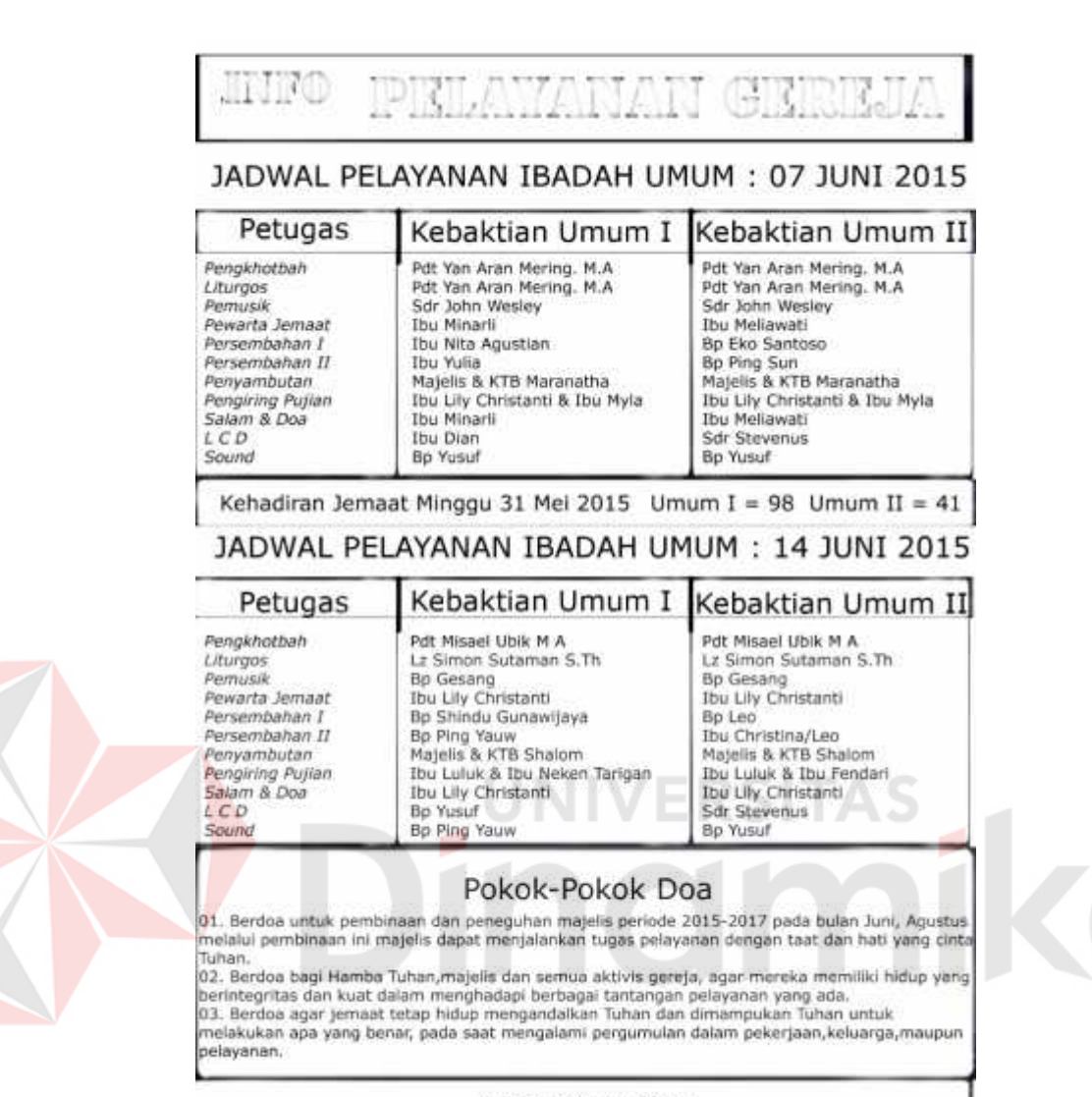

MINGGU 07 JUNI 2015

Gambar 5.20 Hasil desain warta halaman ke 3 (Sumber: Olahan Peneliti)

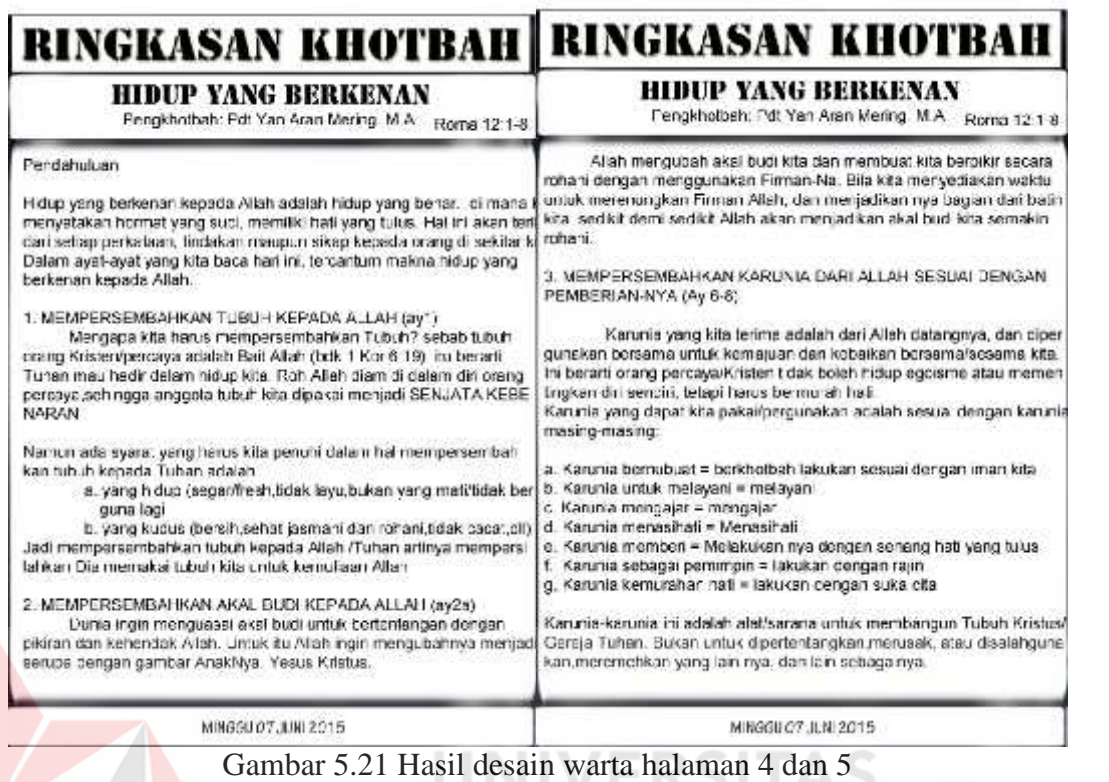

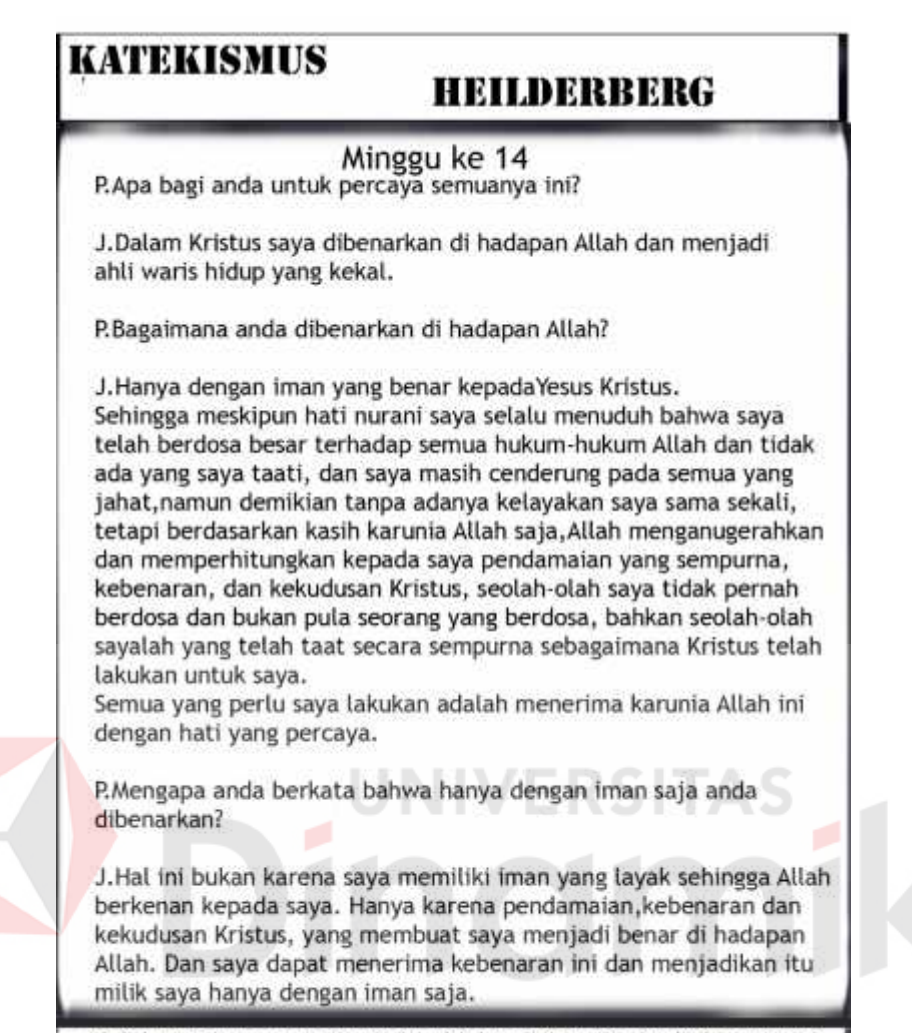

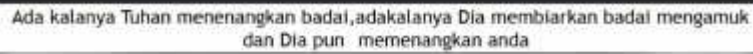

MINGGU 07 JUNI 2015

Gambar 5.22 Hasil desain warta halaman ke 6 (Sumber: Olahan Peneliti)

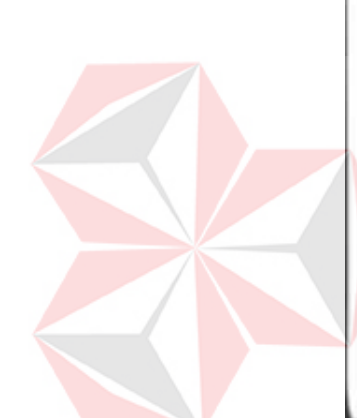

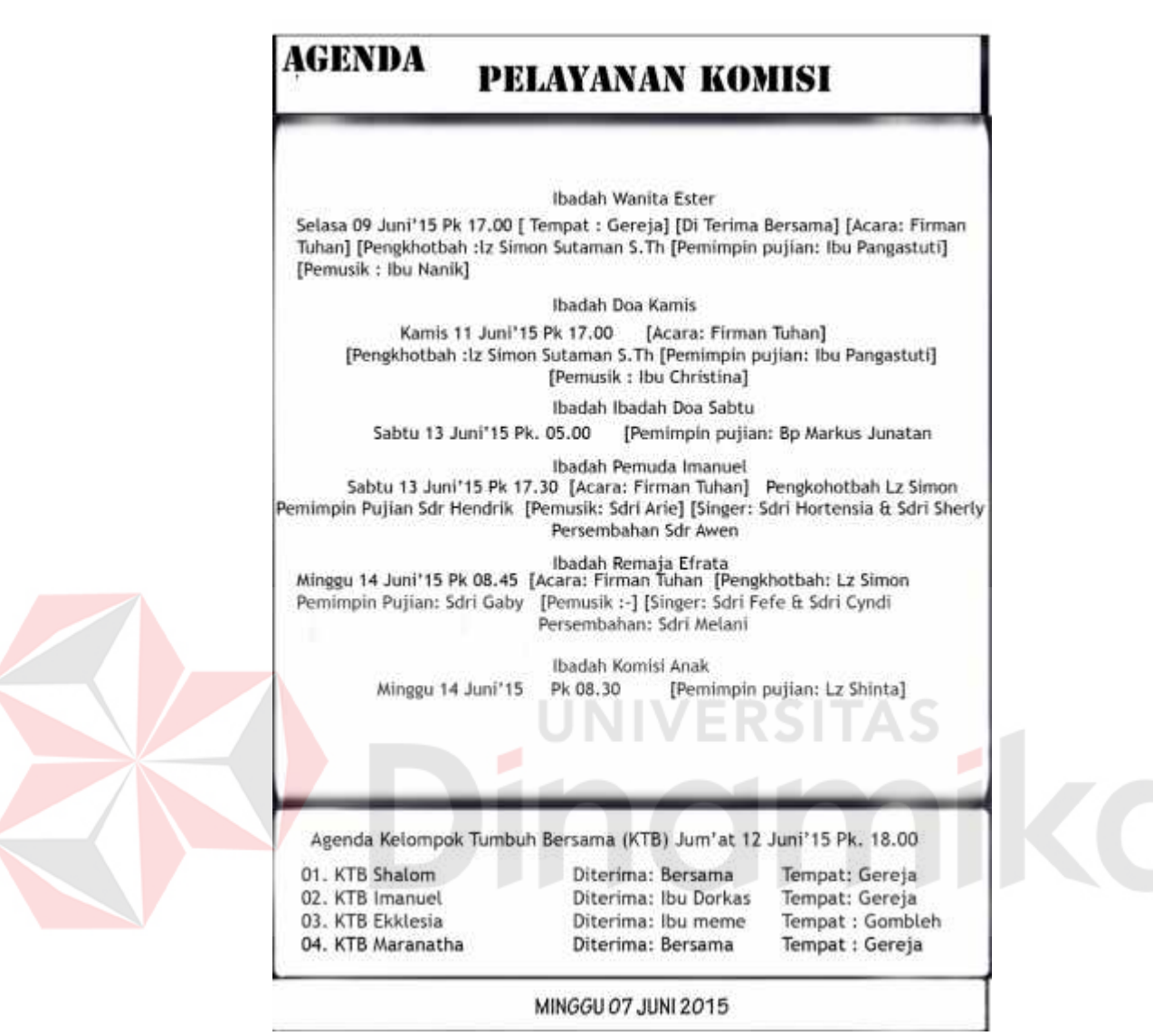

Gambar 5.23 Hasil desain warta halaman ke 7

#### **2. INTEGRITAS ORANG PERCAYA**

Hasil Kerja Praktik pada proyek mingguan ke 2

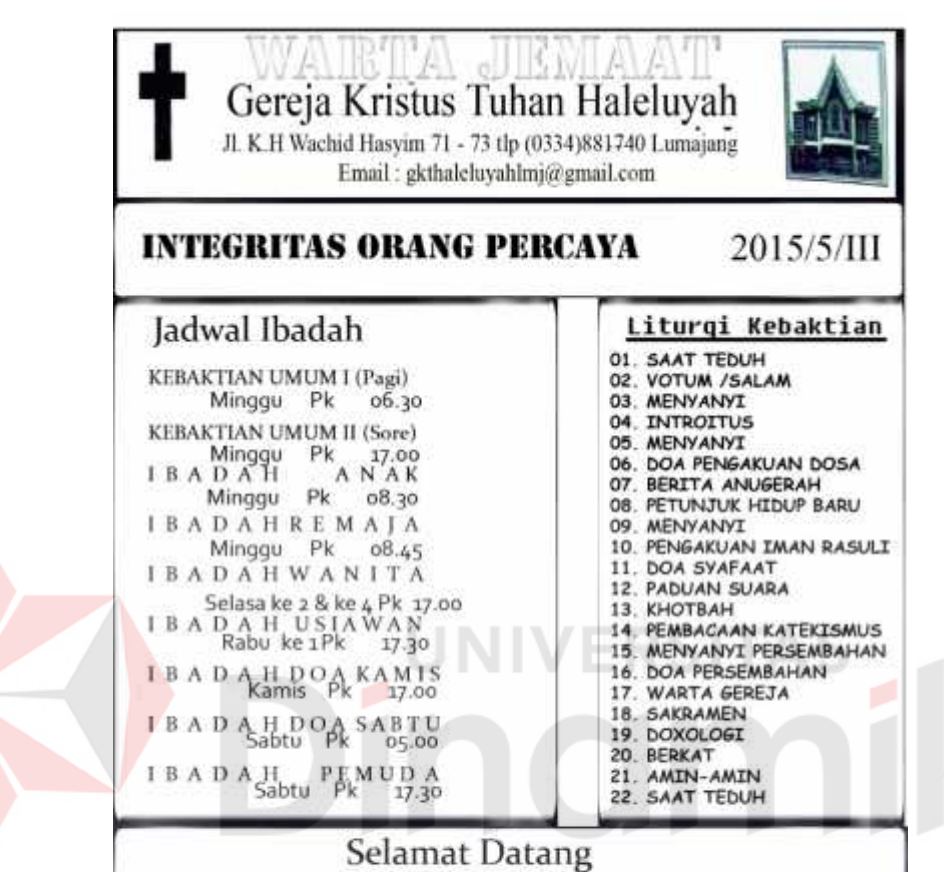

Majelis Jemaat dan Hamba Tuhan GKT Haleluyah Lumajang mengucapkan selamat datang dan selamat beribadah kepada seluruh sidang jemaat serta khususnya kepada jemaat tamu dan jemaat yang baru pertama kali hadir dalam kebaktian hari ini, Tuhan memberkati. Bagi jemaat yang baru pertama kali hadir di gereja kami, kami harapkan saudara dapat bersama - sama dengan kami dalam kebaktian pada minggu mendatang.

# Yohanes 14:6

"Akulah jalan dan kebenaran dan hidup. Tidak Seorangpun yang datang kepada Bapa, kalau tidak melalui Aku"

Gambar 5.24 Hasil desain warta halaman 1

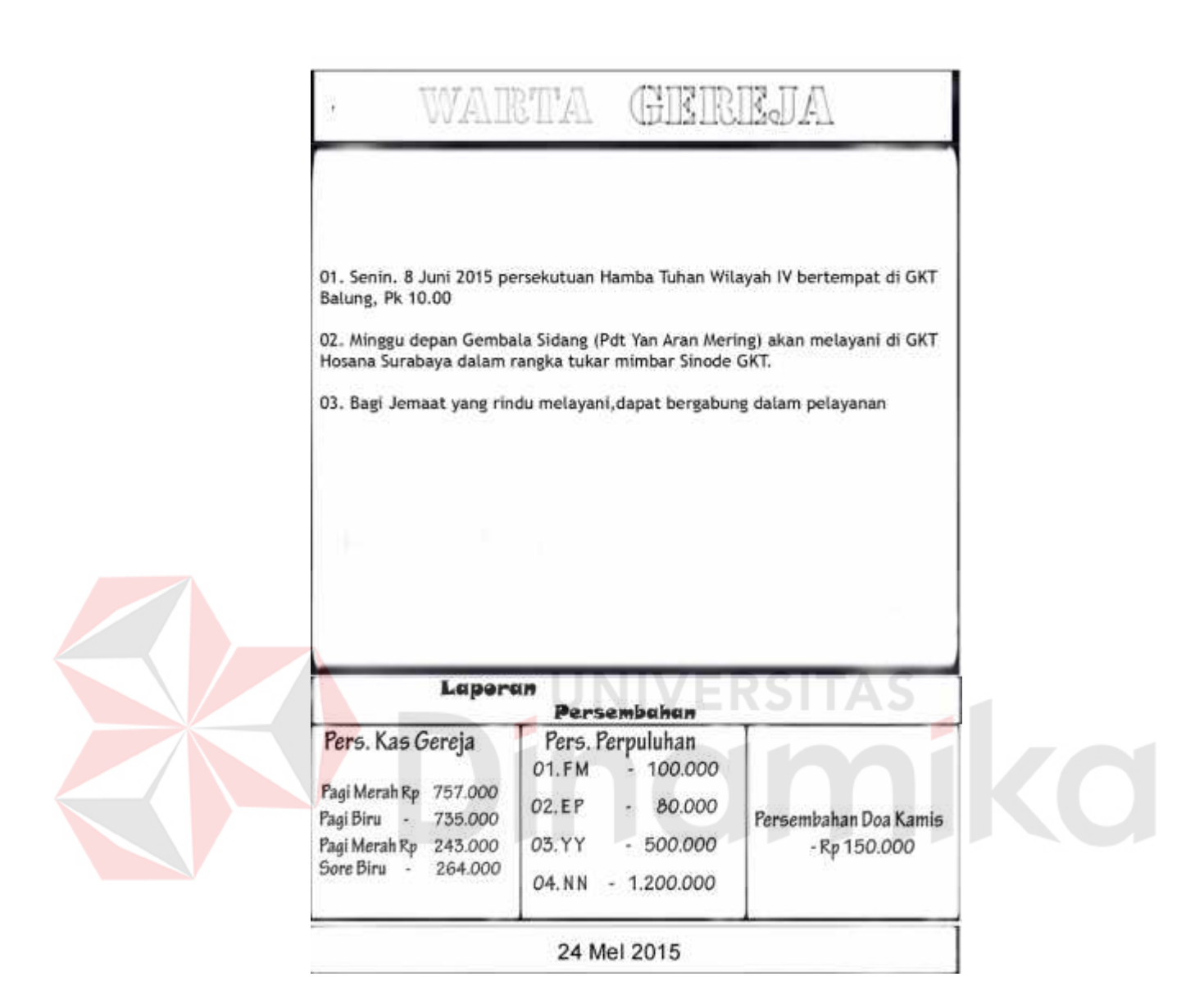

Gambar 5.25 Hasil desain warta halaman 2

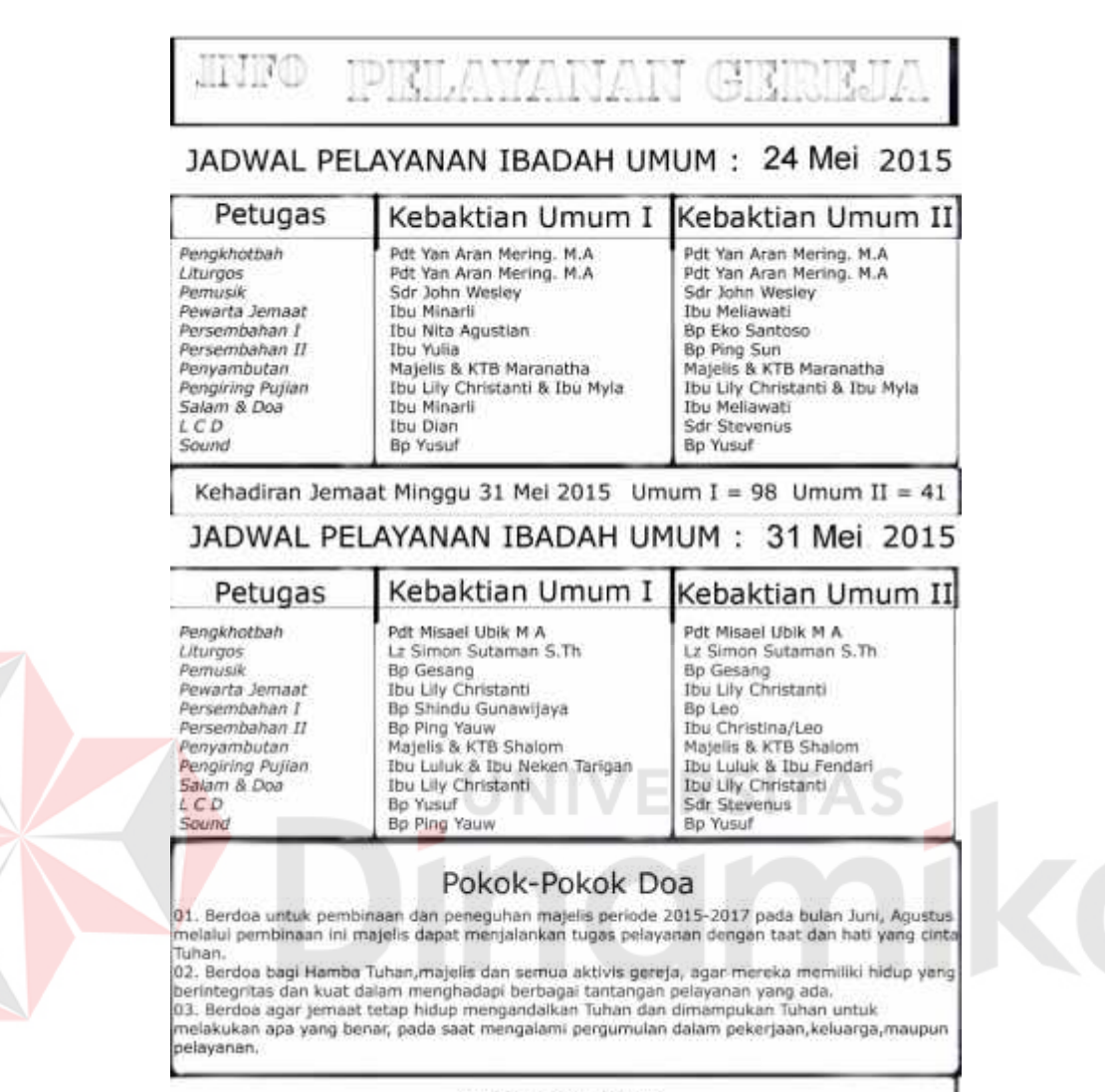

MINGGU 24 Mei 2015

Gambar 5.26 Hasil desain warta halaman 3

# **RINGKASAN KHOTBAH**

# **INTEGRITAS ORANG PERCAYA**

Pengkhotbah: Pdt Yan Aran Mering. M.A. Philipi 2:5

#### Philipi 2:5

Hendaklah kamu dalam hidupmu bersama, menaruh pikiran dan perasaan yang terdapat juga dalam Kristus Yesus.

Integritas orang percaya, realita atau ilusi?

Pertanyaan ini muncul karena di lapangan sulit sekali kita bertemu dengan orang percaya yang benar-benar dikategorikan berintegritas. Sering yang kita temukan adalah, orang percaya yang integritasnya polesan atau tempelan.

Mengapa kita katakan demikian? Sebab kenyataannya

kebanyakan orang percaya itu "kelihatan" nya sebagai orang percaya hanya pada hari Minggu dan di gereja saja, sedangkan kalau berada di lokasi lain, sangat sulit dibedakan antara orang percaya maupun yang bukan?

Setiap kita membutuhkan Kehidupan yang berintegritas. Contoh konkretnya kehidupan Tuhan Yesus sampai ajalnya tetap menjadi standard yang benar dan lengkap bagi orang percaya? Integritas kehidupan kemanusiaan Tuhan Yesus sungguh bertahan sampai akhir hidupNya di dunia.

MINGGU 24 Mei 2015

Gambar 5.27 Hasil desain warta halaman 4

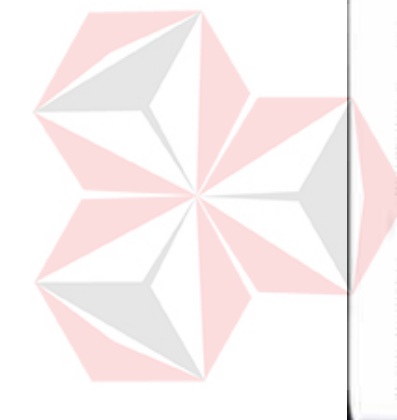

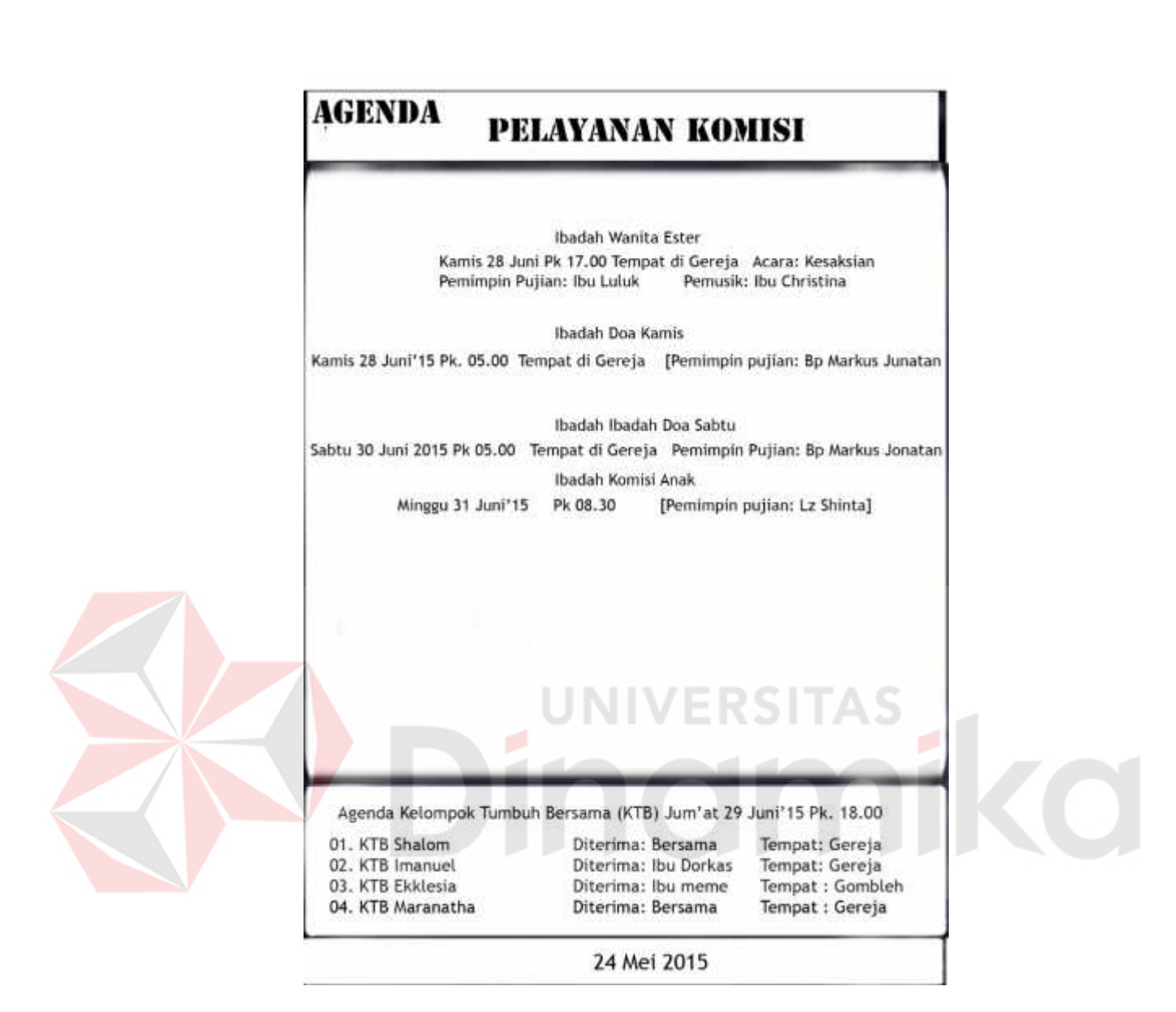

Gambar 5.28 Hasil desain warta halaman 5
#### **3. PENYEMBAHAN YANG BERKENAN**

Hasil Kerja Praktik pada proyek mingguan ke 3

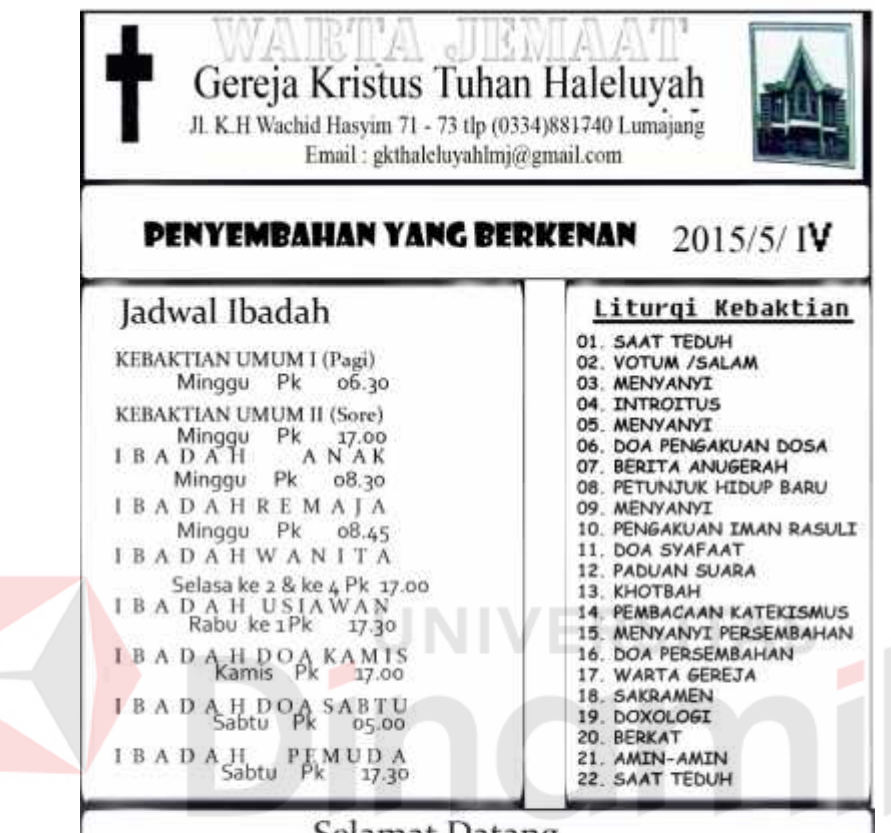

Selamat Datang

Majelis Jemaat dan Hamba Tuhan GKT Haleluyah Lumajang mengucapkan selamat datang dan selamat beribadah kepada seluruh sidang jemaat serta khususnya kepada jemaat tamu dan jemaat yang baru pertama kali hadir dalam kebaktian hari ini, Tuhan memberkati. Bagi jemaat yang baru pertama kali hadir di gereja kami, kami harapkan saudara dapat bersama - sama dengan kami dalam kebaktian pada minggu mendatang.

# Yohanes 14:6

"Akulah jalan dan kebenaran dan hidup. Tidak Seorangpun yang datang kepada Bapa, kalau tidak melalui Aku"

Gambar 5.29 Hasil desain warta halaman 1

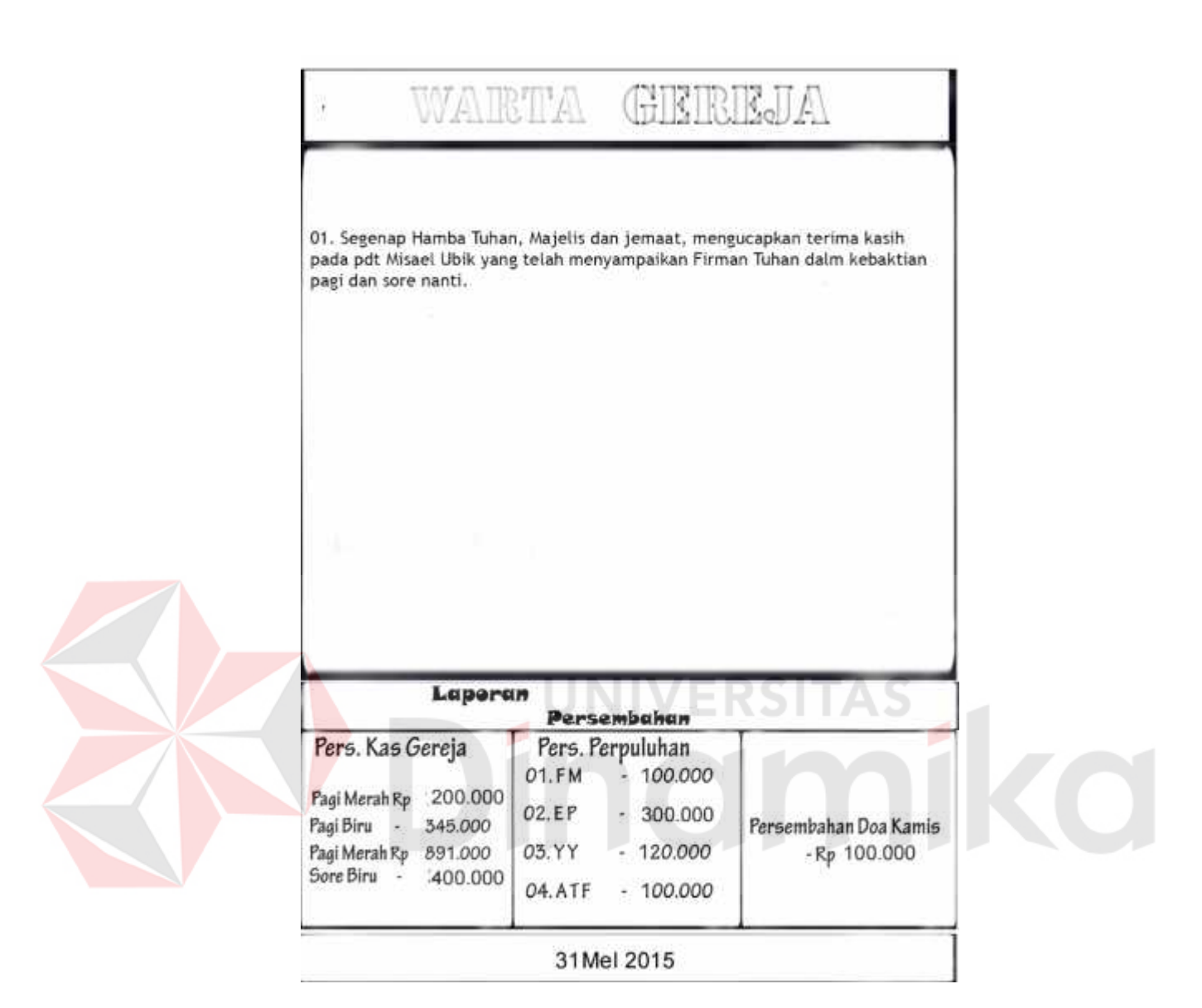

Gambar 5.30 Hasil desain warta halaman 2

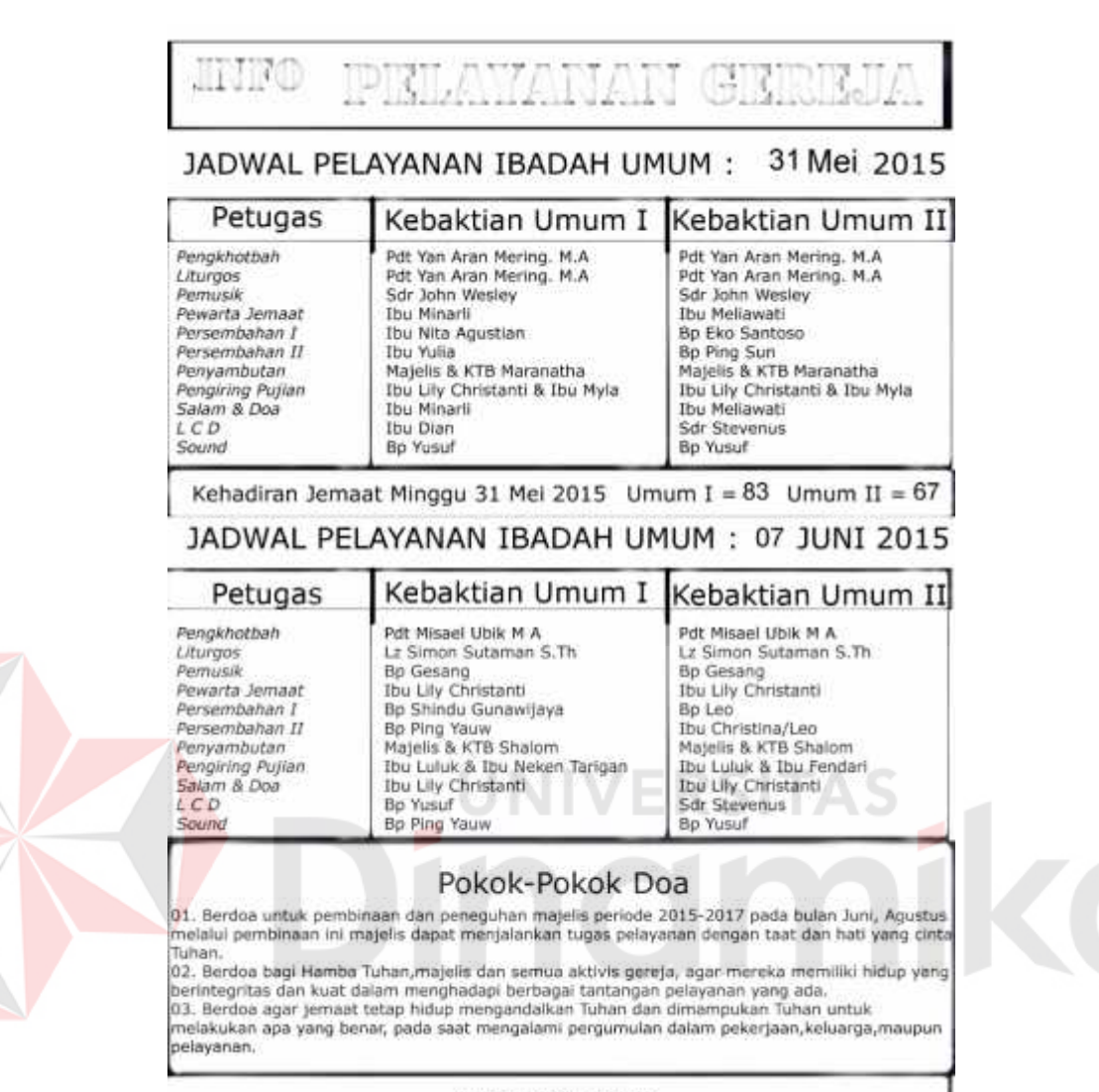

MINGGU 31 Mei 2015

Gambar 5.31 Hasil desain warta halaman 3

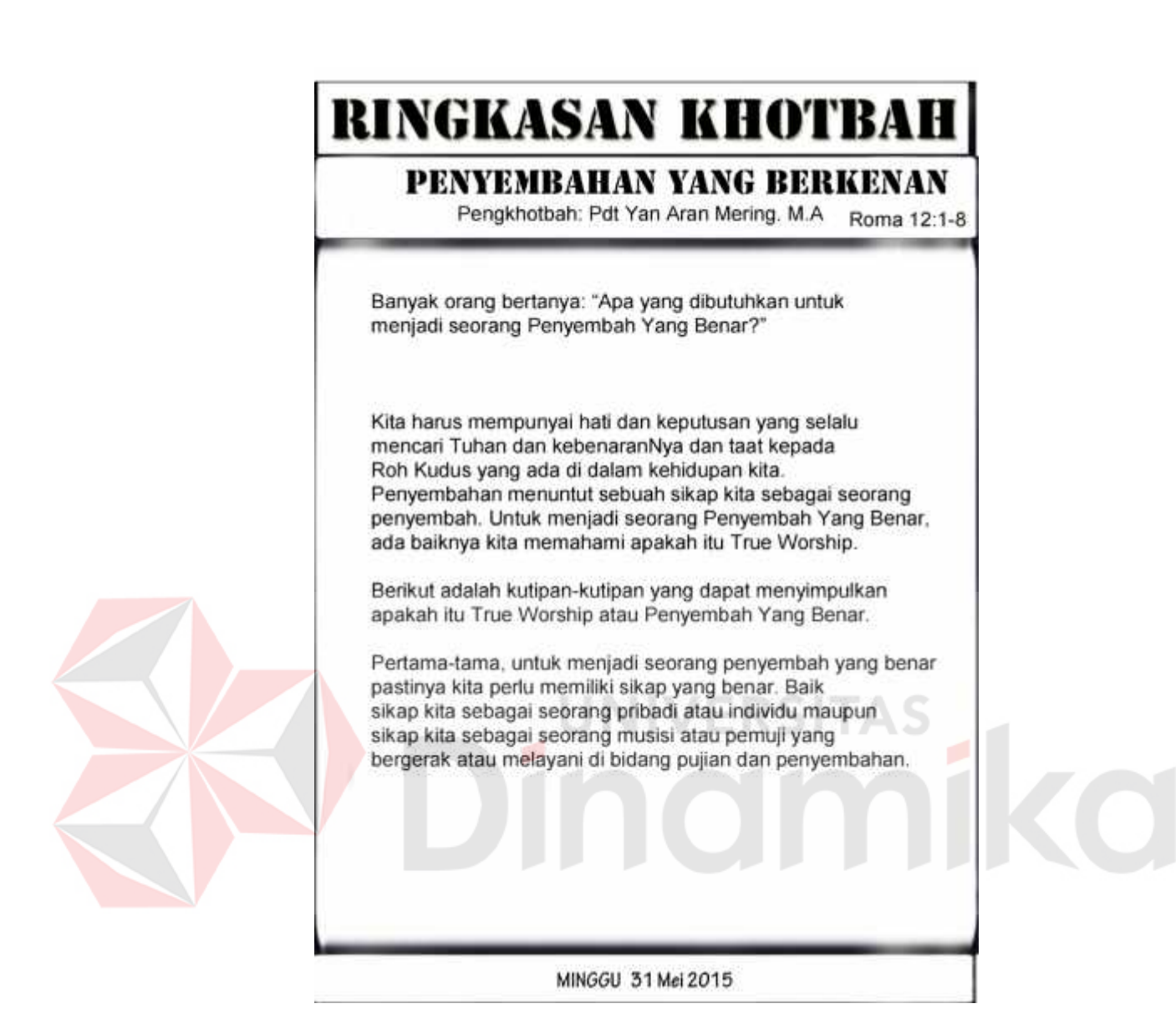

Gambar 5.32 Hasil desain warta halaman 4

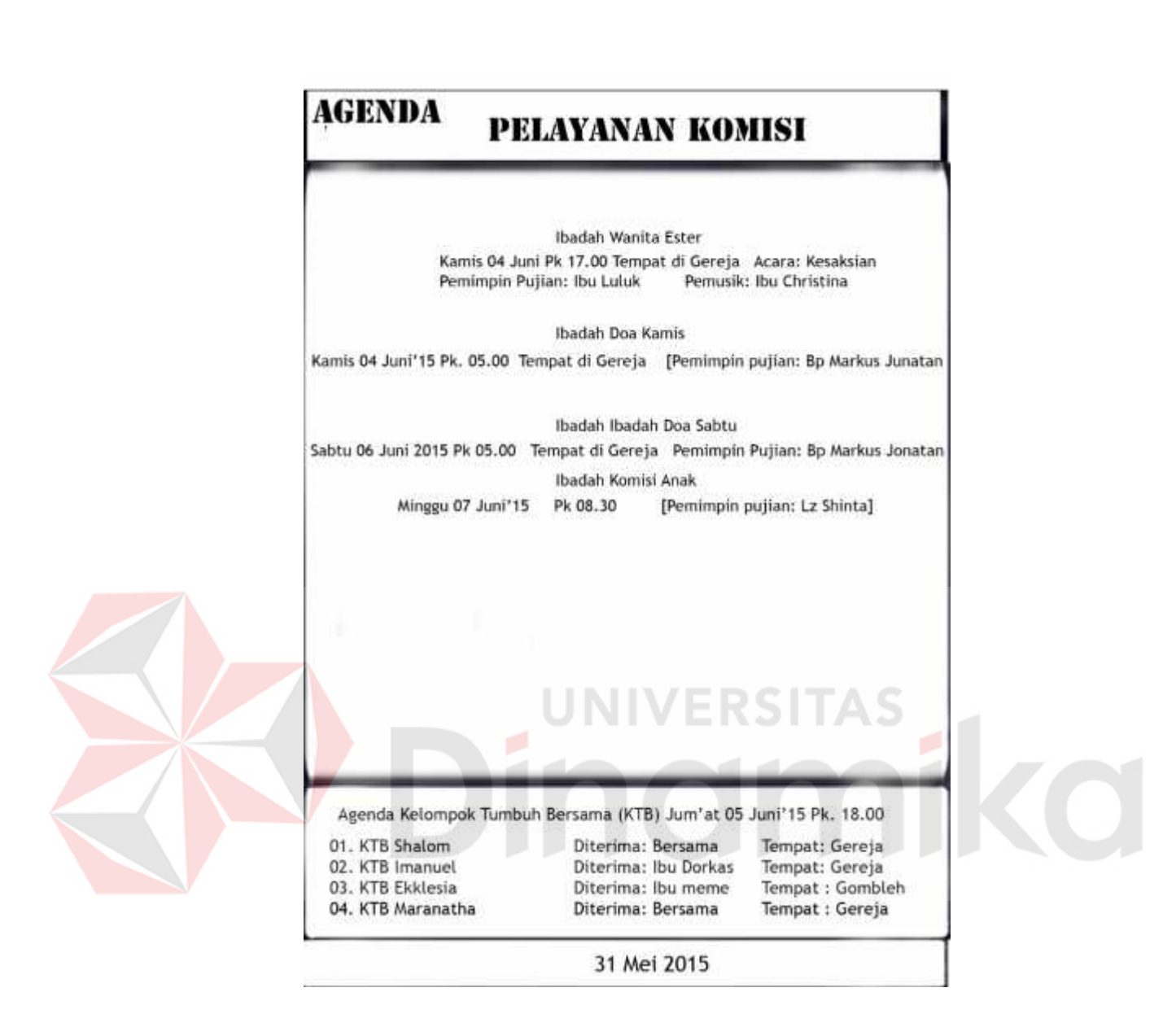

Gambar 5.33 Hasil desain warta halaman 5

### **4. Membangun Integritas Hamba Tuhan Dalam Pelayanan**

Hasil Kerja Praktik pada proyek mingguan ke 4

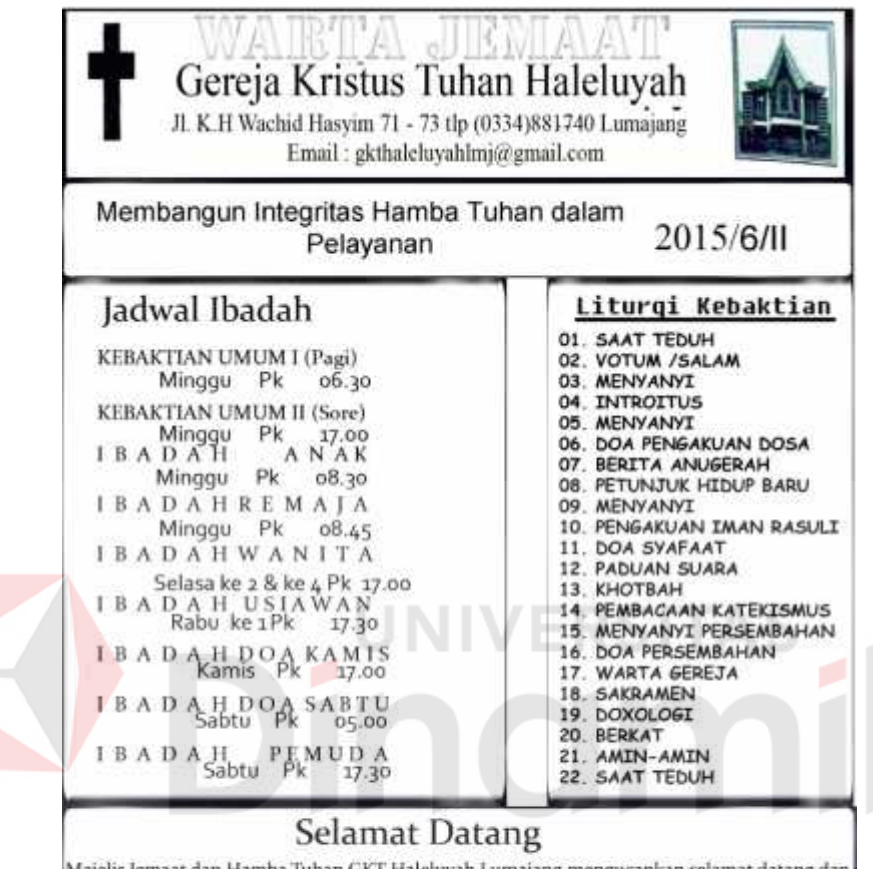

Majelis Jemaat dan Hamba Tuhan GKT Haleluyah Lumajang mengucapkan selamat datang dan selamat beribadah kepada seluruh sidang jemaat serta khususnya kepada jemaat tamu dan jemaat yang baru pertama kali hadir dalam kebaktian hari ini, Tuhan memberkati. .<br>Bagi jemaat yang baru pertama kali hadir di gereja kami, kami harapkan saudara dapat bersama - sama dengan kami dalam kebaktian pada minggu mendatang.

# Yohanes 14:6

"Akulah jalan dan kebenaran dan hidup. Tidak Seorangpun yang datang kepada Bapa, kalau tidak melalui Aku"

Gambar 5.34 Hasil desain warta halaman 1

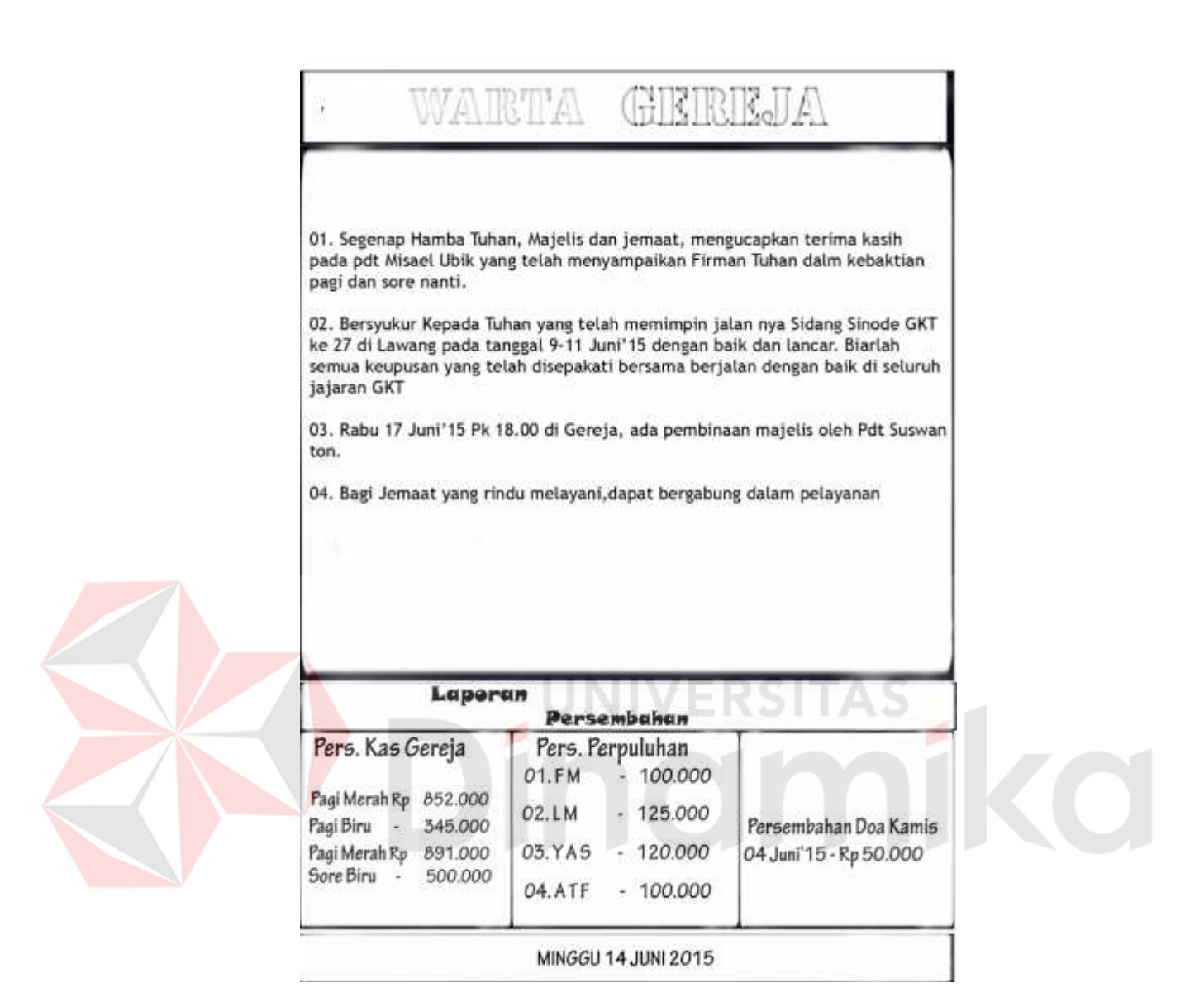

Gambar 5.35 Hasil desain warta halaman 2

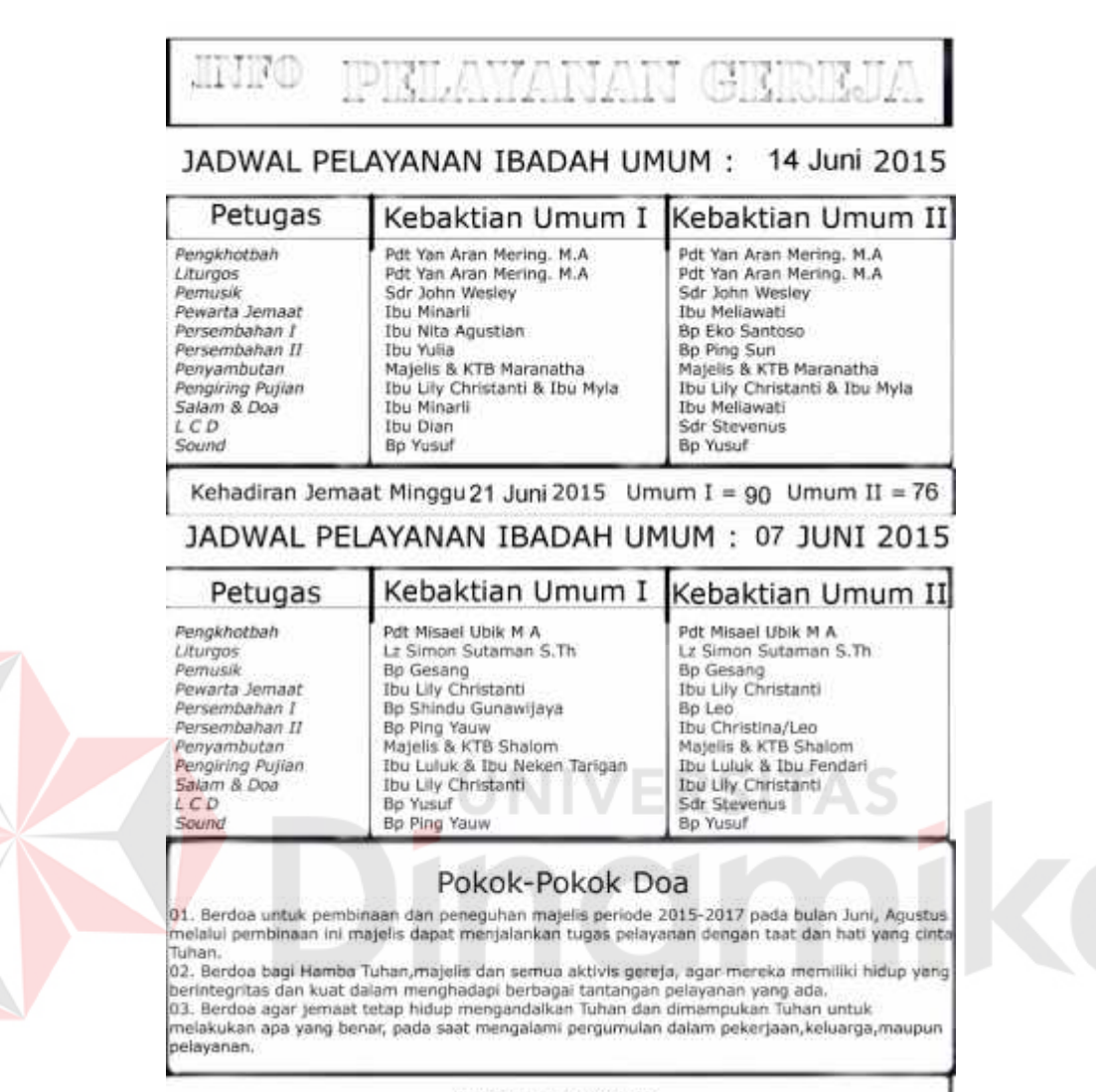

MINGGU14 Juni 2015

Gambar 5.36 Hasil desain warta halaman 3

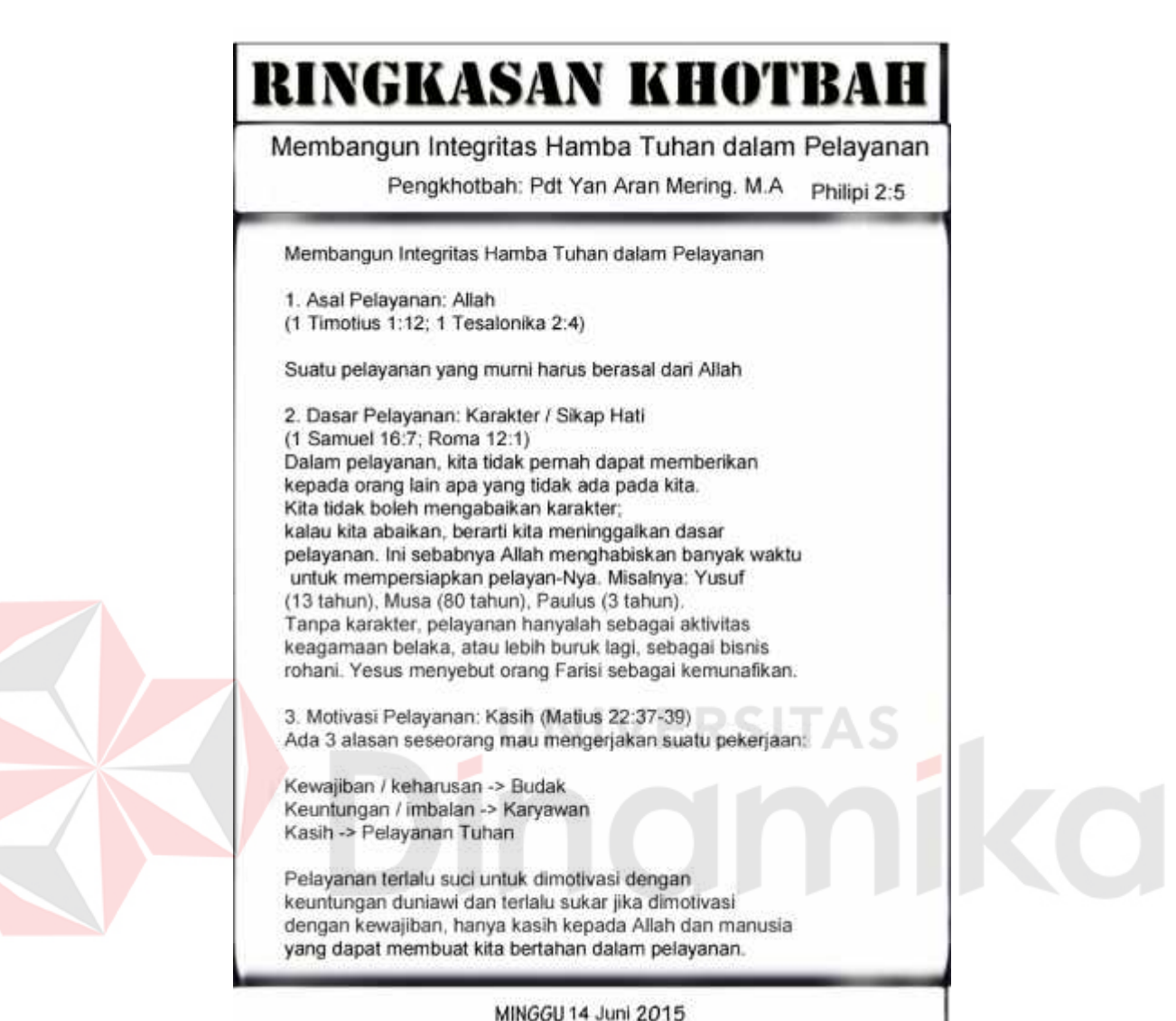

Gambar 5.37 Hasil desain warta halaman 4

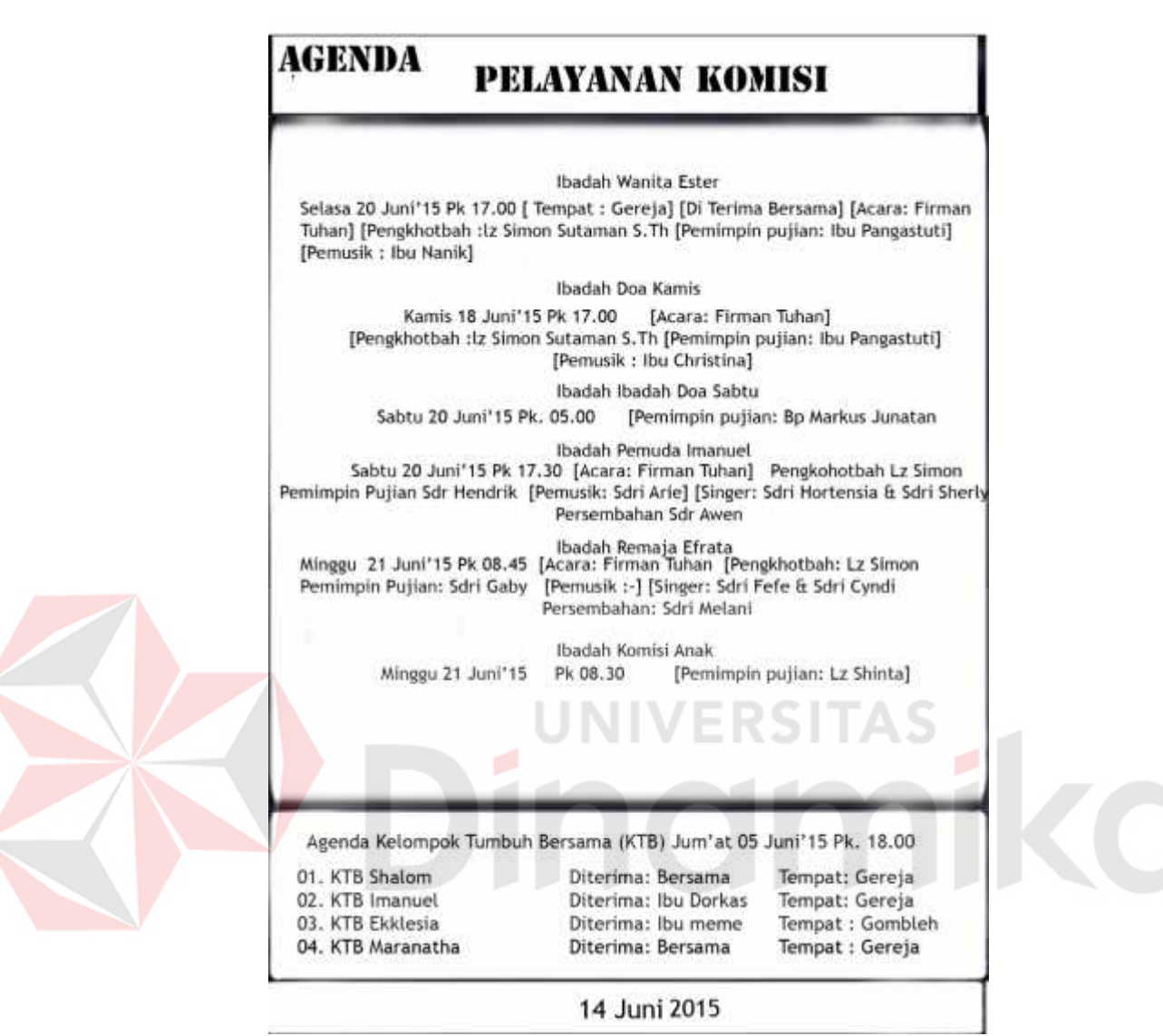

Gambar 5.38 Hasil desain warta halaman 5

### **5.** *Company Profile* **singkat GKT**

Berikut ini adalah hasil dari *company profile* GKT

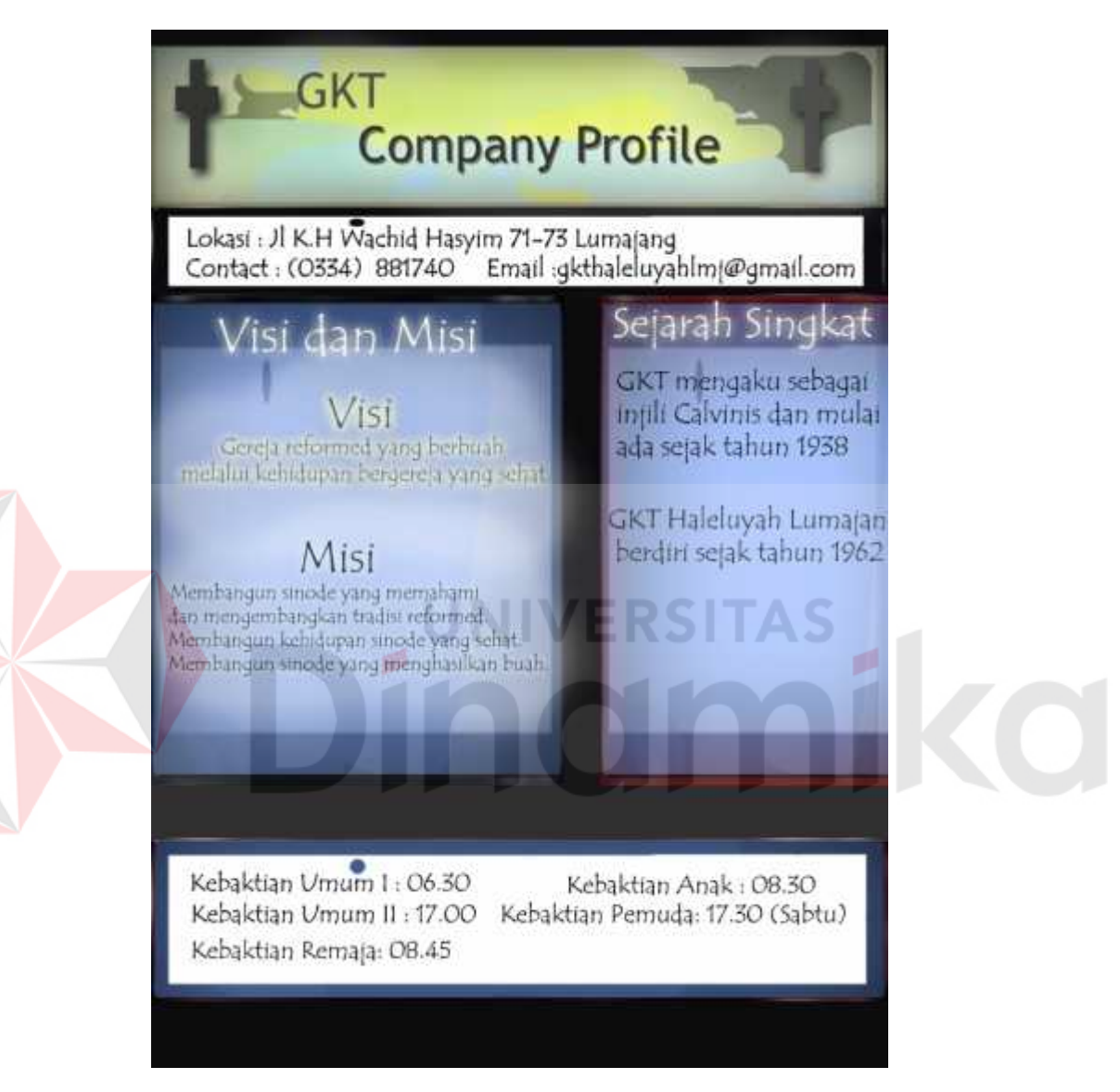

Gambar 5.39 *Company profile* GKT

(Sumber: Olahan Peneliti)

Gambar 5.39 merupakan *company profile* GKT Haleluyah Lumajang.

Selesailah proses yang cukup panjang Laporan Kerja Praktik ini, semoga bisa menjadi lebih baik lagi di generasi mendatang.

### **DAFTAR PUSTAKA**

Arief S Sadiman, R. Raharjo, & Anung Haryono. (2009). Media pendidikan : pengertian, pengembangan dan pemanfaatannya. Jakarta : Pustekkom Diknas dan PT. Raja Grafindo Perkasa

Atwi Suparman. M. (2001). Desain instruksional. Jalarta: Proyek Pengembangan Universitas Terbuka, Direktorat Jendral Pendidikan Tinggi, Departemen Pendidikan Nasional.

Azhar Arsyad. (2009). Media pembelajaran. Jakarta: PT Raja Grafindo Persada. Heinich, R. (et al). (1996). Instructional media and technologies for learning (5th ed.). Englewood cliffs, New Jersey: A Simon & Schuster Company.

Yusufhadi Miarso. (2005). Menyemai benih teknologi pendidikan. Jakarta: Kencana

Yusufhadi Miarso. (2007). Menyemai benih teknologi pendidikan. Jakarta: Kencana